#### PONTIFÍCIA UNIVERSIDADE CATÓLICA DO RIO GRANDE DO SUL FACULDADE DE FÍSICA PROGRAMA DE PÓS-GRADUAÇÃO EM EDUCAÇÃO EM CIÊNCIAS E MATEMÁTICA

Luiz Carlos Gomes Moreira

#### **PLANILHAS CONVENCIONAIS E ON-LINE: UM ESTUDO COMPARATIVO PARA O ENSINO NA GRADUAÇÃO**

Porto Alegre

2008

# **Livros Grátis**

http://www.livrosgratis.com.br

Milhares de livros grátis para download.

LUIZ CARLOS GOMES MOREIRA

# **PLANILHAS CONVENCIONAIS E ON-LINE: UM ESTUDO COMPARATIVO PARA O ENSINO NA GRADUAÇÃO**

Dissertação apresentada como requisito para obtenção do grau de Mestre, pelo Programa de Pós-Graduação em Educação em Ciências e Matemática da Pontifícia Universidade Católica do Rio Grande do Sul.

Orientador: Prof. Dr. Lorí Viali

Porto Alegre 2008

Dados Internacionais de Catalogação na Publicação ( CIP )

٦

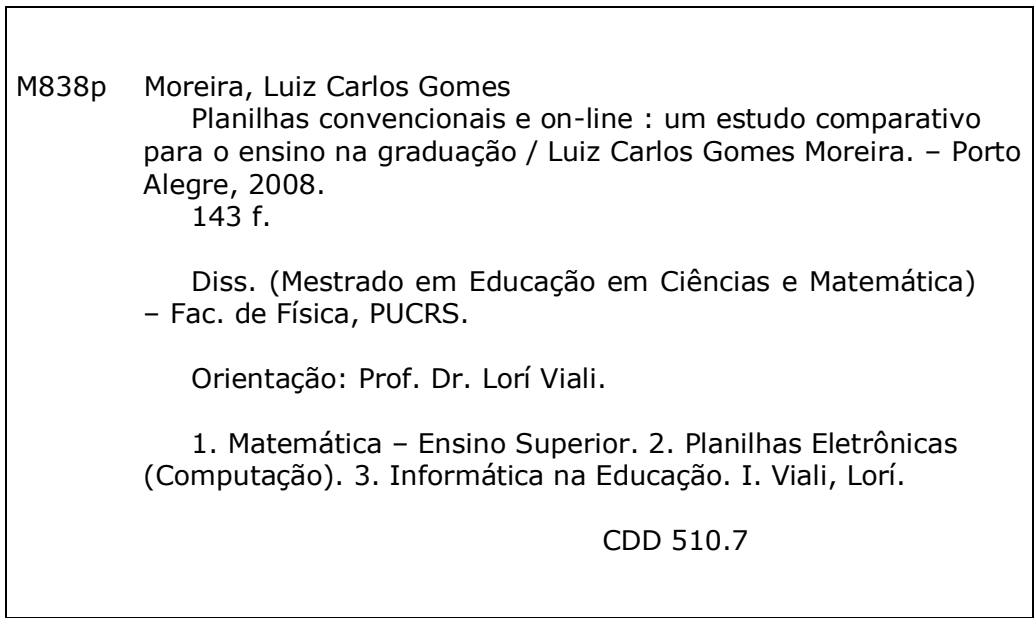

#### **Ficha Catalográfica elaborada por Vanessa Pinent CRB 10/1297**

**.**

LUIZ CARLOS GOMES MOREIRA

# **PLANILHAS CONVENCIONAIS E ON-LINE: UM ESTUDO COMPARATIVO PARA O ENSINO NA GRADUAÇÃO**

Dissertação apresentada como requisito para obtenção do grau de Mestre, pelo Programa de Pós-Graduação em Educação em Ciências e Matemática da Pontifícia Universidade Católica do Rio Grande do Sul.

Aprovada em 10 de janeiro de 2008.

BANCA EXAMINADORA

Prof. Dr. Lorí Viali PUCRS

\_\_\_\_\_\_\_\_\_\_\_\_\_\_\_\_\_\_\_\_\_\_\_\_\_\_\_\_\_\_\_\_\_\_\_\_\_\_\_

Profª. Drª. Lucia Maria Martins Giraffa PUCRS

\_\_\_\_\_\_\_\_\_\_\_\_\_\_\_\_\_\_\_\_\_\_\_\_\_\_\_\_\_\_\_\_\_\_\_\_\_\_\_

Profª. Drª. Maria Teresa Cauduro FEEVALE

\_\_\_\_\_\_\_\_\_\_\_\_\_\_\_\_\_\_\_\_\_\_\_\_\_\_\_\_\_\_\_\_\_\_\_\_\_\_\_

# **DEDICATÓRIA**

*Dedico esta Dissertação:*

*À minha esposa, Rosane Maria Manzoni Moreira, pelo amor, carinho, dedicação, compreensão e amparo nos momentos mais árduos;*

*Aos meus filhos, Carlos Eduardo Manzoni Moreira, Ricardo Manzoni Moreira e Gabriel Manzoni Moreira, pelo exemplo de dedicação aos estudos, pela contribuição e apoio incondicional nos momentos mais árduos, pelas críticas, discussões e exigências e colaboração que muito me ajudaram no desenvolvimento desta dissertação;*

*Aos meus pais, Carlos Brum Moreira e Alzira Gomes Moreira, já falecidos, que apontaram o caminho a ser seguido e sempre acreditaram em mim;*

*Aos meus irmãos: Êglia Gomes Moreira, tia mana, segunda mãe, que me acolheu em Porto Alegre e deu continuidade a minha educação; Mardoni Gomes Moreira, exemplo de dedicação, perseverança e sabedoria, que mesmo morando distante, sempre esteve presente, tranqüilizando, apoiando e incentivando e João Carlos Gomes Moreira, companheiro de estudo, que comigo veio para Porto Alegre e juntos estudamos, nos divertimos, nos formamos e construímos nossas famílias.*

*Ao irmão de criação, Luzardo Dinarte Nunes, que não se encontra mais neste mundo, mas está no meu coração;*

*À irmã, Áglia Gomes Moreira, que não cheguei a conhecer;*

#### **AGRADECIMENTOS**

*Agradeço:*

*Aos meus pais, por terem me colocado no mundo e iluminado o meu caminho;*

*A Deus, pela saúde, por esta força maior, que me conduziu em mais uma etapa da minha vida;*

*Ao meu orientador, Professor Dr. Lorí Viali, por ter aceito o desafio de me orientar neste trabalho. Pela sua dedicação, sempre disposto, atencioso e por ter me conduzido nesta jornada tão importante da minha vida;*

*À minha esposa e filhos, pelos muitos momentos de lazer que foram abdicados para estarem ao meu lado amparando e incentivando, com otimismo e alegria;*

*Aos meus irmãos, sobrinhos e afilhados, pelo exemplo de dedicação, apoio e incentivo;*

*Ao meu amigo Guilherme dos Santos Souza, deficiente visual, mas está entre os homens que mais enxergam, que tive o prazer de conhecer e que muito me ajudou, estendendo o braço nas horas difíceis, com a sua sabedoria, perseverança e amizade. Também foi um incentivador para que eu fizesse o mestrado;*

*Aos meus colegas da FUNDAPLUB – Carlos Becker, Juliano Volpi, Sirleno Vidaletti, Pedro Moneiro, Fábio Santos, Jaime Klein e Nelza Zakowicz pelas idéias trocadas, pelos livros emprestados, pelos esclarecimentos de dúvidas, apoio e paciência que tiveram comigo;*

*À Faculdade Porto Alegrense – FAPA, pelo incentivo e apoio;*

*Aos colegas da FAPA, pelo incentivo e apoio;*

*Aos meus alunos do segundo semestre de 2007, dos Cursos de Ciências Contábeis e Administração, que sem eles não seria possível a realização deste trabalho. Agradeço a dedicação, cooperação e seriedade na realização das tarefas;*

*À Fundação APLUB de Crédito Educativo pelo incentivo e apoio;*

*Aos professores do mestrado, com quem muito aprendi e fizeram eu enxergar potencialidades que não sabia que tinha;*

*Aos colegas de mestrados, que juntos crescemos e compartilhamos conhecimentos;*

*À amiga Márcia Birk, pelas críticas e sugestões que muito contribuíram para desenvolvimento deste estudo;*

*À professora Dra. Valderez Marina do Rosário Lima, minha colega da FAPA, que me deu muita força para fazer o mestrado;*

*A todos os amigos, parentes e familiares, que de um modo ou de outro, estiveram presentes durante a realização deste trabalho.*

*"[...] o computador não é o instrumento que ensina o aprendiz, mas a ferramenta com a qual o aluno desenvolve algo, e, portanto, o aprendizado ocorre pelo fato de estar executando uma tarefa por intermédio do computador."* 

*(VALENTE, 1993, p. 8)*

#### **RESUMO**

Este estudo centrou-se na temática das novas tecnologias de Informática para uso na Educação (graduação) e, especificamente, no uso de planilha, comparando a convencional com a planilha on-line. A primeira planilha convencional foi lançada no final de década de 70, há quase 30 anos, e desde então outras planilhas surgiram no mercado disponibilizando novos recursos e melhorias. Recentemente (junho/2006), foi lançada a planilha on-line, que é acessada via um navegador (browser) e sem custo de aquisição. O objetivo deste trabalho foi realizar um comparativo entre esses dois tipos de planilha para o ensino de Informática nos cursos de graduação de Administração e Ciências Contábeis. Foram investigadas as vantagens, desvantagens, o grau de dificuldade e o tempo de resposta de cada planilha. Também, verificaram-se os conhecimentos prévios dos alunos, referente à Informática e planilhas. A amostra envolveu 116 alunos de graduação dos cursos de Administração e Ciências Contábeis, divididos em quatro turmas, de uma faculdade particular situada em Porto Alegre, RS. As principais vantagens da planilha on-line apontadas pelos acadêmicos foram: publicar na Internet e compartilhar com outras pessoas a distância; o fato da planilha estar disponível na rede e não depender de um sistema operacional específico e poder ser acessada de qualquer lugar, via Internet. As principais vantagens da planilha convencional, apontadas pelos alunos foram: agilidade, praticidade, simplicidade, facilidade; confiabilidade e rapidez nas respostas e por disponibilizar vários recursos. Concluiu-se que a planilha on-line pode ser usada na graduação, como ferramenta de ensino e aprendizado, para atender necessidades não contempladas pela planilha convencional.

**Palavras-Chave:** ensino de informática, planilhas eletrônicas, convencional e on-line, Informática na Educação.

#### **ABSTRACT**

This study was centered on the new informatics technologies for educational use (graduation courses), more specifically, on the use of spreadsheets, by comparing the traditional spreadsheet to the online spreadsheet. The first conventional spreadsheet was launched in the end of the 1970s, almost thirty years ago. Since then other spreadsheets have been launched on the market, making new resources and improvements possible. Recently, a new on-line spreadsheet, which is accessed through a browser and without any cost, was launched (June, 2006). The aim of this work was to perform a comparative study between these two types of spreadsheets to the teaching of computer science in Business Administration and Accounting graduate courses. This study investigated the advantages and disadvantages, the level of difficulty, and the response time of each spreadsheet. Students' previous knowledge concerning computer science and spreadsheets was also verified. The sample was formed by 116 students from a Business Administration and Accounting graduate courses at a private college in POA, RS. divided in four different groups. According to academics, the main advantages of the online spreadsheet are its publishing on the Internet and the sharing of information with other people online because the spreadsheet is available in the net, does not depend on a specific operational system, and can be accessed anywhere through internet. The main advantages of the conventional spreadsheet are: agility, practicability, simplicity, facility; trustability, readiness of the answers, and the availability of a series of resources. It is concluded that the online spreadsheet can be used in graduation courses as tools of teaching and learning, in order to attend the necessities which are not contemplated by the conventional spreadsheet, but this does not mean that it should substitute the conventional spreadsheet.

**Key words**: Informatics teaching, electronic spreadsheets, conventional and online spreadsheets, Informatics in Education.

# **LISTA DE FIGURAS**

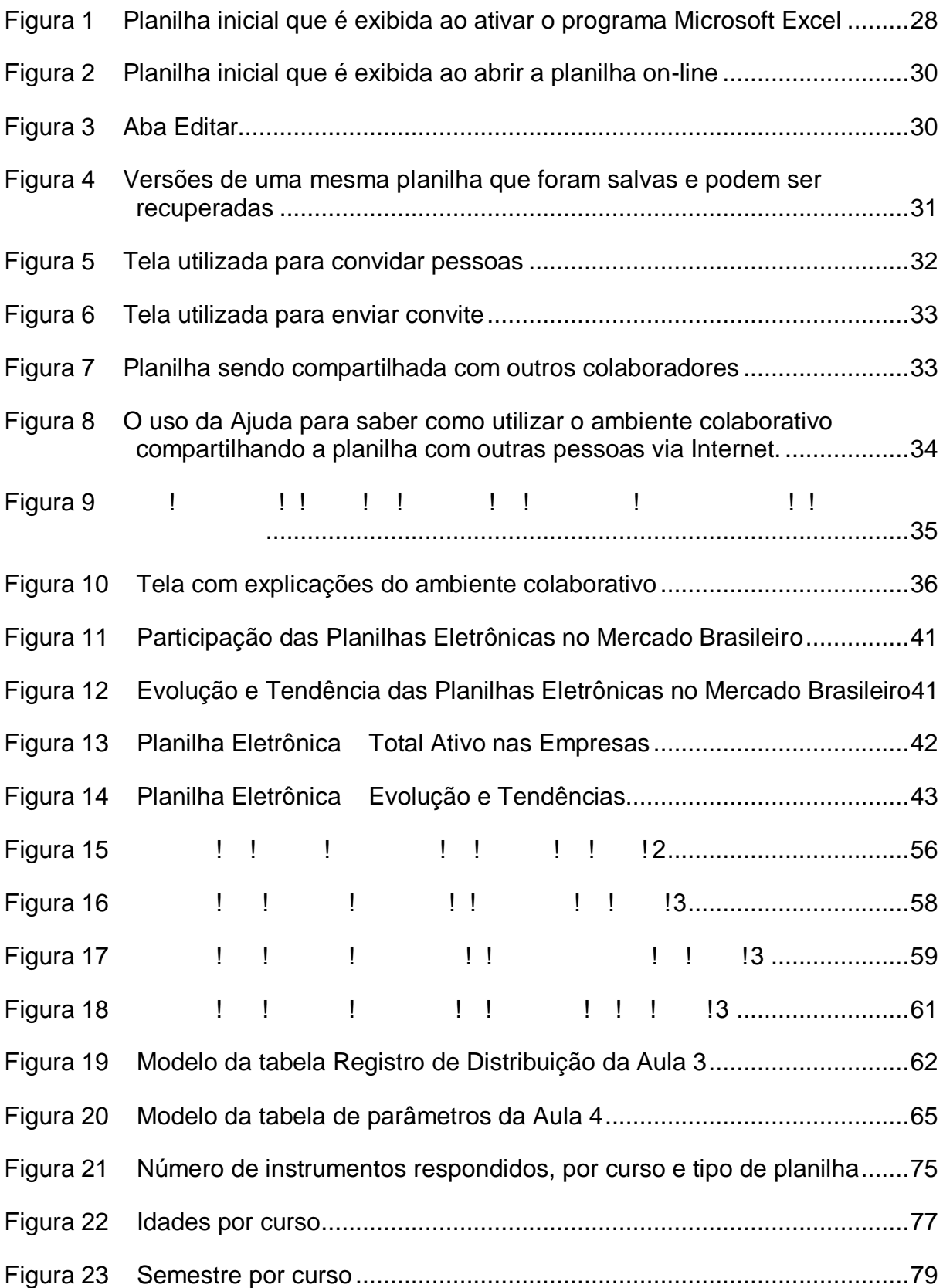

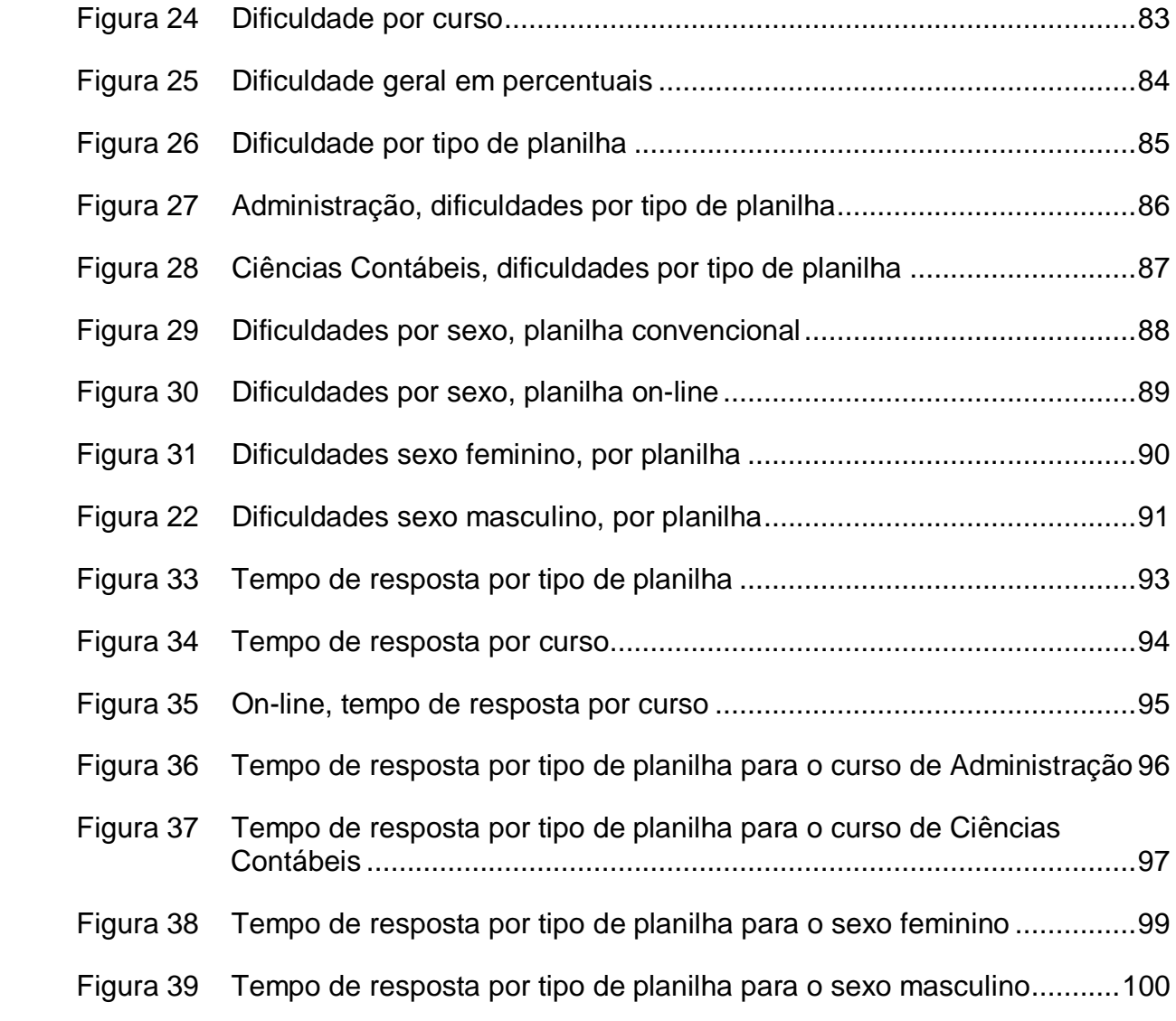

# **LISTA DE TABELAS**

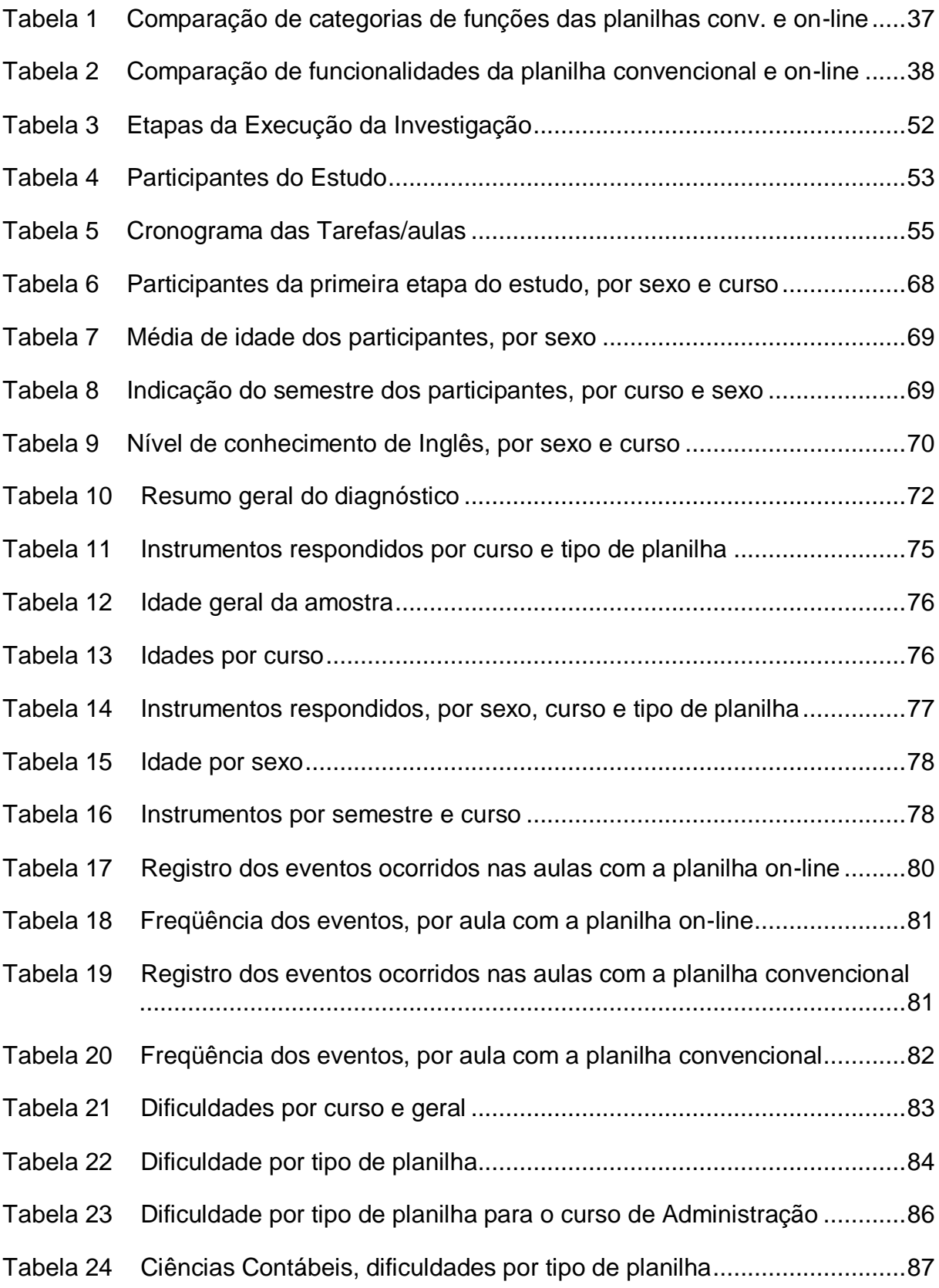

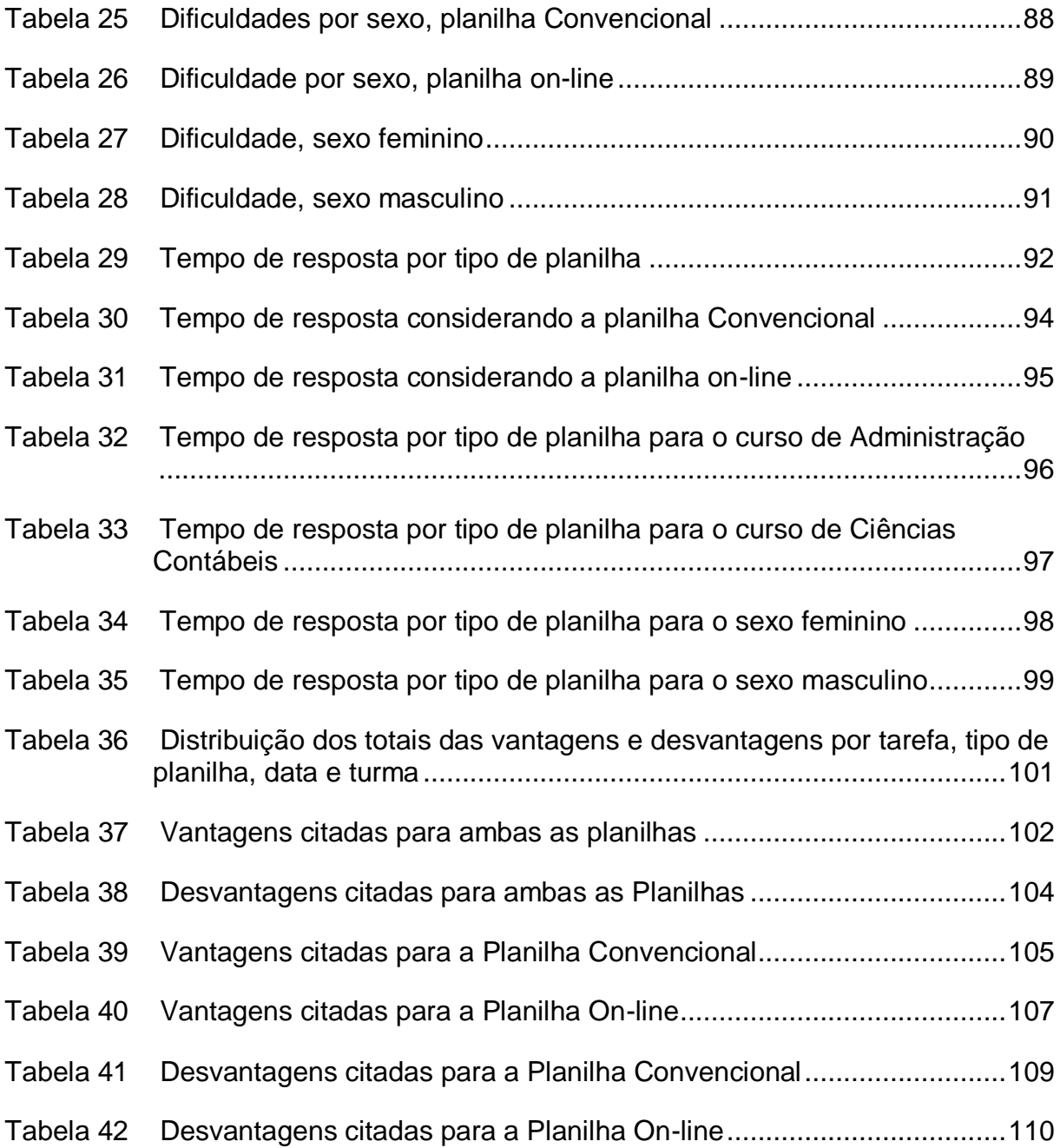

# **SUMÁRIO**

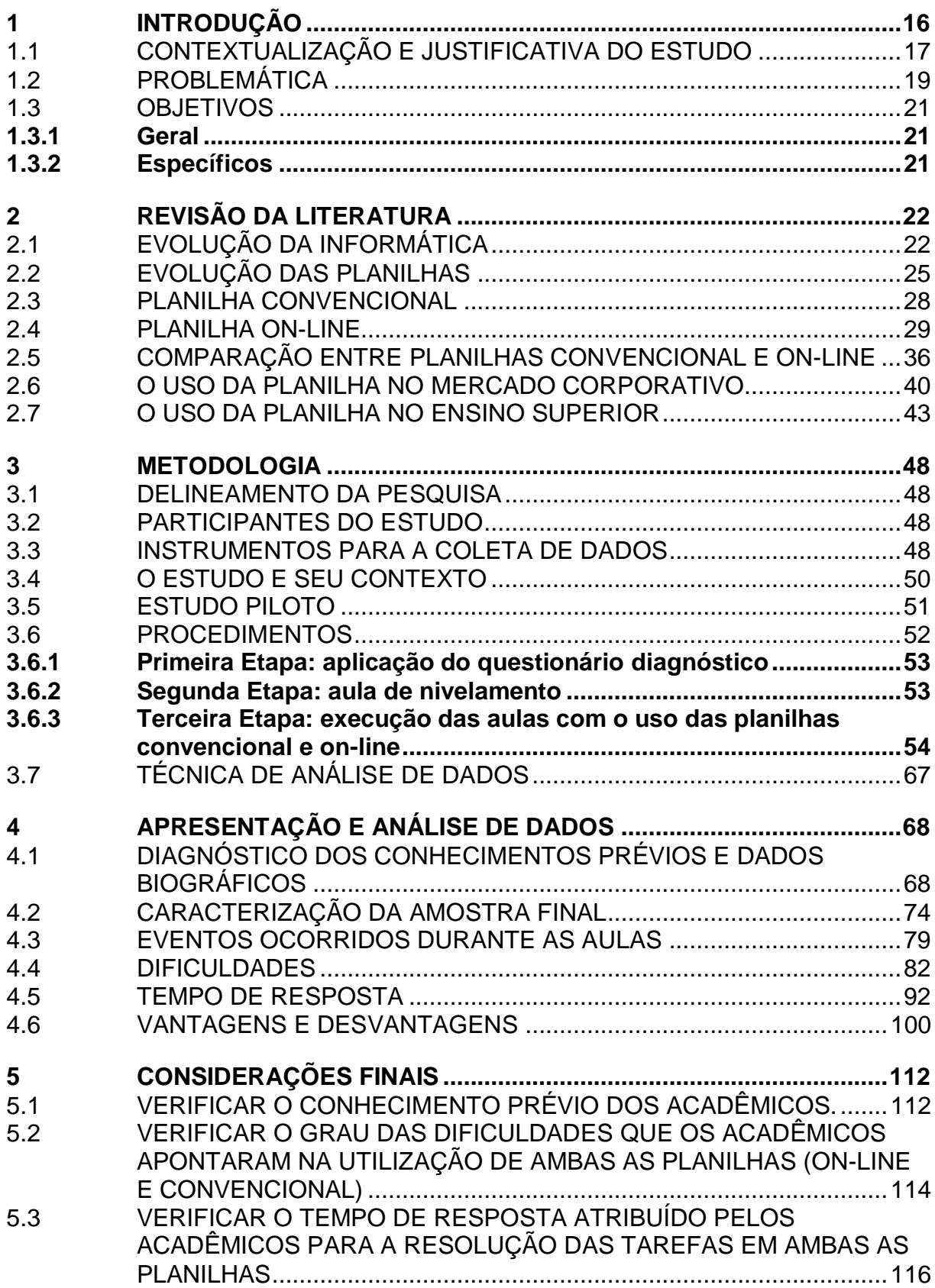

<span id="page-16-0"></span>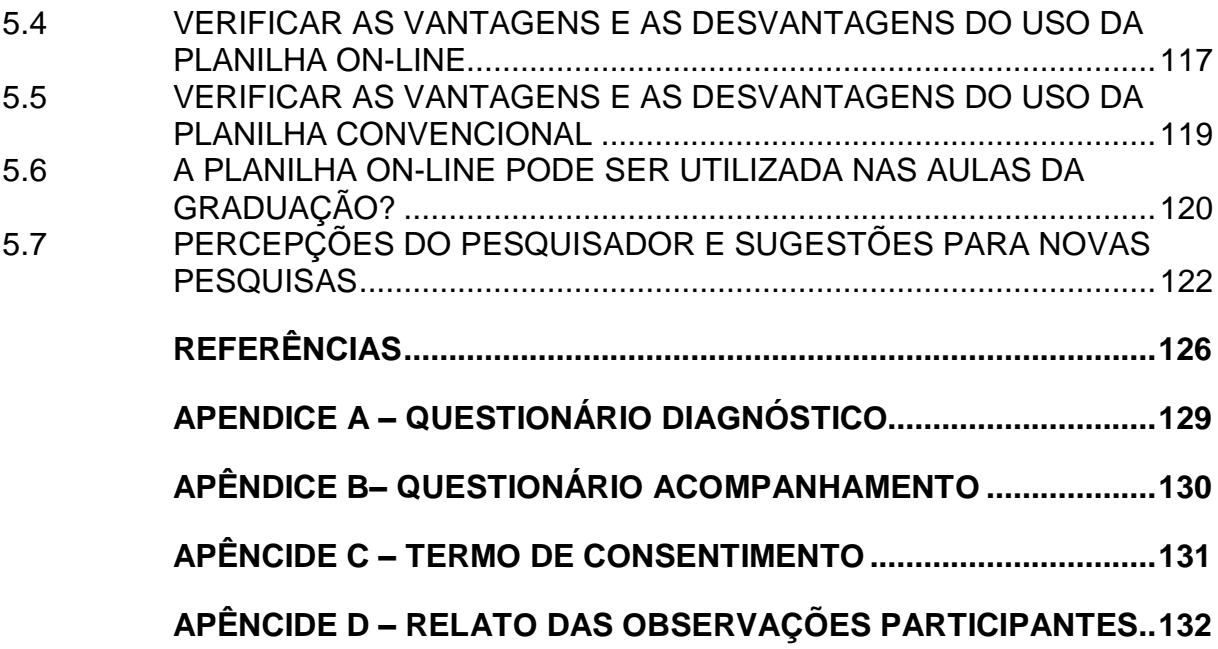

## **1 INTRODUÇÃO**

<span id="page-17-0"></span>Esta investigação centrou-se na temática das novas tecnologias de Informática para uso na Educação (graduação). Especificamente, o uso de planilha de cálculos, comparando o convencional com uma novidade recentemente divulgada.

Uma das características da sociedade de hoje, são as constantes mudanças que ocorrem provocadas pela evolução da tecnologia. Pode-se dizer que se há certezas no mundo, a mudança é uma delas, como relata Rydlewski (2006, p. 14)  $\|T\|$  and  $\|T\|$  and  $\|T\|$  are provided mudancy in the mudancy of  $\|T\|$  and  $\|T\|$  and  $\|T\|$  are provided multiplieration of  $\|T\|$  and  $\|T\|$  and  $\|T\|$  are provided multiplieration of  $\|T\|$  and  $\|T\|$  ar

De acordo com Moraes (2004, p. 121),

Novos instrumentos, novas ferramentas alteram totalmente a cultura ao oferecer novas formas de fazer. No caso da informática e de suas associações com outras tecnologias, estão sendo alteradas as formas de fazer e, principalmente, as formas de pensar esse fazer.

Sendo assim, através desta investigação, buscou-se conhecer as novas "formas de fazer", no que se refere à planilha de cálculos e seu uso na graduação. Para se ter essa compreensão e do processo de pesquisa realizado, este trabalho foi dividido em cinco capítulos. Em seguida, registrou-se a esquematização da estrutura do trabalho.

No capítulo 2 Revisão da Literatura relatou-se a evolução da informática, para apontar a rapidez com que surgem novas tecnologias. Procurou-se mostrar o desenvolvimento do computador e o surgimento de novos softwares, que fizeram com que o computador fosse difundido. Entre esses softwares, foi dado destaque às planilhas eletrônicas, à Internet, à rede mundial conhecida como web ou www e aos navegadores que fizeram com que a rede fosse popularizada.

No capítulo 3 Decisões Metodológicas foi onde delineou-se a investigação, ou seja, identificou-se o tipo de estudo, os participantes do mesmo e os instrumentos utilizados para a coleta de dados nas diferentes etapas planejadas para esse fim, através das aulas que foram ministradas pelo pesquisador. Também se descreveu o contexto em que foi realizada a pesquisa.

No capítulo 4 Apresentação e Análise dos Dados foi realizada a apresentação e análise dos dados coletados pelos instrumentos de pesquisa.

No capítulo 5 Considerações Finais foram apresentadas as conclusões, respondendo ao problema e objetivos levantados, e sugestões para novos estudos.

# 1.1 CONTEXTUALIZAÇÃO E JUSTIFICATIVA DO ESTUDO

Vive-se hoje o mundo da informação, da tecnologia, das inovações aceleradas, dos computadores e espera-se que as pessoas tenham um mínimo de conhecimento para usufruir os benefícios que esse ambiente disponibiliza. Como aponta Moraes (2004, p. 115):

> Uma das afirmações mais comuns hoje em dia é que o mundo está vivendo um processo de grandes transformações profundas e aceleradas tudo se modifica a cada dia. Tal processo é condicionado por inúmeros fatores, entre eles, os avanços científicos que multiplicam as informações, distribuem o conhecimento, influenciam sistemas políticos, econômicos e

novos recursos, tais como fórmulas matemáticas combinadas com gráficos e o uso de linguagem de programação. Esses recursos possibilitaram à planilha uma abrangência operacional, sendo, atualmente, utilizada tanto no mercado corporativo quanto no ensino, nas várias áreas da ciência. Ela também é utilizada para uso pessoal.

O surgimento da WWW (*World Wide Web*) na década de 90 e a evolução da Internet proporcionando melhores velocidades de conexão, permitiu o acesso a vários serviços na forma on-line, tais como cursos, videoconferências, salas de discussões, acesso à biblioteca, planilha de cálculo, entre outros. Isso se justificou, também, pelo fato do número de usuários da Internet ter aumentando continuamente nesses últimos anos. De acordo com Viali (2006b, p. 1):

> A WWW (World Wide Web) teve um crescimento de 28600% em 1992, quando apenas navegadores textuais estavam disponíveis [...], e explodiu para uma taxa de 289000% em 1993, quando o navegador Mosaic foi lançado. A interface melhorada fez toda a diferença e muita gente começou a se utilizar da Internet. [...]. No verão de 1994, a rede (WWW) teve um crescimento muito superior às expectativas e milhões de novos usuários aderiram à Internet.

No ensino, a *www* é usada como ferramenta de auxílio à pesquisa, acesso a bibliotecas, base de dados, além de prover diversos mecanismos de comunicação, como o e-mail, a videoconferência e as salas de discussões. Como aponta Viali (2006c, p. 1):

> As razões para se utilizar a tecnologia da Internet podem ser administrativas, culturais ou pedagógicas. A Internet fornece uma maneira extremamente flexível de distribuir informação e permite que os interessados cheguem a ela através de uma grande variedade de plataformas de software e hardware a qualquer tempo.

<span id="page-19-0"></span>Vê-se, então, que existem vários motivos e interesses para usar a Internet e esta pode ser acessada de diversos ambientes de software e hardware.

Foi nesse contexto, que, em junho de 2006, foi lançada, por uma empresa de informática, a planilha de cálculos on-line. Essa planilha é utilizada via Internet, ou seja, sem a necessidade de nenhum software específico instalado no computador do usuário, além de um navegador (software que permite acessar os servidores da web e visualizar os documentos que estejam armazenados neles). Essa planilha está disponível para uso em qualquer horário e de qualquer computador, bastando estar conectado na Internet. Os arquivos manuseados ficam armazenados no servidor da própria empresa criadora da planilha on-line, protegidos por uma senha informada pelo usuário (COSTA, 2006).

Sou professor da disciplina de Informática Aplicada, de uma faculdade particular situada em Porto Alegre/RS, e ministro aulas para a graduação em Administração e Ciências Contábeis. No plano de ensino da disciplina, está prevista a utilização de planilha de cálculos, na qual sempre utilizei como ferramenta de ensino a planilha de um software convencional. A partir do momento em que tomei conhecimento da existência da planilha on-line, percebi que seria um recurso de que, também, poderia fazer uso nas aulas, inclusive, por considerar esta uma inovação que poderá contribuir na formação e qualificação profissional do acadêmico, em virtude da possibilidade do mercado corporativo começar a fazer uso desta ferramenta. Conforme é citado por Lévi (2003, p. 83):

> As exigências dos estudantes dependem da demanda do mercado de trabalho, que é cada vez mais volátil e mutante. Essa volatilidade se explica pela velocidade da renovação dos conhecimentos, hoje infinitamente maior do que aquela que se observava antes dos anos 60 do século XX.

Porém, como a planilha on-line foi lançada há poucos meses e ainda se tem pouco conhecimento das facilidades e dificuldades em seu uso, são necessárias pesquisas para trazer à tona suas potencialidades. Assim, justifica-se a realização deste estudo.

### 1.2 PROBLEMÁTICA

O avanço da tecnologia coloca-nos a disposição novos equipamentos e recursos digitais, tais como: celulares, e-mails, caixas automáticos, <span id="page-21-0"></span>microcomputadores pessoais e a própria evolução da rede mundial de computadores, conhecida como Internet. Desta forma, as pessoas precisam estar sempre se atualizando, para desfrutar dos benefícios que são colocados à disposição.

<span id="page-21-1"></span>Além disso, as tecnologias usadas, até então, vão se tornando obsoletas, pois não sofrem mais atualizações e os fabricantes acabam não dando mais suporte (manutenção). Isso faz com que a migração para uma nova tecnologia seja quase que uma imposição. O mesmo ocorre quando há agregação de novas funções (fórmulas) e funcionalidades (facilidades) e/ou melhorias de outras já existentes em um determinado software, acarretando, em alguns casos, a necessidade de novos investimentos financeiros para a efetivação da atualização do mesmo.

<span id="page-21-2"></span>No caso das planilhas, apesar de ser comum ainda seu uso através de softwares convencionais instalados no computador de uso local, o lançamento da planilha on-line poderá mudar essa tradição. De acordo com Moraes (2004, p. 120)

"Há uma nova demanda para um novo tipo de tecnologia, que, por sua vez, vem sendo gerada em decorrência do processo de maturação tecnológica e do desenvolvimento das teleconologias merecem ser investigadas, para conhecer seus potenciais e usabilidade, que é o caso das planilhas on-line, objeto de estudo nesta investigação.

Considerando que o campo de estudo desta pesquisa foi o ensino superior e que os cursos de graduação precisam oferecer "uma sólida formação básica, preparando o futuro graduado para enfrentar os desafios das rápidas transformações da sociedade, do mercado de trabalho e das condições de exercício profissional  $\begin{array}{ccc} | & | & 2 & 1 \\ | & | & 3 & 1 \end{array}$  is the seed a necessidade de comparar essas duas concepções de planilhas, confrontando o conhecido e o que se estabelece como estabelece como estabelece como estabelece como estabelece como estabelece e pesquisa:  $\begin{array}{ccc} 1 & 1 & 1 \end{array}$  $line nodes e!$   $\vdots$   $\vdots$   $\vdots$   $\vdots$ 

#### <span id="page-22-0"></span>1.3 OBJETIVOS

#### **1.3.1 Geral**

<span id="page-22-1"></span>O objetivo desse estudo foi comparar o uso das planilhas convencional e online por estudantes de graduação de Administração e Ciências Contábeis, em uma faculdade privada situada em Porto Alegre, Rio Grande do Sul; através de tarefas específicas que exploram determinadas funções (fórmulas) e funcionalidades (facilidades) de ambas as planilhas.

#### **1.3.2 Específicos**

- Verificar o conhecimento prévio dos acadêmicos;

- Verificar o grau das dificuldades que os acadêmicos apontaram na utilização de ambas as planilhas (on-line e convencional);

- Verificar o tempo de resposta atribuído pelos acadêmicos para a resolução das tarefas em ambas as planilhas;

- Verificar as vantagens e as desvantagens do uso da planilha on-line;

- Verificar as vantagens e as desvantagens do uso da planilha convencional.

## **2 REVISÃO DA LITERATURA**

Este capítulo teve por objetivo verificar o desenvolvimento da planilha e do seu entorno, bem como colocá-la no contexto do desenvolvimento da Informática e como evoluiu em relação ao crescimento da web e da Internet.

# 2.1 EVOLUÇÃO DA INFORMÁTICA

O homem, em seu processo de evolução, ao longo da história, vem dando existência a objetos, desenvolvendo e aperfeiçoando máquinas que lhe tragam segurança e conforto, como aponta o autor Lancharro; Lopez e Fernandez (1991, p. 1):

> Ao longo da história, o homem tem precisado constantemente tratar e transmitir informação, por isso nunca parou de criar máquinas e métodos para processá-la. Com esta finalidade, surge a Informática como uma ciência encarregada do estudo e desenvolvimento dessas máquinas e métodos.

A humanidade tem procurado encontrar recursos que facilitem a sua vida, tais como mecanismos que lhe favoreçam nas interpretações e organizações de seus dados, que os mantenham seguros e que a integridade e confiabilidade das informações sejam garantidas.

Devido a grande quantidade de dados, é necessário que se tenha à disposição ferramentas que auxiliem as pessoas na manipulação desses dados, que as ajudem na realização de cálculos, interpretações e geração de relatórios, principalmente, quando esses são complexos ou trabalham com um grande volume de informações. Lancharro; Lopez e Fernandez  $2$  2!  $1/2$ ! !!!!!! nasceu da idéia de auxiliar o homem nos trabalhos rotineiros e repetitivos, em geral

de cálculo e gerenciamento".

O desejo do homem de querer cada vez mais facilidades na execução de suas tarefas fez com que o mundo evoluísse em todas as áreas do conhecimento. No campo da tecnologia, destaca-se a criação do computador, que passou a exercer um papel relevante em todas as áreas.

No caso dos computadores, de acordo com Capron (2006), o fato notável que ocorreu foi a velocidade com que estes evoluíram, passando por quatro gerações de tecnologia, em aproximadamente 55 anos. Essas gerações estão associadas ao emprego de: válvula a vácuo, transistor, circuito integrado e microprocessador. Cada uma dessas tecnologias teve grande impacto na natureza dos computadores, modificando-os drasticamente.

Marçula e Benini Filho (2005), sobre o processo de desenvolvimento do computador, relatam que, em 1942, John Vincent Atanasoff e Clifford Berry construíram o computador denominado de ABC (*Atanasoff-Berry Computer*). No ano de 1973, após um litígio entre as empresas Honeywell e Sperry Rand, o ABC foi considerado legalmente como o primeiro computador construído.

Em 1944, foi construído o primeiro computador a utilizar os princípios de Charles Babbage<sup>1</sup>, denominado de MARK-I, sendo utilizado até 1959. Babbage, em 1833, idealizou uma máquina com programa modificável, que não foi implementada, pois, na época, não existia tecnologia para tal. Até hoje, os computadores, de uma forma ou de outra, usam o processamento de informações, como projetado por Babbage, com entrada, processamento e saída. Por isso, Babbage é conhecido como o pai da computação.

Mesmo que o ABC seja considerado legalmente como o primeiro computador da História, foi o computador ENIAC (*Eletronic Numeric Integrator and Computer*), construído em 1946, que marcou o início da história da computação moderna. A partir de então, o surgimento dos transistores, em 1947, que substituíram as válvulas e a evolução desses (diminuindo de tamanho e aumentando a velocidade de processamento), possibilitaram o desenvolvimento de novos computadores de tamanho menores e mais poderosos.

 $\overline{\phantom{a}}$ 

 $1$  Charles Babbage (1792-1871) matemático inglês e professor da Universidade de Cambridge projetou sua Máquina Analítica ou Diferencial. O projeto era composto de programa, memória, unidade de controle e periféricos de entrada e saída, semelhante aos computadores atuais (LANCHARRO, 1991. p. 12).

Além dessa evolução, Marçula e Benini Filho (2005) ainda relatam que surgiu uma nova arquitetura de computador, que foi proposta por John Von Neumann<sup>2</sup>. Nesse modelo, os dados e informações poderiam ser representados da mesma forma e ambos serem armazenados dentro do computador, simultaneamente.

Os computadores, inicialmente, tinham finalidades específicas e muitas destinadas a aplicações militares. Mas, em 1951, foi lançado o primeiro computador para uso comercial, o UNIVAC-I (*Universal Automatic Computer*), que foi o pioneiro em trabalhar com dados alfanuméricos.

Em 1960, Marçula e Benini Filho (2005) seguem relatando, o Brasil ingressou na era dos computadores, ano em que foi inaugurado, na Pontifícia Universidade Católica do Rio de Janeiro (PUC-RJ), o primeiro computador digital a válvula, de uso geral, na América Latina. Em 1961, o Circuito Integrado (CI) foi disponibilizado para uso comercial. O CI é conhecido como chip, que significa fatia, por usar, como componente básico para sua fabricação, uma fatia de silício.

Em 1970, a empresa Intel lançou o primeiro microprocessador disponível comercialmente. O microprocessador é um circuito integrado que compacta milhões de transistores em um único chip. Com isso, inicia-se o processo de miniaturização dos computadores, aumento em poder de processamento, diminuição de preço e os microprocessadores tornaram-se a base dos computadores (MARÇULA e BENINI FILHO, 2005). Isso fez com que computadores, cada vez mais poderosos, fossem desenvolvidos.

<span id="page-25-0"></span>A velocidade com que a tecnologia se renova é tão grande, que, muitas vezes, não há tempo suficiente para explorar todos os recursos oferecidos e surge uma nova tecnologia substituindo a anterior. Conforme Lisboa (2003, p. 15):

> Não se pode ignorar os processos em andamento no mundo, suas tendências e as diversas relações humanas que estão envolvidas com a tecnologia da informação.

 2 John von Neumann (1903-1957) engenheiro e matemático húngaro naturalizado norte-americano. (A obra e o legado de John Von Neumann).

Uma das tendências é o aumento de serviços oferecidos pela Internet (que está caracterizado no subcapítulo que segue), como enunciado por Cerf (2006a, p. 39):

> A curto prazo, haverá mais acesso móvel à Internet. Teremos também um uso cada vez mais variado, com mais vídeo e mais áudio. Mais aparelhos vão estar conectados à rede entre si. Poderemos começar uma transação ao telefone e ver o resultado em um computador de bolso, um PDA.

Isso mostra que a Internet estará cada vez mais presente na vida das pessoas, proporcionando uma forma de comunicação e relacionamento. Cerf (2006a, p. 39), relata que:

> A Internet criou um padrão novo, o "muitos-para-muitos", e com uma vantagem adicional: as pessoas podem interagir nessa comunicação, tanto individualmente como em grupos. Para mim, essa é a mais fundamental das propriedades da Internet. Nem os meios de comunicação de massa fizeram coisa parecida.

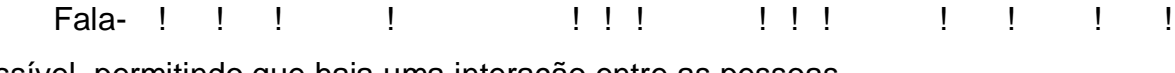

possível, permitindo que haja uma interação entre as pessoas.

#### 2.2 EVOLUÇÃO DAS PLANILHAS

Na primavera de 1978, um estudante do curso de MBA (*Master of Business Administration*) da Universidade de Harvard, chamado de Dan Bricklin, teve a idéia de desenvolver uma planilha que o ajudasse na realização de uma tarefa acadêmica (BRICKLIN, 2003a).

No verão do mesmo ano, quando ele estava entre o primeiro e segundo ano do curso de MBA, decidiu que queria construir um produto e vendê-lo depois de formado. Em janeiro de 1979, junto com seu amigo Bob Frankston, fundou a empresa Software Arts e juntos desenvolveram a primeira planilha que foi

denominada de VisiCalc (*Visible Calculator*) (BRICKLIN, 2003a).

A primeira vez em que a planilha foi utilizada, para resolver problemas envolvendo negócios de empresas, foi na análise de um caso da Pepsi-Cola, na escola de negócios da Universidade de Harvard. Na revista Byte, de maio de 1979, foi publicada a primeira propaganda da planilha VisiCalc, o que fez com que ela se tornasse conhecida para muitas pessoas (BRICKLIN, 2003b).

Durante a vida da planilha Visicalc, foram vendidas em torno de um milhão de cópias do programa o que contribuiu para difundir o uso do computador pessoal nas empresas e influenciou o surgimento de outras planilhas, tais como o Lotus e o Excel, além de incentivar a venda de microcomputadores, como aponta Viali (2006f, p. 1):

> A planilha incentivou o desenvolvimento do microcomputador, pois antes do seu lançamento não existia um programa que justificasse realmente a compra de um micro. Em 1979 a planilha tornou-se disponível para o público através da plataforma Apple II e o impacto foi quase imediato, pois muitas pessoas compravam o micro apenas para usar este software.

A planilha Lotus 1-2-3 foi desenvolvida por Mitch Kapor, nos anos de 1982- 1983, e, rapidamente, tornou-se um novo padrão, pois apresentava mais recursos, maior facilidade de uso e era integrada com a base de dados. No ano de 1985, a Lotus adquiriu a empresa Software Arts e descontinuou o VisiCalc, passando a dominar o mercado até 1995, quando foi comprada pela IBM *International Business Machines* (POWER, 2004).

A partir de então, quem começou a dominar o mercado das planilhas foi o Excel, desenvolvido inicialmente para os computadores Apple Macintosh, no período de 1984-1985. Foi a primeira planilha a usar relações gráficas, que são símbolos visuais, conhecidos como menus, e podem ser selecionados e ativados por um clique do mouse, proporcionando uma maior facilidade de uso (POWER, 2004).

Com o lançamento do sistema operacional Windows, em 1987, tendo o Excel como um dos seus primeiros produtos de aplicação, criou-se um novo marco no mercado das planilhas (POWER, 2004). Para usar essa planilha é necessária a compra do sistema Windows e da planilha, que vem no pacote chamado Office. Para ter direito a receber as atualizações do software, há necessidade de novos

investimentos. Mesmo essa planilha tendo custo para a sua aquisição, ela assumiu a liderança neste tipo de produto, sendo hoje um software presente em quase todos os computadores pessoais (POWER, 2004).

<span id="page-28-1"></span>Desde o seu lançamento, a planilha Excel teve várias atualizações que são denominadas de versões. Hoje está na versão 12.0 e é chamado de Excel 2007 (MICROSOFT CORPORATION, 2007).

Essas diferenças de versões do software podem acarretar dificuldades, quando uma planilha, que necessita ser visualizada em outro computador, possuir versão anterior a da originalmente criada. Isso pode causar a perda de algumas funcionalidades ou recursos oferecidos pelas versões de software mais recentes. Contudo, o longo tempo de uso da planilha convencional possibilitou, hoje, ter uma grande base instalada. São várias bibliotecas que podem ser usadas e uma linguagem de programação chamada de VBA (*Visual Basic for Aplication*), que possibilita a programação de novas funções e procedimentos.

Mas, seguindo a espiral do desenvolvimento tecnológico, em junho de 2006, a empresa Google lançou uma planilha on-line que traz uma evolução tecnológica, pois foi desenvolvida para ser acessada pela Internet e usar os recursos oferecidos pela rede mundial.

Para fazer uso da planilha on-line, não há custo para aquisição, basta estar conectado à Internet via um navegador (browser) compatível. As novas versões ou atualizações do software da planilha são realizadas automaticamente pela empresa, sem o usuário precisar se preocupar em comprar ou realizar o upgrade.

Não se sabe ainda qual será o impacto que essa planilha terá. Pois, de acordo com Cerf (2006b, p. 82):

> Só 1% do potencial da Internet foi descoberto e é usado pelas corporações mundiais. [...] Estamos só começando a ver o que é possível. Quanto mais sistemas tivermos on-line, mais usaremos a rede para interações. Ainda interagimos pouco.[...] Apenas 15% da população está on-line.

<span id="page-28-0"></span>Portanto, não se pode ignorar a planilha on-line, sob pena de não tirar proveito do que ela pode oferecer.

#### 2.3 PLANILHA CONVENCIONAL

A planilha convencional é um software que necessita ser instalado no computador e é executado localmente. Após ter sido instalado no computador, para ativar a planilha, basta clicar no botão Iniciar (Start), selecionar Programas, clicar em Microsoft Excel e a planilha será exibida. Também poderá ser criado um botão (ícone) de atalho e acessar a planilha por meio deste botão. A Figura 1 mostra a planilha inicial que é exibida ao ativar o programa Microsoft Excel (versão 2003). A planilha inicial, poderá se apresentar de vários modos, dependendo dos recursos que foram marcados para serem exibidos.

|                                    | Microsoft Excel - Pasta1                                                                                                    |   |                                                                                                    |              |             |                                                                       |   |   |                  |  |   |    | $L = 1$    |  |
|------------------------------------|----------------------------------------------------------------------------------------------------|---|----------------------------------------------------------------------------------------------------|--------------|-------------|-----------------------------------------------------------------------|---|---|------------------|--|---|----|------------|--|
|                                    |                                                                                                    |   |                                                                                                    |              |             | Arquivo Editar Exibir Inserir Formatar Ferramentas Dados Janela Ajuda |   |   |                  |  |   |    | <u>니리지</u> |  |
|                                    |                                                                                                    |   |                                                                                                    |              |             |                                                                       |   |   |                  |  |   |    |            |  |
|                                    | □ ゴ ■ 台 ■ △ ザ │ ↓ 电 ■ ダ │ ∽ - ∼ - │ ● ∑ ∱ ≵ ↓ │ 仙 β 100% F ② 。<br>▼10 ▼ N / S   事 事 事 国   99 % 000 % # #   宇 宇   田 · ◇ · A · 、<br>Arial |   |                                                                                                    |              |             |                                                                       |   |   |                  |  |   |    |            |  |
|                                    |                                                                                                    |   |                                                                                                    |              |             |                                                                       |   |   |                  |  |   |    |            |  |
|                                    | A1                                                                                                    | ▾ |                                                                                                    | $=$          |             |                                                                       |   |   |                  |  |   |    |            |  |
|                                    | А                                                                                                    |   | B                                                                                                    | $\mathbb{C}$ | $\mathsf D$ | E                                                                     | F | G | H                |  | J | K. | ⋤          |  |
| 1<br>$\overline{2}$                |                                                                                                    |   |                                                                                                    |              |             |                                                                       |   |   |                  |  |   |    |            |  |
| $\overline{3}$                     |                                                                                                    |   |                                                                                                    |              |             |                                                                       |   |   |                  |  |   |    |            |  |
| 4                                  |                                                                                                    |   |                                                                                                    |              |             |                                                                       |   |   |                  |  |   |    |            |  |
| 5                                  |                                                                                                    |   |                                                                                                    |              |             |                                                                       |   |   |                  |  |   |    |            |  |
| 6                                  |                                                                                                    |   |                                                                                                    |              |             |                                                                       |   |   |                  |  |   |    |            |  |
| 7                                  |                                                                                                    |   |                                                                                                    |              |             |                                                                       |   |   |                  |  |   |    |            |  |
| 8                                  |                                                                                                    |   |                                                                                                    |              |             |                                                                       |   |   |                  |  |   |    |            |  |
| 9<br>10                            |                                                                                                    |   |                                                                                                    |              |             |                                                                       |   |   |                  |  |   |    |            |  |
| 11                                 |                                                                                                    |   |                                                                                                    |              |             |                                                                       |   |   |                  |  |   |    |            |  |
| $\overline{12}$                    |                                                                                                    |   |                                                                                                    |              |             |                                                                       |   |   |                  |  |   |    |            |  |
| $\overline{13}$                    |                                                                                                    |   |                                                                                                    |              |             |                                                                       |   |   |                  |  |   |    |            |  |
| 14                                 |                                                                                                    |   |                                                                                                    |              |             |                                                                       |   |   |                  |  |   |    |            |  |
| 15                                 |                                                                                                    |   |                                                                                                    |              |             |                                                                       |   |   |                  |  |   |    |            |  |
| $\overline{16}$                    |                                                                                                    |   |                                                                                                    |              |             |                                                                       |   |   |                  |  |   |    |            |  |
| 17                                 |                                                                                                    |   |                                                                                                    |              |             |                                                                       |   |   |                  |  |   |    |            |  |
| 18<br>19                           |                                                                                                    |   |                                                                                                    |              |             |                                                                       |   |   |                  |  |   |    |            |  |
| 20                                 |                                                                                                    |   |                                                                                                    |              |             |                                                                       |   |   |                  |  |   |    |            |  |
| $\overline{21}$                    |                                                                                                    |   |                                                                                                    |              |             |                                                                       |   |   |                  |  |   |    |            |  |
|                                    |                                                                                                    |   |                                                                                                    |              |             |                                                                       |   |   |                  |  |   |    |            |  |
| $\frac{22}{23}$<br>$\frac{24}{25}$ |                                                                                                    |   |                                                                                                    |              |             |                                                                       |   |   |                  |  |   |    |            |  |
|                                    |                                                                                                    |   |                                                                                                    |              |             |                                                                       |   |   |                  |  |   |    |            |  |
|                                    |                                                                                                    |   |                                                                                                    |              |             |                                                                       |   |   |                  |  |   |    |            |  |
|                                    |                                                                                                    |   | $\frac{26}{11}$ ( $\blacktriangleright$ $\blacktriangleright$ $\blacktriangleright$ $\blacktriangleright$ Plan1 $\bigwedge$ Plan2 $\bigwedge$ Plan3 $\bigwedge$ |              |             |                                                                       |   |   | $\left  \right $ |  |   |    |            |  |
| Pronto                             |                                                                                                    |   |                                                                                                    |              |             |                                                                       |   |   |                  |  |   |    |            |  |

<span id="page-29-0"></span>**Figura 1 –** Planilha inicial que é exibida ao ativar o programa Microsoft Excel **Fonte:** Software Microsoft Excel (versão 2003)

A planilha é composta de vários elementos tais como:

- a) Barra de Menus: é a primeira linha composta por menus tais como Arquivo, Editar, Inserir, Formatar, Ferramentas, Tabela, Janela, Ajuda;
- b) Barra de Ferramentas: é composta por botões que tem funções tais como Novo documento, Abrir, Salvar, Imprimir, Visualizar impressão, Copiar, Colar, Fonte, Tamanho da fonte, Negrito, Itálico, Sublinhado, Justificar. Normalmente é composta de duas linhas que ficam imediatamente abaixo da Barra de Ferramentas;
- <span id="page-30-0"></span>c) Referência de Célula: identifica o nome da célula e é composta por letras (coluna) e números (linha), por exemplo, A1, A2, B5. Também é possível selecionar uma célula ou um conjunto de células e atribuir um nome;
- d) Barra de Fórmula: é precedida de um sinal de "=" (igual) e exibe o conteúdo da célula ativa (célula que foi selecionada e é identificada por uma borda mais densa);
- e) Barra de Status: é exibida na parte inferior da planilha, mostra mensagens sobre operações que estão sendo realizadas, como por exemplo, o resultado da soma de um conjunto de células que tenham sido selecionadas;
- f) Planilhas: como padrão (default): o Excel exibe três planilhas: Plan1, Plan2 e Plan3; mas é possível inserir várias planilhas;
- g) Pasta de trabalho: é a área onde é desenvolvida a planilha, digitando dados, desenvolvendo fórmulas, gráficos, inserindo bordas, formatações, figuras.

# 2.4 PLANILHA ON-LINE

<span id="page-30-1"></span>A planilha on-line (Google) é um serviço disponibilizado na Internet. Ela não precisa ser instalada no computador. O acesso é realizado via um navegador (browser), sem a necessidade de um software específico, basta que o navegador seja compatível com a planilha on-line. A Figura 2 mostra a planilha inicial que é exibida ao abrir a planilha on-line. A Figura 2 exibe também, os recursos disponíveis da aba Arquivo.

| Angulyo =<br><b>Editar</b><br><b>Classifican</b> |            | Formulas | Revisies:        |  |  |                                                           |  |  |                                 |    | <b>C</b> Imprimit |  |                 | Drivert Companibus Publicat |
|--------------------------------------------------|------------|----------|------------------|--|--|-----------------------------------------------------------|--|--|---------------------------------|----|-------------------|--|-----------------|-----------------------------|
| Nove-                                            |            |          |                  |  |  | I I U m f T L & D I Mehars I handry Sanars S Australian O |  |  | <b>Noticement</b> for two title |    |                   |  |                 |                             |
| importer<br>Abit.                                |            | 9.       | E.               |  |  | F. 0. H. 1. 1. X                                          |  |  | 36                              | m. | 91                |  | Pro 1990年 1990年 | 日報                          |
| Salvar:                                          |            |          |                  |  |  |                                                           |  |  |                                 |    |                   |  |                 |                             |
| Copiar planifica                                 |            |          |                  |  |  |                                                           |  |  |                                 |    |                   |  |                 |                             |
| Imprimit                                         |            |          |                  |  |  |                                                           |  |  |                                 |    |                   |  |                 |                             |
| Exporter                                         | <b>LSV</b> |          | Scheck de papiri |  |  |                                                           |  |  |                                 |    |                   |  |                 |                             |
| Importer nova versão                             | tem        |          | Teniric-Nijijija |  |  |                                                           |  |  |                                 |    |                   |  |                 |                             |
| Renomese                                         | nds        |          |                  |  |  |                                                           |  |  |                                 |    |                   |  |                 |                             |
| Configurações de planifha                        | pdt:       |          |                  |  |  |                                                           |  |  |                                 |    |                   |  |                 |                             |
| <b>Fechar</b>                                    | .txt       |          | Leberte de pagna |  |  |                                                           |  |  |                                 |    |                   |  |                 |                             |
| $\frac{a}{a}$                                    | als:       |          |                  |  |  |                                                           |  |  |                                 |    |                   |  |                 |                             |

**Figura 2 –** Planilha inicial que é exibida ao abrir a planilha on-line **Fonte:** Planilha on-line (Google)

A planilha on-line é executada em um servidor disponibilizado na Internet pela empresa responsável. Ela é composta por abas tais como: Arquivo, Editar, Classificar, Fórmulas e Revisões. Ao clicar em uma destas abas, é exibida uma janela que contem a relação dos comandos que pedem ser usados. A Figura 3 mostra os recursos de formatações da aba Editar.

<span id="page-31-0"></span>

|    | <b>Editar</b> | Classificar             |                        | <b>Fórmulas</b>                                  |                        |                   | <b>Revisões</b> |             |          |            |  |                |      |                 |  |
|----|---------------|-------------------------|------------------------|--------------------------------------------------|------------------------|-------------------|-----------------|-------------|----------|------------|--|----------------|------|-----------------|--|
| 电话 |               | Formato $\sim$          | $\bf{B}$               | $I$ U Abc $f$ $\cdot$ Tr $T_g$ in $\oplus$ $T_g$ |                        |                   |                 |             |          |            |  | Alinhar $\sim$ |      | Inserir $\star$ |  |
|    |               | Normal                  |                        |                                                  |                        |                   |                 |             |          | F          |  | G              |      | H               |  |
|    |               | 1.000                   |                        |                                                  |                        |                   |                 | Arredondado |          |            |  |                |      |                 |  |
|    |               | 1.000,12                |                        |                                                  | 2 decimais             |                   |                 |             |          |            |  |                |      |                 |  |
|    |               | (1.000)                 | Financeiro arredondado |                                                  |                        |                   |                 |             |          |            |  |                |      |                 |  |
|    |               | (1.000, 12)<br>Finanças |                        |                                                  |                        |                   |                 |             |          |            |  |                |      |                 |  |
|    |               | R\$ 1.000               |                        |                                                  |                        | Unidade monetária |                 |             |          |            |  |                |      |                 |  |
|    |               | R\$ 1.000,12            |                        | Unidade monetária                                |                        |                   |                 |             |          |            |  |                |      |                 |  |
|    |               |                         |                        |                                                  | Mais moedas »          |                   |                 |             |          |            |  |                |      |                 |  |
|    |               | 10%                     |                        |                                                  | Percentual arredondado |                   |                 |             |          |            |  |                |      |                 |  |
|    |               | 10,12%                  |                        |                                                  | Percentual             |                   |                 |             |          |            |  |                |      |                 |  |
|    |               | 24/03/2006              |                        |                                                  | Data                   |                   |                 |             |          |            |  |                |      |                 |  |
|    |               | 03:59:00                |                        | Hora                                             |                        |                   |                 |             |          |            |  |                |      |                 |  |
|    |               | 24/03/2006 03:59:00     |                        | Data e hora                                      |                        |                   |                 |             |          |            |  |                |      |                 |  |
|    |               |                         |                        |                                                  |                        |                   | Mais formatos » |             | 24/03/06 |            |  | Data           |      |                 |  |
|    |               | <b>Texto simples</b>    |                        |                                                  |                        |                   |                 |             | 24/03    |            |  | Data           |      |                 |  |
|    |               |                         |                        |                                                  |                        |                   |                 |             |          | 2006-03-24 |  |                | Data |                 |  |
|    |               |                         |                        |                                                  |                        |                   |                 |             |          |            |  | 24-mar-2006    | Data |                 |  |
|    |               |                         |                        |                                                  |                        |                   |                 |             |          | 03:59      |  |                | Hora |                 |  |
|    |               |                         |                        |                                                  |                        |                   |                 |             |          |            |  |                |      |                 |  |

**Figura 3 –** Aba Editar **Fonte:** Planilha on-line (Google)

Estas formatações são as disponíveis neste momento, pois a planilha on-line é atualizada com freqüência e estas modificações são disponibilizadas. Assim, novas abas poderão surgir bem como novos recursos poderão ser disponibilizados em cada uma delas.

Selecionando as demais abas (Classificar, Fórmulas e Revisões) serão exibidos os recursos ora disponíveis. A aba Revisões mostra as versões de uma mesma planilha que foram atualizadas e é possível retornar qualquer uma destas versões. A Figura 4 mostra as versões de uma mesma planilha que foram salvas e podem ser recuperadas.

<span id="page-32-0"></span>

| Arquivo - | Editar                      | <b>Classificar</b>                                   | Formulas | Revisões                                                    |                              |                             |     |  | <sup>2</sup> Impr         |
|-----------|-----------------------------|------------------------------------------------------|----------|-------------------------------------------------------------|------------------------------|-----------------------------|-----|--|---------------------------|
|           | <b>Navegar nas revisões</b> |                                                      |          |                                                             |                              |                             |     |  |                           |
|           |                             | Revisão:   11.55:02 BRST - moneiro - Edição iniciada |          |                                                             | « Antigos il Mala recentes » |                             |     |  | Reverter para esta versão |
|           |                             | 11.56:02 BRST - moneiro - Edição iniciada            |          |                                                             |                              |                             |     |  |                           |
| Ano       |                             | 11:35:29 BRST - luiz1921 - Edição iniciada           |          | 55.03 BRST - fabio morais sentos - Edição iniciada ilhuição |                              | <b>Quantidades Vendidas</b> |     |  |                           |
| 2000      |                             | ha 2 mes(es) - luiz1921 - Classificada               |          |                                                             |                              |                             | 34  |  |                           |
| 2004      |                             | la 2 mésfes) - luiz 1921 - Edicão iniciada           |          |                                                             |                              |                             | 35  |  |                           |
| 2005      |                             | ha 4 měs(es) - luiz1921 - Edição iniciada            |          |                                                             |                              |                             | 35  |  |                           |
| 2004      |                             | 1020                                                 |          | Domestico                                                   |                              |                             | 114 |  |                           |
| 2005      |                             | 1030                                                 |          | Internacional                                               |                              |                             | 117 |  |                           |
| 2002      |                             | 1020                                                 |          | Correio                                                     |                              |                             | 621 |  |                           |
|           |                             |                                                      |          |                                                             |                              |                             |     |  |                           |

**Figura 4 –** Versões de uma mesma planilha que foram salvas e podem ser recuperadas **Fonte:** Planilha on-line (Google)

Para recuperar uma versão anterior, basta selecionar e clicar no botão ! Percenter para esta versão en la versão en la versão en la versão en la versão en la versão en la versão en l aconteceu devido a esta planilha estar sendo compartilhada por outras pessoas. Qualquer uma das versões pode ser revertida por qualquer um dos usuários que estão compartilhando a planilha.

Esta planilha permite que seja criado um ambiente colaborativo, basta que o titular da planilha (quem criou a planilha) envie um convite. A Figura 5 mostra a tela utilizada para convidar pessoas.

#### tarefa\_3 Salvo automaticamente em 11/01/2008 11:35:29 BRST

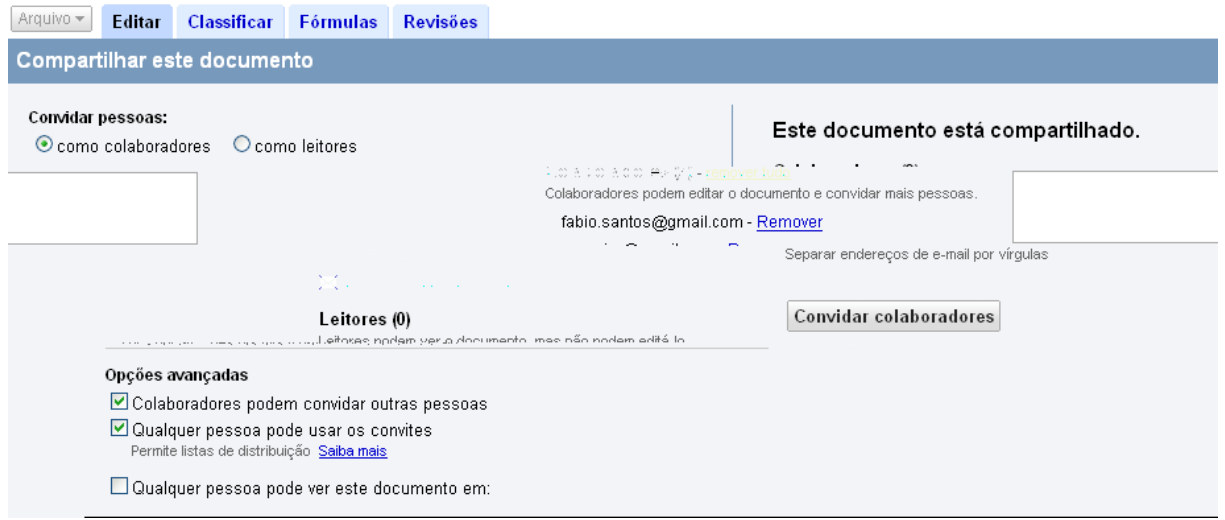

**Figura 5 –** Tela utilizada para convidar pessoas **Fonte:** Planilha on-line (Google)

<span id="page-33-1"></span><span id="page-33-0"></span>Para realizar o convite, bata digitar o e-mail das pessoas no retângulo e clicar no botão "Convidar colaboradores". Os convidados poderão ser do tipo como colaboradores (poderão compartilhar a planilha realizado alterações) ou como leitores (poderão visualizar a planilha, mas não poderão alterá-la). Na Figura 5, verifica-se que esta planilha está sendo compartilhada por dois colaboradores, isto é; já foi enviado convite e estes aceitaram o convite. Para compartilhar a planilha, os colaboradores têm que ter conta (estarem cadastrados) no Google. Após ter clicado no botão "Convidar colaboradores", será exibido uma nova tela conforme a Figura 6.

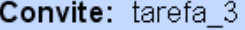

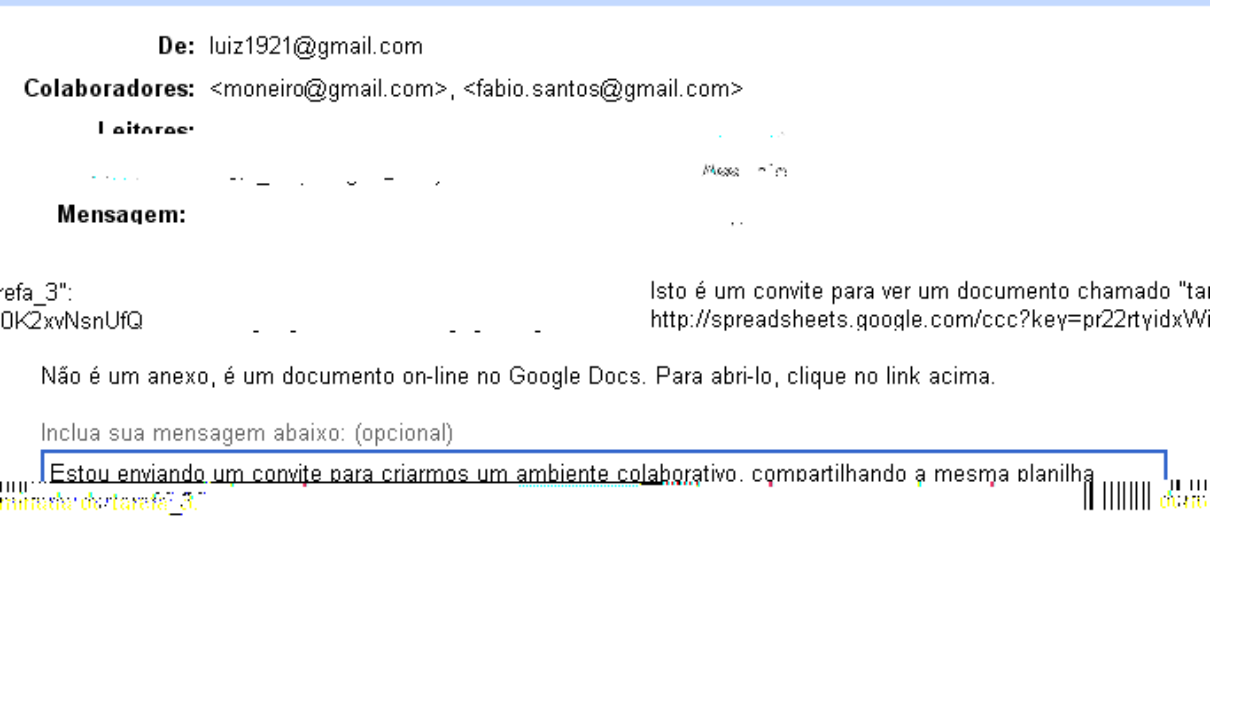

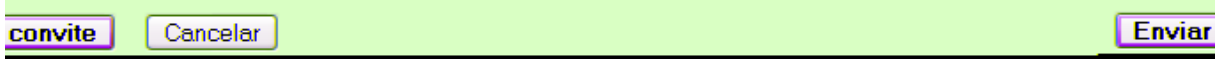

**Figura 6 –** Tela utilizada para enviar convite **Fonte:** Planilha on-line (Google)

A Figura 6 mostra o titular (quem está enviando o convite) e a relação dos colaboradores que estão sendo convidados. Além disso, poderá ser escrito uma mensagem para explicar os motivos do convite. Se houver necessidade de enviar convite para outras pessoas, basta repetir os procedimentos das Figuras 5 e 6.

A Figura 7 mostra uma planilha que está sendo compartilhada com outros colaboradores.

| Arauna =  | Editar        | Classificar Formulas Revisões |                                                            |                      |                              |       |                                   |       | <b><i><u>O</u></i></b> trasma | <b>Debater Compartifiar Public</b>                               |
|-----------|---------------|-------------------------------|------------------------------------------------------------|----------------------|------------------------------|-------|-----------------------------------|-------|-------------------------------|------------------------------------------------------------------|
|           |               |                               | et iv 3 马翁 Farmato * B J H + F 任为香港 S C I Antar + Interire | Excluy +             | <b>E</b> Austarteda <b>C</b> |       |                                   |       |                               | Bater papo sobre esta planiiha                                   |
|           | $A$ $B$       |                               |                                                            |                      |                              | o     | Ħ                                 |       |                               |                                                                  |
|           |               |                               | Registro de Distribuição                                   |                      |                              |       |                                   |       |                               | Unnarios atuais:                                                 |
|           | Ano Trimestre | <b>Rumers de Catálogo</b>     | <b>Canal de Distribuição</b>                               | Quantidades Vendidas |                              |       |                                   |       |                               | monem []                                                         |
| 2000      |               | 1053                          | Domestico:                                                 | 34                   |                              |       |                                   |       |                               | fabin mornis, santos                                             |
| 2004      |               | 1020                          | Correio                                                    | 35                   |                              |       | Agui sou eu o titular da planiba. |       |                               |                                                                  |
| 2005      |               | 1040                          | Domestico:                                                 | 35                   |                              |       |                                   |       |                               |                                                                  |
| 2004      |               | 1020                          | Damestica                                                  | 114                  |                              |       |                                   | Pedro |                               |                                                                  |
| 2005      |               | 1030                          | Infernacional                                              | 117                  |                              |       |                                   |       |                               | Ocultar locais dos colaboradores                                 |
| 2002      |               | 1020                          | Cerreio                                                    | 621                  |                              |       |                                   |       |                               |                                                                  |
| 2005      |               | 1010                          | Correio                                                    | 534                  |                              |       |                                   |       |                               | euc Oi pescoal, vamos char um                                    |
| 2804      |               | 1060                          | <b>Domestico</b>                                           | 646                  |                              | Fabio |                                   |       |                               | ambiente colaborativo ussando esta-                              |
| 2002      |               | 1010                          | <b>Cierreiro</b>                                           | 674                  |                              |       |                                   |       |                               | planifie. Verifiquem que ja pode<br>ocube Inhas. Ohem a marcação |
| 2003      |               | 1030                          | Damestico                                                  | 729                  |                              |       |                                   |       |                               | indicada entre as linha 7 e 28.                                  |
| members 1 |               | <b>A conference</b>           | $100 - 100$                                                | <b>DELIVERED</b>     |                              |       |                                   |       |                               |                                                                  |

<span id="page-34-0"></span>**Figura 7 –** Planilha sendo compartilhada com outros colaboradores **Fonte:** Planilha on-line (Google)

Verifica-se na Figura 7 o ambiente que é disponibilizado para os colaboradores conversarem sobre a planilha. Além disso, percebe-se que para cada um dos colaboradores é criado uma legenda (à direita do nome) que será a cor da borda das células. Com isto, é possível identificar as células que cada um dos colaboradores alterou, como pode ser verificado na área da planilha da Figura 7. A célula com borda na cor azul (G4) identifica o titular da planilha (quem enviou o convite) e o conteúdo escrito por este. Pode-se também verificar, que o colaborador Pedro escreveu o seu nome na célula I6 e o colaborador Fábio escreveu o seu nome na célula G30. Tanto o titular da planilha, como qualquer um dos colaboradores podem identificar quem atualizou determinada célula, bastando para isto, posicionar o mouse sobre a célula e o nome do colaborador será exibido.

A Ajuda da planilha on-line, está disponibilizada na Internet e vem sofrendo atualizações. Inicialmente havia poucas explicações e estavam na língua inglesa. Agora já se percebe um aumento das explicações e estão em português. As Figuras 8, 9 e 10 mostram um exemplo de acesso utilizado a Ajuda on-line. O exemplo da Figura 8 mostra o uso da Ajuda para saber como utilizar o ambiente colaborativo, compartilhando a planilha com outras pessoas via Internet.

<span id="page-35-0"></span>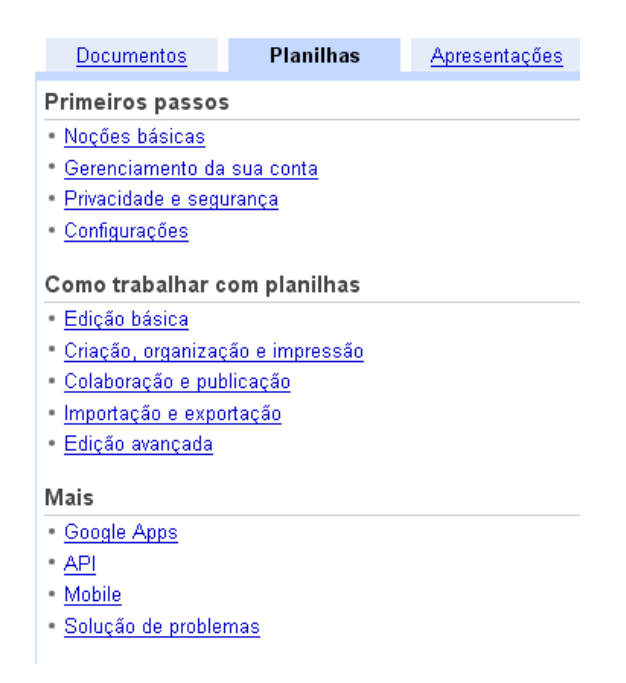

**Figura 8 –** O uso da Ajuda para saber como utilizar o ambiente colaborativo compartilhando a planilha com outras pessoas via Internet. **Fonte:** Planilha on-line (Google)
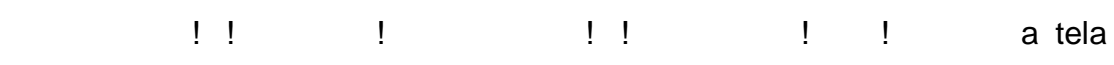

35

# mostrada na Figura 9.

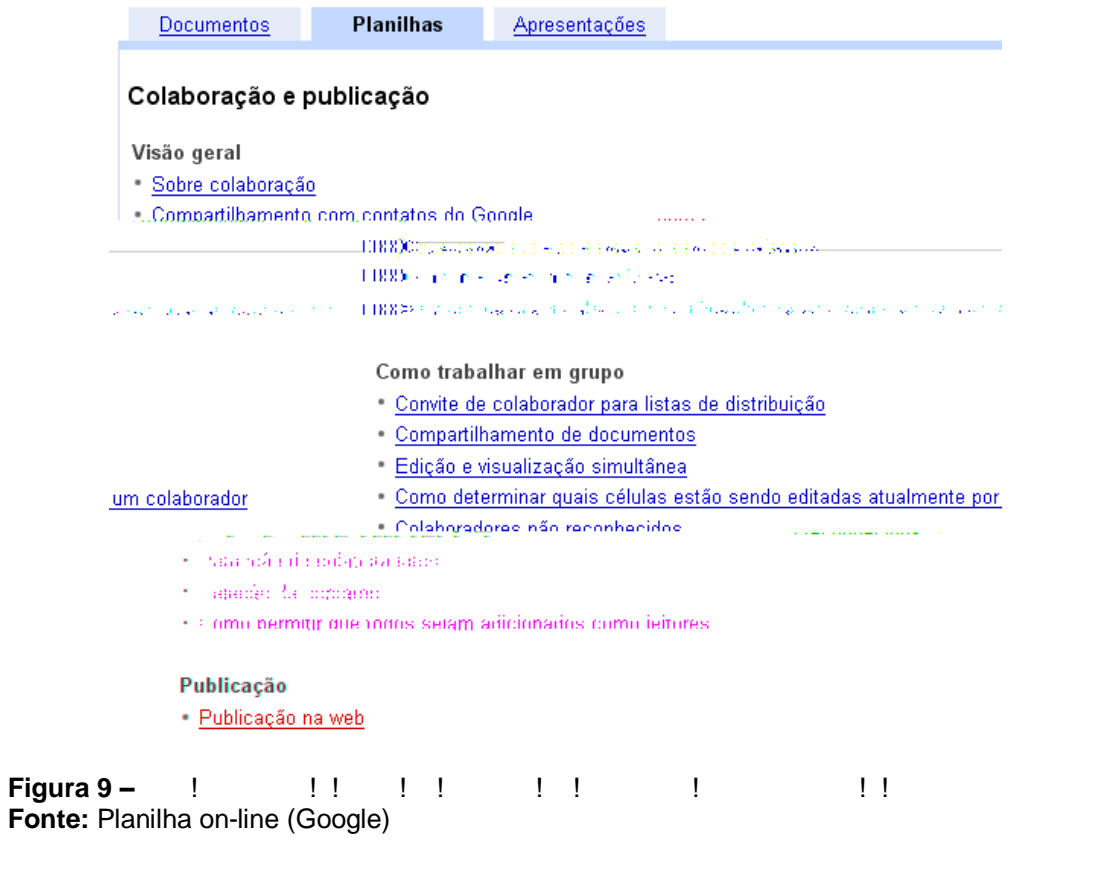

Selecionando o Hyperlink "Compartilhamento de documentos" será exibida a tela mostrada na Figura 10.

**Documentos** 

Apresentações

#### Visão geral: O que os colaboradores e leitores podem fazer

**Planilhas** 

Uma vez adicionados, os colaboradores e leitores podem executar as seguintes ações em suas planilhas:

#### Colaboradores

ar qualquer aspecto de uma planilha, mas não podem remover o proprietário. nilha para seu computador local.

: Colaboradores podem convidar outras pessoas estiver marcada ou não, os o ou não convidar outras pessoas para a sua planilha.

- · Também podem alter
- · Podem exportar a pla ● Se a caixa ao lado d∈
- colaboradores poderã

#### Leitores

alterar o conteúdo, o formato nem a estrutura dela. Loolahoradores tal.

- · Podem apenas navegar pela planilha e não podem · Não podem adicionar nem excluir outros leitores ou
- · Podem exportar a planilha para seu computador loc

# Observação sobre publicação:

por meio de um URL publicado ou compartilhado. Se as elas não poderão fazer alterações. A menos que você tenha erão somente visualizar sua planilha publicada. Não é m documento, uma planilha ou uma apresentação por meio oogle para editar o documento e também para obter acesso le, visite a página de inscrição das Contas do Google. Ao a ao endereço inicialmente usado para acessar seus.

Você pode permitir que as pessoas acessem sua planilha pessoas estiverem visualizando sua planilha desse modo, adicionado essas pessoas como colaboradores, eles pode necessário possuir uma Conta do Google para visualizar u de um convite, mas você precisa acessar sua Conta do Gl completo ao Google Docs. Para criar uma Conta do Googcriar uma Conta do Google, verifique se ela está conectad documentos e suas planilhas.

**Figura 10 –** Tela com explicações do ambiente colaborativo **Fonte:** Planilha on-line (Google)

A Figura 10 exibe as explicações sobre o ambiente colaborativo. Percebe-se que a Ajuda é indutiva, vai conduzindo o usuário passo a passo por tipo de assunto.

As Figuras aqui exibidas retratam a posição de 10 de janeiro de 2008, pois a planilha vem sendo atualizada e novos recursos são disponibilizados, o que poderá modificar o conteúdo ou a apresentação das telas da planilha.

### 2.5 COMPARAÇÃO ENTRE PLANILHAS CONVENCIONAL E ON-LINE

Como forma de facilitar uma comparação entre a planilha convencional (Excel versão 2003) e a on-line (Google versão Beta), foram elaboradas duas tabelas baseadas em categorias $^3$  (Tabela 1) e funcionalidades $^4$  (Tabela 2). Essas categorias e funcionalidades foram definidas a partir do conteúdo programático da disciplina

 $\overline{a}$ 

<sup>&</sup>lt;sup>3</sup> As categorias são grupos de funções.

<sup>4</sup> As funcionalidades são recursos que facilitam a utilização do software.

Informática Aplicada, de uma faculdade particular de Porto Alegre, que se constituiu como campo de estudo dessa investigação.

| Categorias                  | Convencional | On-line |
|-----------------------------|--------------|---------|
| Mais recentemente usada     | Sim          | Não     |
| Todas                       | Sim          | Não     |
| Financeira                  | Sim          | Sim     |
| Data e Hora                 | Sim          | Sim     |
| Matemática e Trigonométrica | Sim          | Sim     |
| Procura e Referência        | Sim          | Sim     |
| Banco de Dados              | Sim          | Não     |
| Texto                       | Sim          | Sim     |
| Estatística                 | Sim          | Sim     |
| Lógica                      | Sim          | Sim     |
| Informações                 | Sim          | Sim     |
| Engenharia                  | Sim          | Não     |
| Pesquisa on-line            | Não          | Sim     |

**Tabela 1 – Comparação de categorias de funções das planilhas conv. e on-line**

Observando a Tabela 1, percebe-se que a categoria denominada de Banco de Dados é oferecida pela planilha convencional e não pela planilha on-line. Essa categoria oferece várias funções, que servem para fazer análises em listas ou banco de dados. Cada uma dessas funções tem três argumentos, que são: o banco de dados ou lista; o campo ou coluna, que será usada pelas funções; e o terceiro argumento é o critério, que é onde se definem os filtros de seleções a serem aplicados sobre o banco de dados ou lista. Entre essas funções oferecidas, pode-se citar bdsoma, bdmédia, bdmáx, bdmin, bdcontar, entre outras. O nome da função determina o tipo de operação que será realizada sobre a base de dados ou lista. No entanto, essas funções constam na planilha on-line, mas não estão habilitadas.

A categoria, denominada de Pesquisa on-line, é oferecida pela planilha online que tem duas funções de pesquisa na Internet. Ambas usam a rede para tentar responder perguntas relacionadas a informações sobre pessoas, lugares, coisas ou sobre informações financeiras, como as cotações da bolsa de valores. Essas funções são ativadas a partir de uma célula da planilha, informando o nome da função e os argumentos para a pesquisa.

| Recursos                                                                    | Convencional | On-line |
|-----------------------------------------------------------------------------|--------------|---------|
| Novo documento                                                              | Sim          | Sim     |
| Abrir                                                                       | Sim          | Sim     |
| Salvar                                                                      | Sim          | Sim     |
| Salvar como                                                                 | Sim          | Sim     |
| Fechar                                                                      | Sim          | Sim     |
| Renomear nome da pasta (arquivo)                                            | Sim          | Sim     |
| Configurara página                                                          | Sim          | Não     |
| Visualizar impressão                                                        | Sim          | Não     |
| Imprimir                                                                    | Sim          | Sim     |
| Copiar                                                                      | Sim          | Sim     |
| Colar                                                                       | Sim          | Sim     |
| Colar especial                                                              | Sim          | Não     |
| Recortar                                                                    | Sim          | Sim     |
| Inserir linha ou coluna                                                     | Sim          | Sim     |
| Excluir linha ou coluna                                                     | Sim          | Sim     |
| Limpar conteúdo de linha ou coluna                                          | Sim          | Sim     |
| Formatar células                                                            | Sim          | Sim     |
| Alinhar (esquerda, direita, centro, a baixo e acima)                        | Sim          | Sim     |
| Classificar planilha por coluna                                             | Sim          | Sim     |
| Classificar por mais de uma coluna                                          | Sim          | Não     |
| Teclas de atalho (Ctrl C, Ctrl V, Ctrl X, Ctrl Z)                           | Sim          | Sim     |
| Negrito, Itálico, Sublinhado                                                | Sim          | Sim     |
| <b>Bordas</b>                                                               | Sim          | Sim     |
| Mesclar celular                                                             | Sim          | Sim     |
| Atribuir nome a um conjunto de células                                      | Sim          | Sim     |
| Inserir comentário em células                                               | Sim          | Sim     |
| Alterar fonte                                                               | Sim          | Sim     |
| Alterar cor da fonte                                                        | Sim          | Sim     |
| Alterar cor de preenchimento                                                | Sim          | Sim     |
| Limpar formatação                                                           | Sim          | Sim     |
| Ocultar/Reexibir linhas ou colunas                                          | Sim          | Não     |
| Referências relativas, mistas e absolutas (travar células)                  | Sim          | Sim     |
| Uso da tecla ctrl para selecionar linhas, colunas ou células não adjacentes | Sim          | Não     |
| Subtotais                                                                   | Sim          | Não     |
| Tabela e gráficos dinâmicos                                                 | Sim          | Não     |
| Filtros                                                                     | Sim          | Não     |
| Solver/Atingir metas/Cenários                                               | Sim          | Não     |
| Recursos gráficos                                                           | Sim          | Não     |
| <b>Macros</b>                                                               | Sim          | Não     |
| Bibliotecas disponíveis (suplementos)                                       | Sim          | Não     |
| Importar outro tipo de planilha                                             | Não          | Sim     |
| Exportar para outro tipo de planilha                                        | Não          | Sim     |
| Exportar para outros tipos de arquivo tais como .pdf, .doc                  | Não          | Sim     |
| Pesquisar automaticamente na Internet o conteúdo de uma célula              | Não          | Sim     |
| Acesso e recuperação de históricos (versões de planilhas anteriores)        | Não          | Sim     |
| Compartilhar planilha na web com outras pessoas permitindo que estas        |              |         |
| realizem atualizações ou consultas                                          | Não          | Sim     |
| Obter respostas financeiras da web a partir de funções de financeiras       | Não          | Sim     |
| Obter respostas da web a partir de funções de procura                       | Não          | Sim     |

**Tabela 2 – Comparação de funcionalidades da planilha convencional e on-line**

A Tabela 2 apresenta uma relação de funcionalidades. Vê-se que algumas destas constam em ambos os tipos de planilhas, e outras são exclusivas de uma ou de outra. As funcionalidades foram citadas considerando sua complexidade na

utilização da planilha pelos acadêmicos que realizam a disciplina Informática Aplicada, de uma faculdade particular de Porto Alegre, como mencionado anteriormente.

A planilha on-line oferece a funcionalidade de pesquisa na Internet, a partir do conteñente un antiga un de un direito de un electronicamente, un electronicamente, un electronicamente, un ele será disponibilizada a funcionalidade. Além disso, há categorias de funções que fazem pesquisa na Internet, tendo como base os argumentos informados, permitindo que um arquivo, ou parte dele, seja publicado como ".pdf" (*Portable Document Format* ! / !)  $\qquad$  ! (  $\qquad$  !) (*Hyper Text Market Language*), entre outros. Também, possibilita publicar automaticamente, quando houver alterações no arquivo. Ela pode ser compartilhada com outras pessoas, que poderão consultá-la ou alterá-la.

Outra funcionalidade é a recuperação de planilhas salvas anteriormente, que ficam registradas na guia de revisões, isto é, se a planilha corrente for alterada ou excluída indevidamente, pode-se voltar a uma versão anterior. A planilha on-line pode também ser salva localmente, no computador, se assim o usuário desejar.

A planilha convencional oferece recurso de autoformatação, que são modelos de planilhas usados para agilizar a construção rápida de uma tabela. Além disso, oferece recurso de formatação condicional, que é uma função lógica, e pode analisar o conteúdo de uma célula fornecendo o resultado desejado, dependendo da condição escolhida.

Permite que uma tabela possa ser classificada por mais de uma coluna, até o limite de três, via software, e aplicar subtotais que totalizam os dados. A cada quebra de uma coluna, podem ser classificados até o limite de três níveis de subtotalizações.

Dispõe dos recursos de filtros para fazer seleções de dados em uma tabela e dentro de filtros. Disponibiliza filtros avançados e personalizados para que possam ser usados critérios de seleção para cada uma das colunas da tabela.

Oferece recursos de macros, que são instruções gravadas via assistente de macros ou via programação pelo código VBA (*Visual Basic for Aplication*). Ao ativar a macro, todas as instruções gravadas serão executadas.

Também permite ocultar e re-exibir linhas ou colunas; selecionar células não adjacentes; recurso para localizar ou substituir dados em uma tabela; recursos de tabela e gráficos dinâmicos, que permitem obter diferentes visões e tabulações sobre uma tabela.

Além disso, oferece várias bibliotecas, que estão disponíveis em suplementos e podem ser usadas, bem como diversos tipos de gráficos e recursos para trabalhar com eles. Entre essas bibliotecas pode-se citar: Atingir meta, que serve para encontrar um valor específico para ajustar uma célula a um determinado valor esperado; Solver, que é semelhante ao Atingir meta, mas permite que sejam atribuídas restrições para encontrar um determinado valor; e Cenários que permitem fazer análise com valores hipotéticos, isto é, podem-se fazer previsões de valores e comparar os valores atuais.

Durante a realização desta investigação, verificou-se que, eventualmente, há o acréscimo de novas funcionalidades na planilha on-line, como, por exemplo, funções que estavam na língua inglesa foram passadas para a língua portuguesa. Na planilha convencional, as novas funcionalidades são disponibilizadas quando há o lançamento de uma nova versão do software.

### 2.6 O USO DA PLANILHA NO MERCADO CORPORATIVO

Meirelles (2007), através da FGV/EAESP/CIA - Centro de Informática Aplicada da Escola de Administração de Empresas de São Paulo da Fundação Getulio Vargas, realizou um estudo a fim de verificar a participação no mercado brasileiro de diferentes planilhas. A pesquisa foi executada entre outubro de 2004 a fevereiro de 2005 e teve como participação 1660 empresas privadas, selecionadas de forma proposital. De acordo com o autor, foi "uma amostra bastante representativa das médias e grandes empresas nacionais de capital privado, 60% das quinhentas maiores estão na amostra" (p. 3). Os resultados da pesquisa demonstraram que a planilha Excel tem 93% de participação no mercado brasileiro, restando às demais a fatia de 7%, sendo que, destes, a planilha Open e StarOffice representam 5%. Esses dados estão indicados na Figura 11.

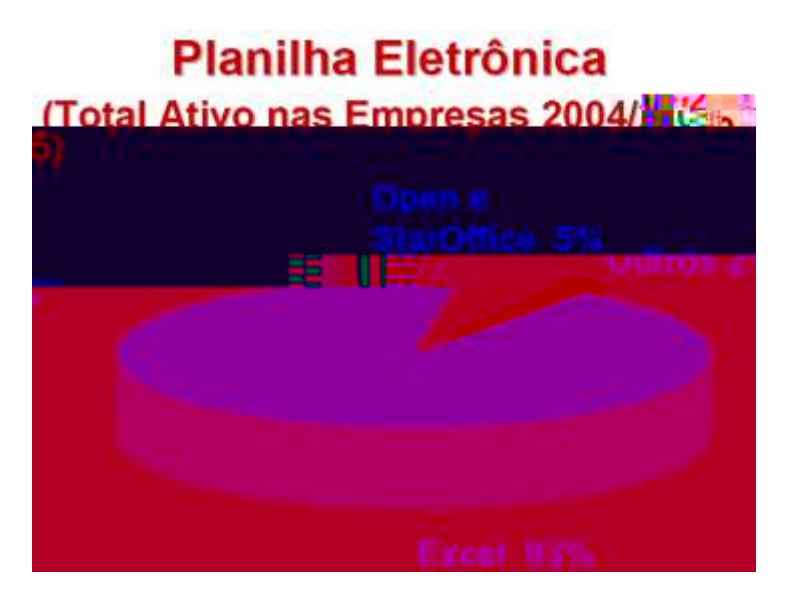

**Figura 11 –** Participação das Planilhas Eletrônicas no Mercado Brasileiro **Fonte:** Meirelles (2005, p. 5)

Na Figura 12, estão representadas a evolução e tendências das planilhas eletrônicas. É interessante marcar que, no final dos anos 90, há uma redução do uso do Excel e um gradual aumento no uso de planilhas denominadas de "software livre", que são a Open e a StarOffice.

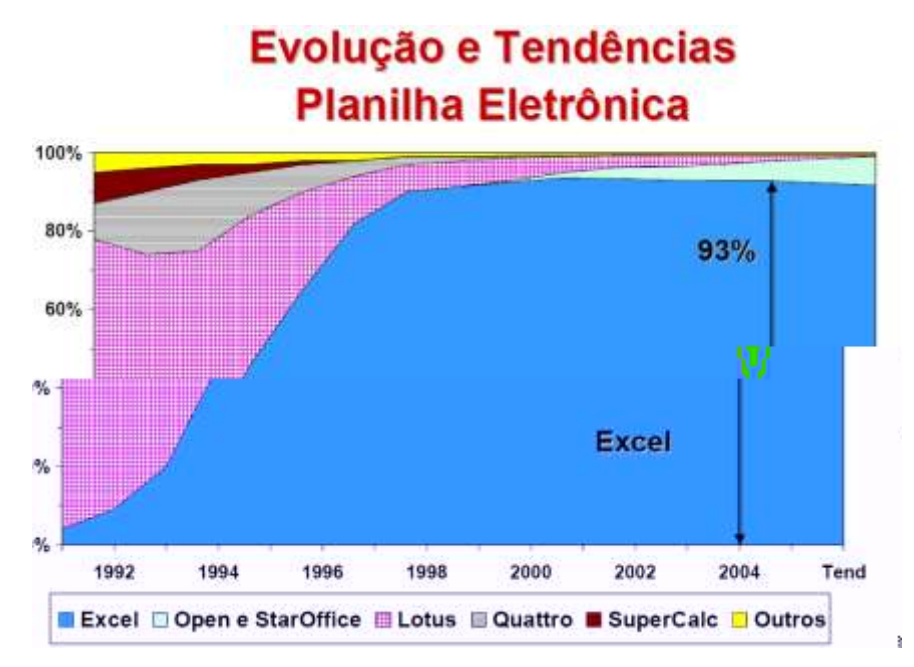

**Figura 12 –** Evolução e Tendência das Planilhas Eletrônicas no Mercado Brasileiro **Fonte:** Meirelles (2005, p. 6)

Em nova pesquisa realizada por Meirelles (2007), de setembro de 2006 até março de 2007 pelo FGV/EAESP/CIA, pode-se verificar, através da Figura 13, que a planilha Excel perdeu 1% de participação no mercado brasileiro em comparação à pesquisa anterior. As planilhas Open e StarOffice aumentaram 1% sua participação no mercado.

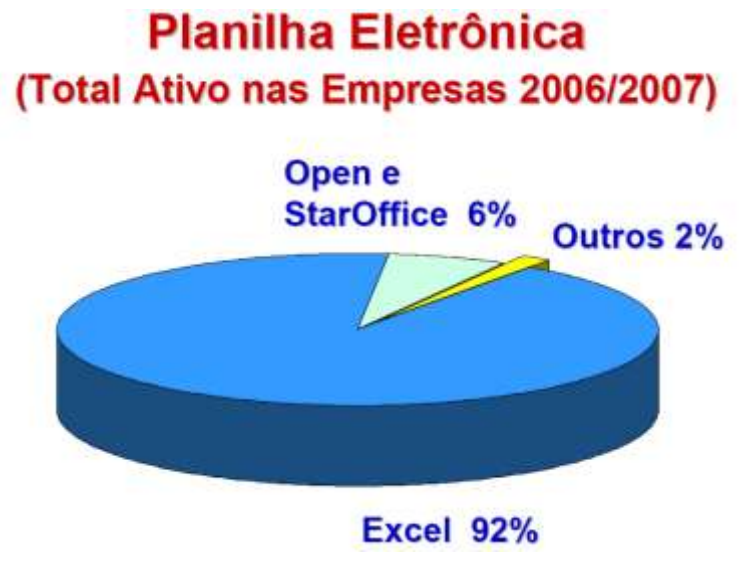

**Figura 13 –** Planilha Eletrônica Total Ativo nas Empresas **Fonte:** Meirelles (2007, p. 5)

Quanto às tendências, na Figura 14, continua-se a verificar uma redução discreta do uso do Excel e um gradual aumento no uso das planilhas Open e StarOffice.

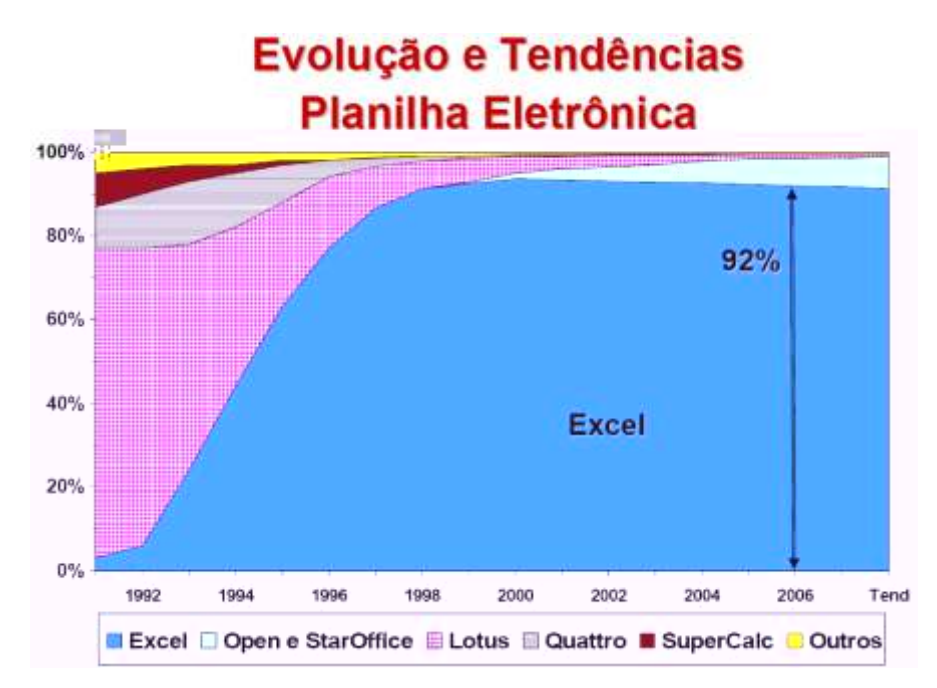

**Figura 14 –** Planilha Eletrônica Evolução e Tendências **Fonte:** Meirelles (2005, p. 6)

Portanto, essas pesquisas apresentadas por Meirelles (2005, 2007) indicam que as planilhas estão presentes nas empresas e o seu aprendizado na formação profissional justifica-se, pois os acadêmicos, futuramente, quando atuarem no mercado de trabalho, estarão melhores preparados, pois conhecerão as planilhas e saberão tirar proveito dos recursos que elas oferecem. Isso poderá ser para o acadêmico um diferencial competitivo na conquista de uma vaga no mercado de trabalho.

## 2.7 O USO DA PLANILHA NO ENSINO SUPERIOR

Sobre o uso de planilhas na educação, Valente (1993, p. 3) relata que:

Na educação o computador tem sido utilizado tanto para ensinar sobre !! ! Como para ensinar praticamente qualquer assunto ensino através do computador.

Considerando o processo histórico, a planilha VisiCalc, quando foi lançada em 1979, tinha como objetivo ser uma ferramenta que auxiliasse na tabulação dos dados de um estudo de caso. No entanto, o software foi um sucesso a tal ponto que muitas pessoas compravam um microcomputador só para ter a planilha. Capron (2006, p. 40) cita que:

> De acordo com uma avaliação feita em 1981, mais da metade de todos os computadores Apple II vendidos entre 1979 e 1981, foi comprada unicamente para executar o VisiCalc.

Ela incentivou o desenvolvimento dos microcomputadores e, pelo fato de não ter sido patenteada, proporcionou a melhoria do software e o surgimento de outras planilhas com mais recursos e facilidades. Mas foi, de acordo com Baker e Sugden (2003), que em meados de 1984, um ano após a planilha Lotus 1-2-3 estar presente no mercado, que os educadores começaram a discutir suas experiências com o uso de planilhas no ensino.

Morgado (2003, p. 25-26) relata que:

Em educação, muitas experiências bem sucedidas têm se realizado com o seu uso [...] as planilhas são muito úteis para abordar questões do cotidiano, quando estão envolvidos assuntos sobre porcentagens, matemática financeira, estatística, etc. Mas elas são muito úteis também para abordar problemas algébricos e ajudar os alunos a entender os conceitos de variável, equação, função entre tantos outros.

Segundo Baker e Sugden (2003), as planilhas são usadas para o ensino dos princípios matemáticos da ciência física, bem como na análise dos seus resultados. Elas também podem ser usadas no ensino da química, e pesquisas mostraram que

mesmo os alunos fracos em matemática, conseguiram "lucrar" com o uso da planilha na área de ciências.

Para Shinners-Kennedy (citado por BAKER E SUGDEN, 2003), as planilhas podem ser usadas para o ensino de linguagem de programação. Os autores relatam, ainda, que elas possuem um ambiente amigável, que é diferente do ambiente das linguagens de programação que possuem estruturas, operações e funções

complexas. Os autores mencionam que esta complexidade assusta os alunos fracos e que o mesmo não aconteceria com o uso das planilhas.

Morishita et al. (citado por BAKER E SUGDEN, 2003), aponta que a planilha é uma ferramenta de fácil aprendizado em comparação a uma linguagem de computador, que sempre demandava muito tempo e, às vezes, era muito difícil conseguir o resultado no prazo estimado. Entretanto, a planilha é fácil de usar e é possível fazer simulações numéricas quase instantâneas.

Shinners-Kennedy (apud BAKER E SUGDEN, 2003) recomendam o uso de planilhas para a construção de sistemas de visualizações e descrevem o benefício da biblioteca de objetos da planilha. Conforme os autores, a planilha também pode ser usada para descrever modelos de rede. Thiriez (apud BAKER E SUGDEN, 2003) reforça essa posição mencionando que não existe patamar para demonstrar o quanto é eficiente o uso de planilhas como uma ferramenta de modelagem e programação básica.

As planilhas também são usadas na economia e em pesquisas operacionais.

Dávalos (2001) cita que se internacional en 1911 e utilizada em grande parte dos cursos de administração, engenharia e informática, e seu ensino torna-se muito abrangente, sendo difícil para os professores atingirem todos os itens nela f de forma satisfatórica proporciona maior participação do aluno, pois facilita o entendimento dos conceitos básicos relacionados à Pesquisa Operacional, dessa forma contribuindo para o aprendizado dos alunos.

Ainda na área da economia, Goddard et al. (apud BAKER E SUGDEN, 2003) relata do aprendizado do aluno que é suportado pela planilha, permitindo que este explore o que acontece nos modelos de economia de renda-despesa, como o desequilíbrio é perturbado. O aluno sai de um aprendizado passivo para um aprendizado ativo. Barreto (apud BAKER E SUGDEN, 2003) usa o Excel para o ensino da economia e da econometria na faculdade de Wabash. Adams e Kroch (apud BAKER E SUGDEN, 2003) apontam o valor do componente gráfico das planilhas citando a relação entre as apresentações algébricas, numéricas e gráficas em programas de planilhas e citam como um sinal de vantagem para o ensino macroeconômico, pois, com estes recursos, podem ilustrar os principais elementos da macroteoria. Thiriez (apud BAKER E SUGDEN, 2003) evidencia que as planilhas são as melhores ferramentas para o ensino de simulação determinística e cita que o

principal recurso das mesmas reside na velocidade com que um modelo pode ser gerado. O modelo seria uma simulação de mercado, como, por exemplo, ações, fundos, investimentos, etc.

As planilhas estão presentes nas instituições de ensino e dispõe de uma gama de funções que podem ser usadas em diversas áreas de conhecimento. O próprio software facilita a identificação de algumas áreas, agrupando as funções por

categorias, tais como: Lógica, Financeira, Estatística, Matemática e trigonométrica. Por exemplo, Viali (2006f, p. 1) cita que: "As planilhas vão se firmando cada vez mais como um recurso instrucional em laboratórios de Estatística".

Vêem-se, então, diferentes áreas que encontram nas planilhas uma série de funções que podem ser usadas no ensino, além de possibilidades que oferecem para realizar cálculos, simulações, gráficos e como suporte no processo ensinoaprendizagem. De acordo com Morgado (2003, p. 26-27):

> As planilhas se const tuem num meio dinâmico, pois possibilitam a manipulação direta sobre as representações matemáticas que se apresentam na tela do computador. É um meio de múltiplas representações do objeto em estudo, como fórmulas, tabelas, gráficos, macros (programas).

Constata-se que as planilhas são ferramentas que apresentam flexibilidade e dispõe de uma série de recursos, permitindo que o aluno possa interagir, fazer simulações e ter as respostas quase que imediatas na tela do computador. De acordo com os autores Baker e Sugden (2003), não existe mais a necessidade de questionar o potencial das planilhas para aumentar a qualidade e experiência de aprendizado que é oferecido aos estudantes.

Baker e Sugden (2003) relatam que apesar do aumento da popularidade das planilhas, elas ainda têm um longo caminho antes de se tornarem uma ferramenta universal de ensino e aprendizado. Segundo Sugden (2003), as barreiras tradicionais, como a falta de instalações que permitam o uso de planilhas, devem ser removidas para permitir o uso das mesmas.

Também, por exemplo, é o caso citado por Abramovich e seus colegas de trabalho (apud BAKER E SUGDEN, 2003) que examinaram um conjunto de habilidades das planilhas aplicadas ao ensino da matemática. Eles apontaram que alguns dos professores que tentaram usar essa tecnologia possuem um déficit de experiência com o uso da tecnologia, isto é, ainda não estão preparados para ensinar, usando uma determinada tecnologia. Os autores citam que a planilha é um veículo ideal para ilustração de fundamentos matemáticos e dão exemplos do uso recursivo da planilha, a visualização do limite de uma seqüência e diagramas. Verifica-se que a planilha tem funcionalidade e facilidades que podem ser usadas no ensino da matemática, mas, por outro lado, os professores têm que estar preparados e saberem usar os recursos da planilha.

Portanto, as planilhas estão presentes em várias áreas da sociedade há vários anos. A sua aplicação perpassa o uso pessoal, pois, também, é aplicada nas organizações empresariais e nas instituições de ensino, onde são usadas em vários cursos como uma ferramenta de apoio ao aprendizado.

#### **3 METODOLOGIA**

### 3.1 DELINEAMENTO DA PESQUISA

Esta investigação delineou-se sob aspectos da análise metodológica quantitativa. Verificou-se, através de tarefas propostas aos acadêmicos de uma faculdade particular de Porto Alegre, o tempo de resposta, o grau de dificuldade, o tempo de resolução de atividades específicas e as vantagens e as desvantagens do uso das planilhas convencional e on-line.

### 3.2 PARTICIPANTES DO ESTUDO

A amostra desse estudo se constituiu de forma não probabilística e conveniente, por acadêmicos dos cursos de administração e ciências contábeis de uma faculdade particular de Porto Alegre, matriculados na disciplina de Informática Aplicada, nos horários noturnos e nas turmas de terça a sexta-feira, do segundo semestre letivo de 2007.

Inicialmente, a amostra foi composta por 135 acadêmicos, que tinham seus nomes na lista de presença da disciplina. Em uma segunda listagem de presença, estavam registrados 118 acadêmicos. Como dois desses não compareceram em nenhuma das aulas, a amostra final do estudo foi de 116 acadêmicos.

### 3.3 INSTRUMENTOS PARA A COLETA DE DADOS

Foram utilizados, como instrumentos de coleta de dados, dois tipos de questionário (diagnóstico e acompanhamento), com perguntas fechadas e abertas. De acordo com Gil (1994, p.124), o questionário constitui uma das mais importantes técnicas de obtenção de dados nas pesquisas sociais e o define como sendo:

[...] a técnica de investigação composta por um número mais ou menos elevado de questões apresentadas por escrito às pessoas, tendo por objetivo o conhecimento de opiniões, crenças, sentimentos, interesses, expectativas, situações vivenciadas etc. (p. 124).

o dentificationário in diagnóstico in diagnóstico de la persona de la persona de la persona de la persona de l objetivo realizar um levantamento de informações, que permitiu efetuar uma aula de nivelamento dos conteúdos que foram trabalhados nas tarefas propostas. Este questionário foi dividido em duas partes. A primeira parte referiu-se aos conhecimentos prévios. Foi composta de 25 perguntas, com questões fechadas. Teve por finalidade coletar dados sobre os conhecimentos prévios que os alunos tinham sobre Internet, ambiente de informática e planilhas. Por exemplo, conhecer se o acadêmico possuía acesso à Internet, conta de e-mail, se ele sabia enviar e receber arquivos via rede. Sobre planilhas, se sabia usá-la, onde aprendeu, se a usava com freqüência. Além disso, verificar se já tinha usado algumas funcionalidades específicas da planilha, tais como: funções financeiras (tipo: PGTO, VP, IPGTO), funções lógicas (tipo: SE, E), funções matemáticas (tipo: SOMA, SOMASE). A segunda parte os dados biográficos, tais como: curso, semestre, idade e sexo, além de conhecimentos de inglês.

O question denominado en la composición de la composición de la composición de la composición de la composició<br>O question de la composición de la composición de la composición de la composición de la composición de la com por questões abertas e fechadas. Teve o propósito de coletar informações dos acadêmicos sobre a planilha on-line ou convencional. Os alunos registraram o início e término da tarefa, para apurar o tempo necessário para resolvê-la. O início da tarefa foi determinado pelo professor, de modo que todos começassem no mesmo instante. Para o registro do grau de dificuldade e do tempo de resposta, foi utilizada a escala de Likert, com cinco categorias. As vantagens e desvantagens foram indicadas por questões abertas, onde se pode registrar até três itens para cada uma delas. A observação livre também foi registrada por questão aberta.

Além dos questionários, foram utilizadas observações participantes, que ocorreram durante as aulas em que o pesquisador ministrou as tarefas. As observações participantes foram realizadas para registrar circunstâncias que aconteceram em sala de aula e, assim, situar as respostas dos questionários, considerando o contexto observado.

Portanto, foram enfocados nas observações: dedicação e seriedade dos acadêmicos para a realização das tarefas, comentários e questionamentos realizados pelos mesmos no uso das planilhas, problemas técnicos (computadores, software, Internet, velocidade da rede) e intervenções no andamento da aula por pessoas externas (professores, acadêmicos, técnicos de suporte, etc.).

Sobre a técnica de observação, Diehl e Tatim (2004, p. 71-72) relatam que:

A observação é uma técnica de coleta de dados para conseguir informações que utiliza os sentidos na obtenção de determinados aspectos da realidade. Não consiste apenas em ver e ouvir, mas também em examinar fatos ou fenômenos que se deseja estudar. A observação ajuda o pesquisador a identificar e a obter provas a respeito de objetivos sobre os quais os indivíduos não têm consciência, mas que orientam seu comportamento. Ela desempenha um importante papel nos processos observacionais, no contexto da descoberta, e obriga o investigador a um contato mais direto com a realidade. Torna-se científica à medida que é planejada sistematicamente; é registrada metodicamente e está relacionada a proposições mais gerais; e está sujeita a verificações e controles sobre sua validade e segurança.

Todas as anotações foram realizadas em tópicos durante as aulas e complementadas posteriormente.

## 3.4 O ESTUDO E SEU CONTEXTO

O contexto investigado consiste em uma Instituição particular de ensino superior, situada em Porto Alegre, que dispõe de laboratórios de informática, onde são ministradas as disciplinas de Informática Básica e Aplicada, por exemplo, para os cursos de Administração e Ciências Contábeis, oferecidos por essa Instituição.

Os acadêmicos que cursam a Informática Aplicada, já fizeram a disciplina, denominada Informática Básica, onde tiveram aulas sobre conhecimentos gerais de informática e aprenderam ou reforçaram os seus conhecimentos sobre ferramentas do pacote Office. Os que não fizeram Informática Básica são aqueles acadêmicos que vieram de outras Instituições, mas tiveram o seu conteúdo programático homologado, dando-lhes o direito de se matricularem na disciplina de Informática

Aplicada. Dessa forma, todos os alunos que se matriculam na disciplina de Informática Aplicada já tiveram um contato inicial com o computador e têm conhecimentos básicos sobre as ferramentas do pacote office.

A investigação foi realizada no laboratório da Instituição, que possuiu 25 computadores ligados em rede e com acesso à Internet. A banda de acesso à Internet é única para toda a Instituição de ensino, sendo compartilhada com todos os laboratórios, a biblioteca e demais computadores, que têm acesso a Internet, instalados dentro da Instituição. A velocidade da rede instalada na instituição é de 1Mbps (Mega bits por segundo).

O sistema operacional instalado no laboratório é Windows XP e cada computador dispõe do pacote Office, que contém a planilha Excel. A versão da planilha Excel é 11.0 é denominada de Excel 2003 (planilha convencional). A planilha instalada nos laboratórios é a padrão, ou seja, não contém todas as bibliotecas disponíveis, mas possuí o suficiente para cumprir o conteúdo programático das disciplinas.

A planilha on-line utilizada para o estudo foi da empresa Google, versão Beta, que continha a atualização do momento, isto é, dependendo do momento que se fizesse o acesso à planilha on-line, poderia estar em uma nova atualização. Contudo, isso não comprometeu o desenvolvimento da investigação.

#### 3.5 ESTUDO PILOTO

Diehl e Tatim (2004, p. 69) citam que:

Depois de redigido, o questionário precisa ser testado antes de sua utilização definitiva. Em geral, aplicam-se alguns exemplares em uma pequena população escolhida. A análise dos dados, após a tabulação, evidenciará a existência de possíveis falhas, como inconsistência ou complexidade das questões; ambigüidade ou linguagem inacessível, e perguntas supérfluas ou embaraçosas para o informante [...]. O pré-teste pode ser aplicado mais de uma vez com vistas a promover seu aprimoramento e o aumento de sua validez. Deve ser aplicado em populações com características semelhantes, mas nunca naquela que será alvo do estudo.

Considerando Dielh e Tatim (2004), no decorrer do primeiro semestre de 2007, os instrumentos de coletas de dados foram testados, tendo como base alunos do curso de Administração e Ciências Contábeis que manifestaram suas opiniões sobre a melhoria dos instrumentos. Além dos instrumentos de coleta, também foram aferidos os modelos de exercícios, que seriam aplicados na comparação das planilhas. Os participantes do estudo piloto foram semelhantes aos participantes do estudo principal, mas não os mesmos com quem foi realizada esta pesquisa.

### 3.6 PROCEDIMENTOS

Os procedimentos, para a efetivação dessa investigação, foram divididos em três etapas, de acordo com a Tabela 3.

| Etapas   | <b>Procedimentos</b>                                                                                                    |
|----------|----------------------------------------------------------------------------------------------------|
| Primeira | Explicação aos alunos de como foi realizada a pesquisa; entrega, leitura e recebimento<br>do termo de consentimento; e Aplicação do Questionário de Diagnóstico; |
| Segunda  | Aula de Nivelamento;                                                                                                    |
| Terceira | Aulas sobre planilhas convencional e on-line (Tarefas de 1 a 4) e aplicações do<br>Questionário de Acompanhamento.                                               |

**Tabela 3 – Etapas da Execução da Investigação**

Na Tabela 4, foi registrado o número de participantes para cada etapa, por turma e total. Para visualização, registrou-se a amostra inicial (135 acadêmicos) e a final (116 acadêmicos).

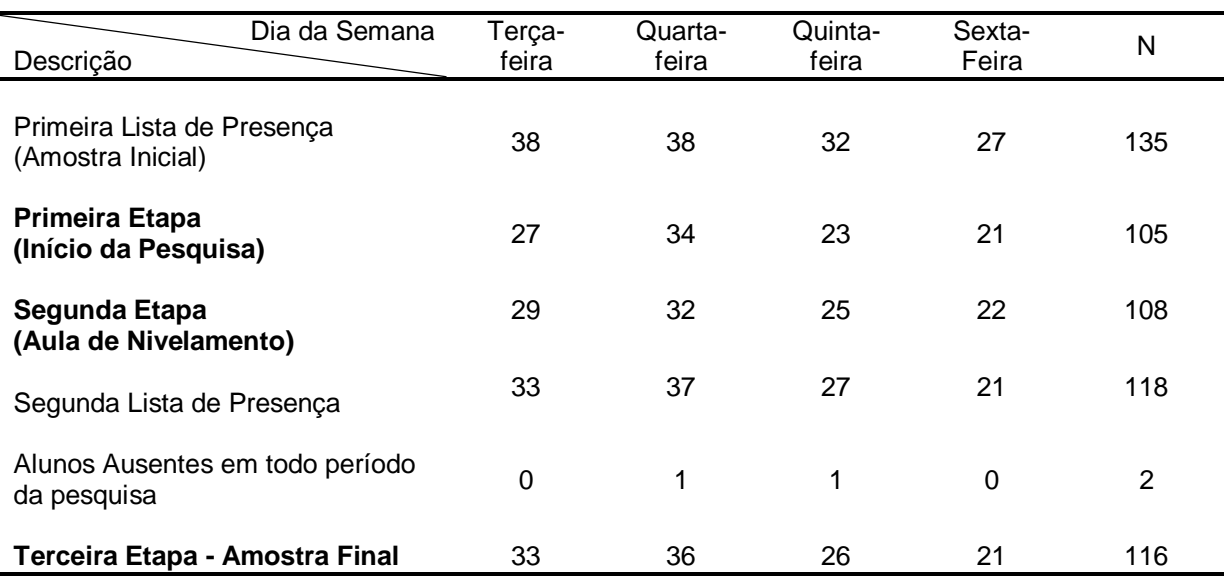

### **Tabela 4 – Participantes do Estudo**

Nos itens que seguem, cada etapa foi detalhada.

### **3.6.1 Primeira Etapa: aplicação do questionário diagnóstico**

No período de 2/08/2007 a 8/08/2007, deu-se o início dos procedimentos para a coleta de dados, através do detalhamento para os participantes de como ela ocorreria. Depois se procedeu a entrega, leitura e recebimento do termo de consentimento de participação dos alunos (Apêndice C). Também, foi aplicado o questionário diagnóstico. Após o recolhimento do instrumento de coleta de dados, os acadêmicos que não tinham conta no Google, realizaram o seu cadastramento e depois o professor orientou os alunos a acessarem a planilha on-line. Estavam presentes nestas aulas 105 acadêmicos.

### **3.6.2 Segunda Etapa: aula de nivelamento**

A aula de nivelamento ocorreu de 9/08/2007 a 15/08/2007. Teve por objetivo realizar uma revisão geral, de modo que os alunos adquirissem uma base inicial de

conhecimentos necessários para o início das aulas planejadas com o uso das planilhas. O conteúdo da aula foi baseado nos resultados do questionário diagnóstico (apresentado na análise item 4.1), sendo tratados os seguintes assuntos: acesso ao software (planilha convencional e on-line), funções lógicas, funções de procura, funções financeiras e funcionalidades tais como: travar e arrastar células, referência à outra planilha, tabela dinâmica, funções de banco de dados, entre outras. Nesta etapa, participaram 108 acadêmicos.

# **3.6.3 Terceira Etapa: execução das aulas com o uso das planilhas convencional e on-line**

Na terceira etapa, foram ministradas as aulas sobre planilhas convencionais e on-line, a partir das tarefas planejadas, no período de 16/08/2007 a 12/09/2007, de terça-feira a sexta-feira, período noturno, no segundo semestre letivo do ano de 2007. O tempo disponível para cada uma das aulas foi de quatro períodos de cinqüenta minutos.

Foram planejadas quatro tarefas e aplicadas, nas aulas, aos pares, considerando as planilhas convencionais e as planilhas on-line. Optou-se por alterar o tipo de planilha, em cada uma das tarefas, para amenizar possíveis influências, por exemplo, que acadêmicos considerassem a primeira tarefa como melhor ou a última como melhor.

O conteúdo das tarefas teve como base o conteúdo programático da disciplina de Informática Aplicada (as tarefas estão especificadas nos itens I a IV, abaixo). As aulas de cada tarefa foram planejadas, levando em conta o mesmo conteúdo, independente do tipo de planilha.

No início de cada uma das aulas, explicaram-se aos acadêmicos as atividades desenvolvidas, bem como as fórmulas e funções trabalhadas naquela aula. De acordo com  $\qquad$  !  $\qquad$  3113 !  $\qquad$  !  $\qquad$  !  $\qquad$  ! !  $\qquad$  ! !  $\qquad$  ! ! de aprendizado, a primeira tarefa é aprender a linguagem. Você precisa conhecer o que são os elementos básicos e onde encontrá-

Para tanto, foi necessário informar os recursos usados naquela aula, onde seriam encontrados, para que serviriam, como eles estariam referenciados e quais

parâmetros<sup>5</sup> seriam aceitos por determinadas funções. Após, foi concedido um tempo para que todos pudessem acessar o software e abrissem uma planilha em "branco". Isso foi realizado para que todos iniciassem no mesmo momento. Para cada um dos alunos, foi entregue uma folha com os modelos e as especificações das tarefas desenvolvidas pelos acadêmicos. Também foi entregue o questionário de acompanhamento, sendo que o mesmo foi recolhido no final da atividade.

Em cada aula, ocorreram ausências e, em algumas delas, alunos presentes não devolveram o questionário de acompanhamento. A Tabela 5 mostra a distribuição das tarefas, datas, amostra final, alunos ausentes, alunos que estavam presentes e não devolveram o questionário, e o total de questionários que foram devolvidos e tabulados para cada uma das turmas.

| Tare-<br>fas | Turma  | Tipo de<br>Planilha | Data     | Amostra<br>Final | Alunos<br>Ausentes<br>em aula | Alunos que<br>não<br>devolveram<br>quest. | Quest.<br>Tabulados |
|--------------|--------|---------------------|----------|------------------|-------------------------------|-------------------------------------------|---------------------|
|              | Terca  | Convencional        | 21/08/07 | 33               | 4                             |                                           | 28                  |
|              | Quarta | On-line             | 22/08/07 | 36               |                               | 2                                         | 27                  |
|              | Quinta | Convencional        | 16/08/07 | 26               | 0                             |                                           | 26                  |
|              | Sexta  | On-line             | 17/08/07 | 21               | 3                             | 0                                         | 18                  |
| 2            | Terca  | On-line             | 28/08/07 | 33               | 5                             | 7                                         | 21                  |
|              | Quarta | Convencional        | 29/08/07 | 36               | 5                             | 3                                         | 28                  |
|              | Quinta | On-line             | 23/08/07 | 26               | 3                             |                                           | 22                  |
|              | Sexta  | Convencional        | 24/08/07 | 21               | 0                             |                                           | 20                  |
|              | Terca  | Convencional        | 04/09/07 | 33               | 6                             | 5                                         | 22                  |
| 3            | Quarta | Convencional        | 05/09/07 | 36               | 9                             | 6                                         | 21                  |
|              | Quinta | On-line             | 30/08/07 | 26               | 5                             | 2                                         | 19                  |
|              | Sexta  | On-line             | 31/08/07 | 21               | 0                             |                                           | 20                  |
| 4            | Terça  | On-line             | 11/09/07 | 33               | 7                             | $\overline{2}$                            | 24                  |
|              | Quarta | On-line             | 12/09/07 | 36               | 9                             |                                           | 27                  |
|              | Quinta | Convencional        | 06/09/07 | 26               | 10                            |                                           | 15                  |
|              | Sexta  | Convencional        | 14/09/07 | 21               | 3                             |                                           | 17                  |

**Tabela 5 – Cronograma das Tarefas/aulas**

Os objetivos, as habilidades que foram desenvolvidas, as especificações e os modelos das planilhas de cada uma das aulas, foram descritos nos itens abaixo.

 $\overline{a}$ 

 $5$  Os parâmetros são argumentos passados as funções. Com base nesses argumentos, as funções produzirão o resultado desejado.

### **I TAREFA 1**

O objetivo dessa tarefa foi exercitar os procedimentos básicos necessários, para criar uma planilha, de modo que o aluno desenvolva a sua habilidade para construí-la a partir das especificações e de um modelo proposto.

O modelo da tabela "cadastro de notas" da tarefa 1 foi identificado na Figura 15.

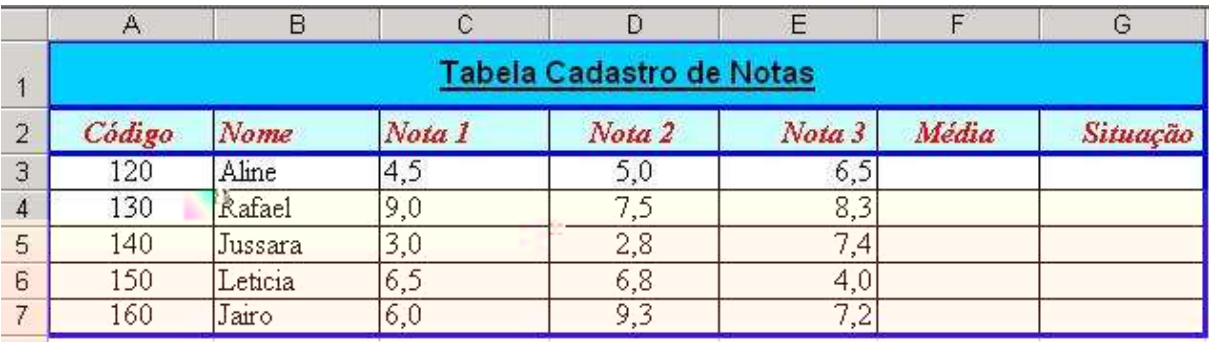

**Figura 15**  $\begin{array}{ccc} 1 & 1 & 1 & 1 \\ 1 & 1 & 1 & 1 \end{array}$  1  $\begin{array}{ccc} 1 & 1 & 1 \\ 1 & 1 & 1 \end{array}$ 

Para o alcance desse objetivo, o acadêmico:

- a) acessou a planilha convencional ou on-line;
- b) realizou preenchimento automático de seqüência a partir de um valor inicial e um incremento fixo;
- c) atribuiu bordas;
- d) atribuiu cores de preenchimento e cores da fonte;
- e) mesclou células;
- f) alinhou colunas à esquerda, à direita e ao centro, tanto para conteúdos numéricos quanto alfanuméricos;
- g) formatou células aplicando fontes, estilos e tamanhos diferentes;
- h) desenvolveu fórmula matemática usando parênteses para forçar a precedência de operações;
- i) efetuou procedimentos de copiar, colar e arrastar células para preenchimento automático;
- j) aplicou função lógica para exibir mensagens das situações dos alunos de acordo com médias alcançadas pelos mesmos;
- k) atribuiu nome à planilha;
- l) salvou a planilha;
- m) encerrou o software da planilha;
- n) abriu o software e acessou a planilha salva.

As especificações para a realização dessa tarefa foram:

- a) digitar os dados da tabela denominada de cadastro de notas, conforme modelo proposto;
- b) aplicar bordas internas e externas, observando que elas têm cores e espessuras diferentes;
- c) formatar os intervalos de células onde foram digitadas as notas e calculadas as médias, como numérico com uma casa decimal e fonte Times New Roman, normal, com tamanho 12;
- d) observar as cores de preenchimento da primeira linha (cabeçalho principal) é azul escuro e da segunda linha (títulos das colunas) é azul claro e as demais devem permanecer na cor branca;
- e) formatar o título da tabela cadastro de notas (cabeçalho principal) com fonte arial, tamanho 12, negrito, sublinhado e alinhado ao centro;
- f) formatar os títulos das colunas com fonte times new roman, tamanho 12, negrito, itálico e cor da fonte vermelha;
- g) desenvolver uma fórmula para calcular a média considerando que as notas 1 e 2 têm peso três e a nota 3 tem peso quatro;
- h) arrastar a fórmula desenvolvida para calcular as demais médias de cada uma das linhas, conforme modelo;
- i) na coluna, cujo título é denominado de "Situação", desenvolver uma função lógica (SE/IF), para exibir mensagens de acordo com as condições:
	- se a média for menor que cinco, exibir "Reprovado";
	- se a média for maior que cinco e menor que seis, exibir "Recuperação";
	- se a média for maior ou igual a seis, exibir "Aprovado";
- j) arrastar a fórmula desenvolvida para exibir as mensagens correspondentes das demais médias;
- k) justificar o conteúdo da planilha conforme o modelo, observando que tanto os campos numéricos quanto os alfanuméricos, estão alinhados à esquerda, ao centro e à direita;

O objetivo dessa tarefa foi exercitar o uso de funções avançadas, para preencher uma planilha composta de tabelas a partir de outras, de modo que o aluno desenvolva a sua habilidade.

O modelo das tabelas da tarefa 2 sobre "Setores e Salários" encontra-se na Figura 16.

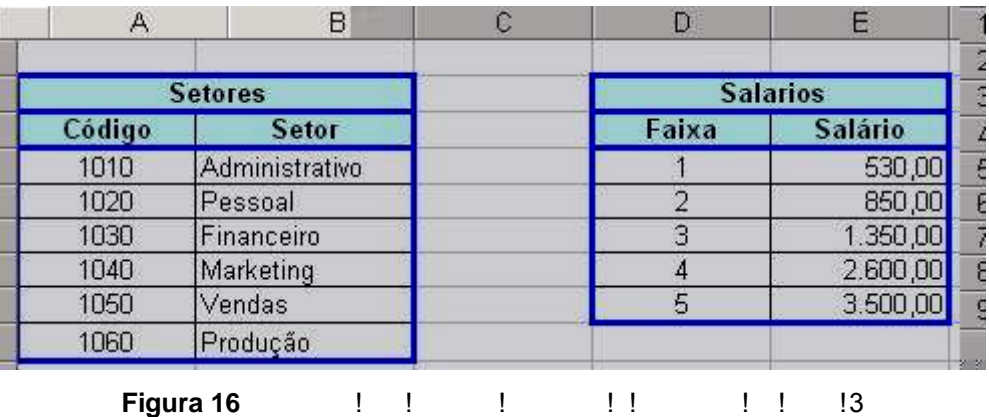

Para o alcance desse objetivo o acadêmico:

- a) acessou, via rede, o modelo da planilha que estava em uma pasta do professor, salvando-a em uma pasta própria (planilha convencional) ou importando-a (planilha on-line).
- b) preencheu células em uma tabela a partir de outras tabelas, tendo como referência inicial a matrícula do funcionário;
- c) usou funções de procura;
- d) usou funções matemáticas;
- e) usou funções estatísticas;
- f) usou funções de banco de dados;
- g) desenvolveu fórmula para calcular percentuais;
- h) usou referências relativas ou mistas, para permitir que as fórmulas possam ser arrastadas de modo a preencher as demais células da coluna;
- i) trabalhou com planilhas diferentes fazendo referências a elas.

As especificações para a realização dessa tarefa foram:

- a) criar uma pasta em Meus documentos (planilha convencional);
- b) acessar via rede a planilha que está na pasta do professor.
- c) salvar o arquivo na pasta que foi criada em meus documentos;
- d) se estiver usando a planilha on-line, importar o arquivo da pasta do professor;

O arquivo teve duas planilhas, uma denomi !!!!!! "Resumo". Na planilha Principal, além das tabelas Setores e Salários (Figura 16), também, foram utilizadas as tabelas Controle e Funcionários (Figura 17).

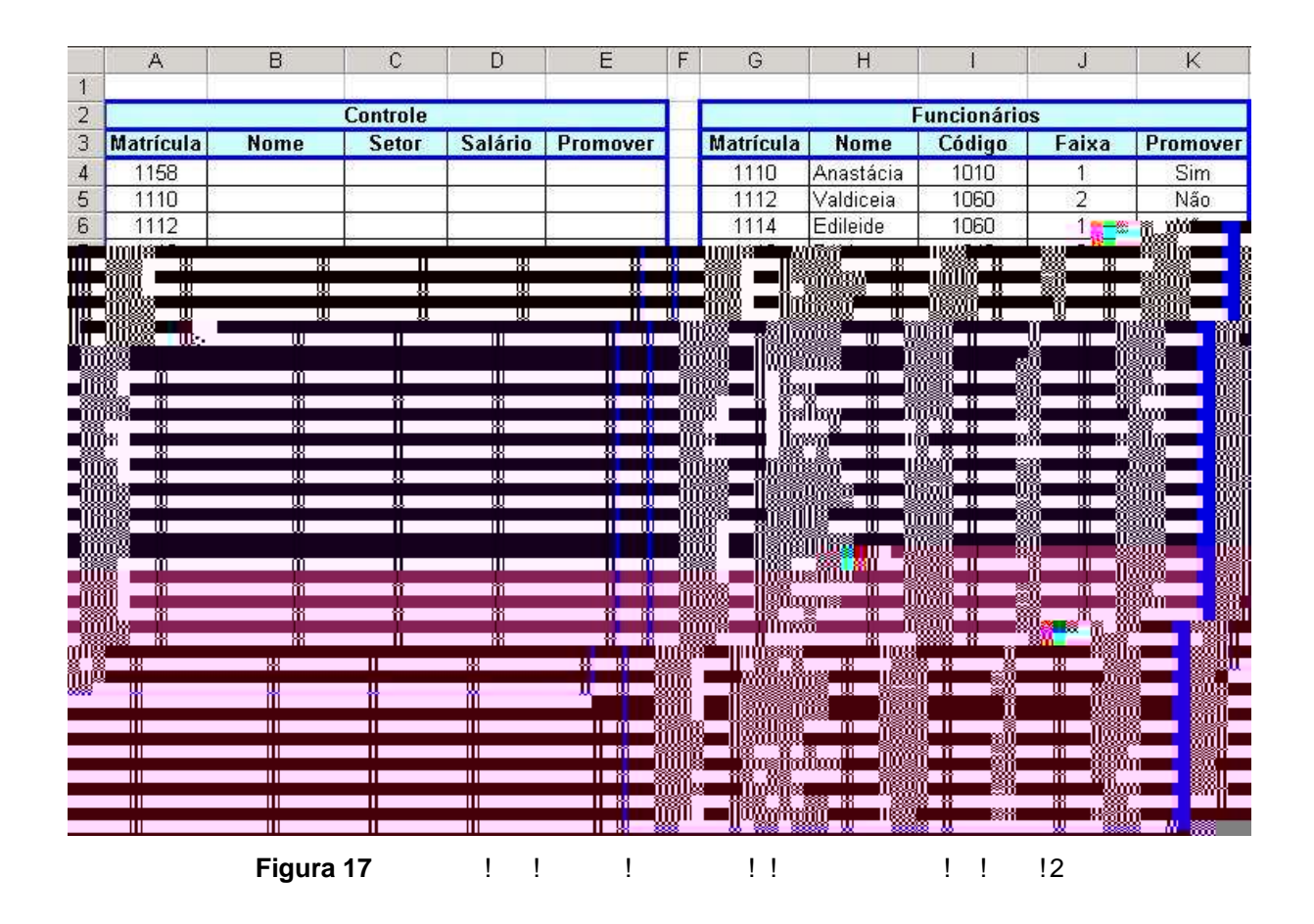

As especificações para a realização da tarefa na planilha principal foram:

- a) preencher a tabela Controle a partir das demais tabelas, tendo como referência a matrícula;
- b) usar função de procura (PROCV/VLOOKUP), para preencher as colunas referentes aos nomes, setores, salários e promover.
- para preencher as linhas referentes ao nome e promover, foi necessário uma única função de procura;
- para preencher as colunas referentes aos setores e salários foi necessário usar funções de procura aninhadas, isto é, uma função dentro da outra. A função de procura, mais interna, vai retornar o código do setor ou a faixa do salário que estão na tabela funcionários. A função de procura externa vai pegar esses dados retornados e acessar a tabela correspondente, para encontrar o nome do setor ou o salário, conforme a coluna que estiver preenchendo;
- desenvolver as soluções na primeira linha livre (linha 4) e arrastar para preencher automaticamente as demais células de cada uma das colunas;
- observar que, para arrastar as funções a fim de preencher as demais linhas, foi usado referência mista, isto é, as linhas que se referem às tabelas de origem devem ser travadas;

A planilha Resumo teve as seguintes tabelas: Resumo A, Resumo B; de acordo com a Figura 18.

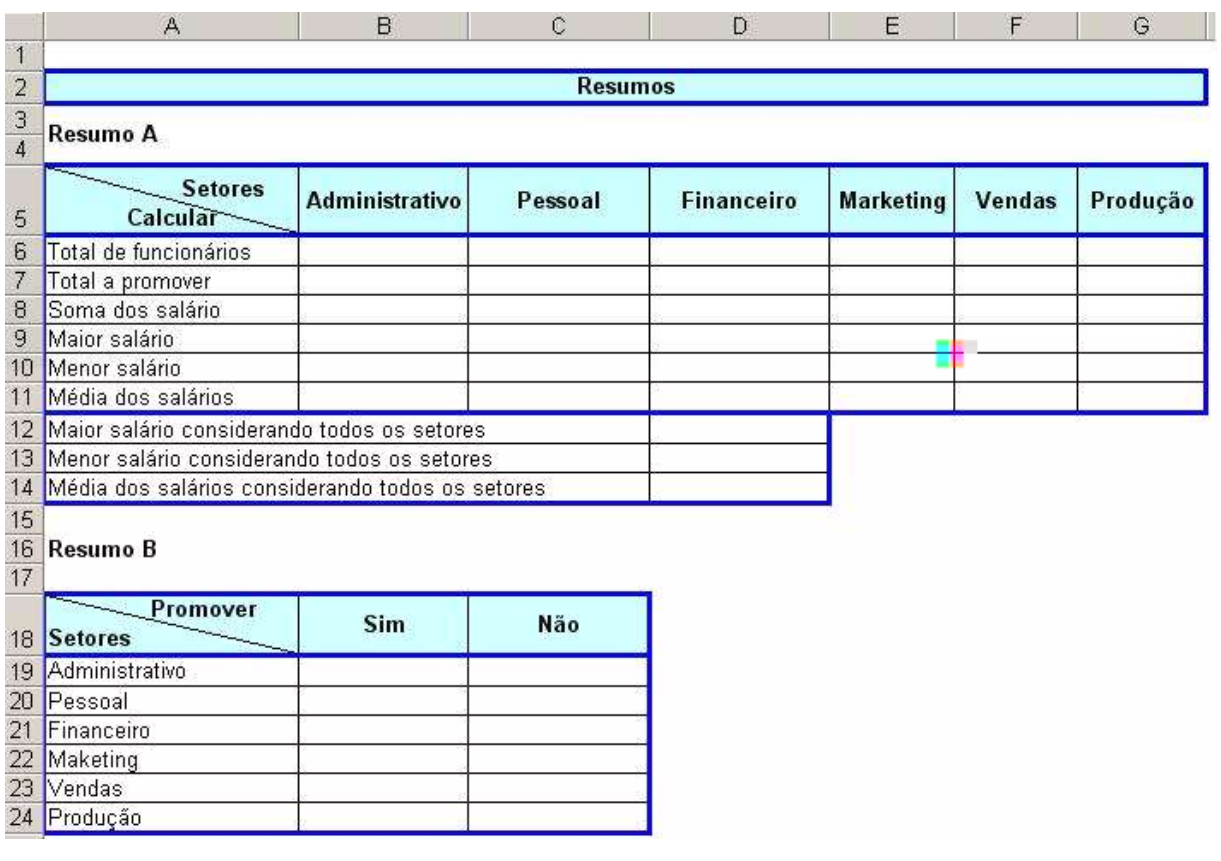

**Figura 18** Modelo da!!!!!!!!

As especificações para a realização da tarefa na planilha resumo foram:

- a) preencher essas tabelas a partir da tabela Controle que está na planilha Principal;
- b) usar funções matemáticas, estatísticas e de banco de dados para preencher as colunas, conforme o que foi proposto no modelo de cada uma das tabelas resumo;
- c) usar as funções:
	- CONT.SE/COUNTIF;
	- SOMA/SUM;
	- SOMASE/SUMIF;
	- MÉDIA/AVERAGE;
	- BDSOMA, BDCONTARA, BDMÉDIA, BDMÁX, BDMÍN (a planilha online não tem correspondente);
	- MÁXIMO/MAX;
	- MÍNIMO/MIN.

61

## **III TAREFA 3**

O objetivo dessa tarefa foi exercitar o uso de alguns recursos avançados e funcionalidades, de modo que o aluno desenvolva a sua habilidade.

 $1$  modelo da tabela  $3$  foi a tabela  $3$  foi a de  $1$  foi a de  $2$  foi a de  $2$  foi a de  $2$  foi a de  $2$  foi a de  $2$  foi a de  $2$  foi a de  $2$  foi a de  $2$  foi a de  $2$  foi a de  $2$  foi a de  $2$  foi a de  $2$  foi a de na Figura 19.

|                | A      | B                | C                                                                                                    | Đ                                                                                                    | E                               |
|----------------|--------|------------------|----------------------------------------------------------------------------------------------------|----------------------------------------------------------------------------------------------------|---------------------------------|
| 1              |        |                  |                                                                                                    | Registro de Distribuição                                                                                        |                                 |
| 2              | Ano    | <b>Trimestre</b> | Número do Catálogo                                                                                                    | Canal de Distribuição                                                                                           | <b>Quantidades Vendidas</b>     |
| 3              | 2001   | $\overline{2}$   | 1030                                                                                                    | Correio                                                                                                    |                                 |
| $\overline{4}$ | 2005   | $\overline{4}$   | 1020                                                                                                    | Correio                                                                                                    | 19                              |
| 5              | 2001   | 4                | 1040                                                                                                    | Internacional                                                                                                   | $\overline{32}$                 |
| 6              | 2000   | : ۲              | 1050                                                                                                    | Domestico                                                                                                    | 34                              |
|                | 2004   |                  | 1020                                                                                                    | $\frac{C_{\text{max}}}{C_{\text{max}}}\approx \frac{C_{\text{max}}}{C_{\text{max}}}$<br>齒<br>$\frac{1}{2}$<br>曪 | ⊠‴w<br><b>BALLARY III</b><br>ЛØ |
|                | WЧ     | וור זו           | Giàneallac                                                                                                    |                                                                                                    |                                 |
|                | w      | muxu             | <b>MARIA MARIT</b>                                                                                                    | w                                                                                                    |                                 |
| I              |        | w                | 77000<br>na tik<br>mu                                                                                                    | w                                                                                                    |                                 |
|                | 80     | ╥                | mm<br>a kuni ka                                                                                                    | Ш                                                                                                    |                                 |
| m              | 80     | m                | men                                                                                                    | Ш                                                                                                    |                                 |
|                |        | m                | m<br><b>Mangiroll</b>                                                                                                    | m                                                                                                    |                                 |
| Щ              | W      | m                | m<br>men<br>tionni                                                                                                    | m                                                                                                    |                                 |
|                | 8<br>⅏ | W.<br>WЕ         | Жð<br>n<br>Mari<br><b>Eyzyriai</b>                                                                                                    | KЯ<br>W                                                                                                    | <b>KWW</b>                      |
|                | xπ     | w                | ×I ZIRUĞIY<br>TORU                                                                                                    | w                                                                                                    | œч                              |
|                | 81     | w                | ww                                                                                                    | w                                                                                                    |                                 |
|                | ₩      | w                | iii<br>"IMM                                                                                                    | Ш                                                                                                    | w                               |
|                | m      | m                | ma jiha<br>maa                                                                                                    | Ш                                                                                                    |                                 |
|                |        | m                | tin ka<br>filei                                                                                                    | m                                                                                                    |                                 |
|                | ð      | m                | <b>Mixxxan</b><br>iim                                                                                                    | m                                                                                                    | <b>uffull</b>                   |
|                |        | W.               | Somalloo<br>monn<br>n.<br>Mari                                                                                                    | WЧ                                                                                                    | m                               |
|                | 88     | W                | Roomaallaay<br>en de la component de la component de la component de la component de la component de la component de la compo<br>La component de la component de la component de la component de la component de la component de la component d | W                                                                                                    | en<br>Ölk                       |
|                | 圝      | w                | muu<br><u>. Kongre</u>                                                                                                    | W                                                                                                    |                                 |
|                |        | w<br>meo         | wy<br>mm                                                                                                    | ш                                                                                                    |                                 |
| 85             |        | π٠.<br>ww        | THE TRIBUTE                                                                                                    |                                                                                                    | ®π                              |
|                |        |                  |                                                                                                    |                                                                                                    | 8000                            |

**Figura 19** Modelo da tabela Registro de Distribuição da Aula 3

Para o alcance desse objetivo o acadêmico:

- a) Acessou, via rede, o modelo da planilha que estava em uma pasta do professor, salvando-a em uma pasta própria (planilha convencional) ou importando-a (planilha on-line).
- b) usou recursos de:
- classificar (a planilha on-line não permite classificar por mais de uma coluna);
- inserir coluna:
- concatenar conteúdo de colunas:
- sub-totais (a planilha on-line não tem essa funcionalidade);
- filtros (a planilha on-line não tem essa funcionalidade);
- filtros personalizados (a planilha on-line não tem essa funcionalidade);
- tabelas e gráficos dinâmicos (a planilha on-line não tem essa funcionalidade);

As especificações para a realização dessa tarefa foram:

- a) criar uma pasta em Meus documentos;
- b) acessar, via rede, a planilha que está na pasta do professor;
- c) salvar o arquivo na pasta que foi criada em Meus documentos;
- d) se estiver usando a planilha on-line, importar o arquivo da pasta do professor. O arquivo tem uma perofessor. O arquivo tem uma planilha planina de "Registro de "Registro de "Regi Distribuição". Essa planilha tem uma tabela contendo dados hipotéticos coletados, de uma empresa que vende e entrega produtos. Estes produtos

foram coletados por ano, trimestre, número do catálogo, canal de distribuição e quantidades vendidas;

- e) classificar a tabela em ordem crescente por ano e, em seguida, por trimestre e depois por canal de distribuição;
- f) usar subtotais, para totalizar a quantidade vendida por ano, trimestre e canal de distribuição;
- g) remover todos os subtotais;
- h) usar filtro, para mostrar as quantidades vendidas para o primeiro trimestre e que foram distribuídas pelo correio;
- i) remover o filtro;
- j) usar filtro e personalizar de modo que possa mostrar as quantidades vendidas que sejam maiores que 100 e menores que 500, para o terceiro e quarto trimestre de 2003 e que tenham número dos catálogos maiores que 1030;
- k) remover o filtro;
- l) usar tabela dinâmica para mostrar a soma das quantidades vendidas por ano, trimestre e canal de distribuição;
- m) usar gráfico dinâmico para mostrar a soma das quantidades vendidas por ano e trimestres;
- n) arrastar os botões de campos do gráfico anterior, organizando o gráfico para mostrar as vendas por canal de distribuição e trimestre;
- o) incluir uma coluna após o trimestre com o título Ano/Trimestre;

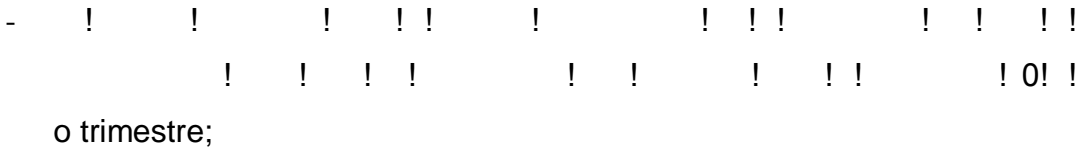

- arrastar para preencher as demais células da coluna.

### **IV TAREFA 4**

O objetivo dessa tarefa foi exercitar o uso de funções financeiras e elaborar gráficos, de modo que o aluno desenvolva a sua habilidade.

O modelo das tabelas da aula foi: tabela de valores, solicitações e dados. O modelo dessas tabelas pode ser visualizado na Figura 20.

| A                           | Bije              |                           |                                      |  |
|-----------------------------|-------------------|---------------------------|--------------------------------------|--|
|                             |                   |                           |                                      |  |
|                             |                   |                           |                                      |  |
|                             | <b>REPARTMENT</b> |                           |                                      |  |
|                             |                   |                           |                                      |  |
| istanensal<br>aldu Museelle | 800               |                           |                                      |  |
|                             |                   |                           |                                      |  |
| sfann.                      |                   |                           |                                      |  |
|                             |                   |                           |                                      |  |
|                             |                   |                           |                                      |  |
|                             |                   |                           |                                      |  |
|                             |                   |                           |                                      |  |
|                             |                   |                           |                                      |  |
|                             |                   |                           |                                      |  |
|                             |                   |                           |                                      |  |
|                             |                   |                           | [16]((2) (2) (2) [3] (3) [3] (3) (3) |  |
| <b>GTM</b>                  | <b>EMP</b>        | YP.                       | de programme,                        |  |
|                             |                   |                           |                                      |  |
|                             |                   |                           | Malitika                             |  |
|                             |                   |                           | dîn merreke                          |  |
|                             |                   |                           |                                      |  |
|                             |                   |                           | riconte.<br>Do la permite            |  |
| an kan                      |                   | na<br>Kongo<br>Administra |                                      |  |
|                             |                   | <b>Window</b><br>NORTH OF | re de l'experiencie<br>mindu.        |  |
|                             | FEAT              | Niren aren                | 高音<br>2º período.                    |  |

**Figura 20** Modelo da tabela de parâmetros da Aula 4

Para o alcance desse objetivo o acadêmico:

- a) acessou, via rede, o modelo da planilha que estava em uma pasta do professor, salvando-a em uma pasta própria (planilha convencional) ou importando-a (planilha on-line).
- b) desenvolveu gráficos do tipo coluna, pizza e linha;
- c) usou funções financeiras do tipo:
	- PGTO/PMT: Essa função serve para calcular o valor dos pagamentos constantes, para amortizar um empréstimo realizado em um determinado número de períodos a uma determinada taxa;
	- IPGTO/IPMT: Essa função serve para calcular a importância correspondente ao juro do pagamento em um determinado período;
	- PPGTO/PPMT: Essa função serve para calcular a importância correspondente ao valor principal do pagamento de um determinado período;
	- VP/PV: Essa função serve para calcular o valor correspondente ao investimento hoje;
- VF/FV: Essa função serve para calcular o valor correspondente ao investimento no final do período;
- TAXA/RATE: Essa função serve para calcular o valor correspondente a taxa de retorno de um investimento de uma série de pagamentos periódicos iguais ou de um pagamento realizado em uma única vez;
- NPER: Essa função serve para calcular o número de períodos necessários para amortizar um empréstimo;

As especificações para a realização dessa tarefa foram:

- a) criar uma pasta em Meus documentos;
- b) acessar, via rede, o modelo da planilha que está na pasta do professor (planilha convencional) ou importá-la (planilha on-line);
- c) salvar o arquivo na pasta que foi criada em Meus documentos;
- d) se estiver usando a planilha on-line, importar o arquivo da pasta do professor.
- O arquivo tem duas planilhas, uma denominada de "Financeira" e outra de

### 3.7 TÉCNICA DE ANÁLISE DE DADOS

A análise de dados utilizou-se da estatística descritiva, onde os dados coletados nos questionários foram agrupados em categorias e expressos em percentuais, através de tabelas e gráficos. O método quantitativo foi utilizado para permitir uma melhor visualização e comparação dos dados coletados, como cita Boudon (1971, p. 31):

> Podem-se definir as enquetes quantitativas como as que permitem recolher num conjunto de elementos, informações comparáveis de um elemento a outro. É essa comparabilidade das informações que permite, em seguida, os recenseamentos e, mais geralmente, a análise quantitativa dos dados. A condição necessária para a aplicação dos métodos quantitativos é, pois, que a observação repousa sobre um conjunto de elementos, de uma certa forma comparáveis.

Para a análise das vantagens e desvantagens citadas pelos alunos, optou-se pelo agrupamento de respostas iguais ou relativamente semelhantes. Também, utilizaram-se responsable responsable aberta "observação livre" que teriam sentido de teriam sentido de teriam vantagem ou desvantagem quanto ao uso da planilha. As citações de mesmo conteúdo/sentido para uma mesma vantagem ou desvantagem e respondente, foram desconsideradas, permanecendo apenas uma. As respostas de todos os respondentes foram agrupadas e contadas para se obter o número de freqüências, por vantagem e desvantagem. Em seguida, levantaram-se informações estatísticas desses dados.

Da mesma forma, foi realizada para a análise das observações participantes. Contudo, como se apresentou num material denso no que se refere à descrição, primeiramente, foi realizada a leitura das anotações e destacadas as partes que se relacionavam a eventos que ocorreram durante as aulas, sendo que a maioria desses eventos não estavam previstos na metodologia deste estudo.

## **4 APRESENTAÇÃO E ANÁLISE DE DADOS**

Para realizar a apresentação e análise dos dados, agruparam-se os dados coletados, através dos instrumentos de coleta de dados, em seis categorias de análise:

- a) Diagnóstico dos conhecimentos prévios e dados biográficos;
- b) Caracterização da Amostra final;
- c) Eventos ocorridos durantes as aulas;
- d) Dificuldade;
- e) Tempo de resposta; e
- f) Vantagens e desvantagens.

### 4.1 DIAGNÓSTICO DOS CONHECIMENTOS PRÉVIOS E DADOS BIOGRÁFICOS

Esta categoria teve por objetivo apresentar e analisar os dados coletados no questionário diagnóstico. Além dos dados biográficos, os resultados, deste questionário, indicaram quais os conteúdos que compreenderam o planejamento da aula de nivelamento (segunda etapa desta pesquisa). Considerando a amostra de 105 acadêmicos que participaram da primeira etapa da pesquisa, quando ocorreu a aplicação do questionário de diagnóstico, a Tabela 6 indica a quantidade de acadêmicos e o percentual que participaram dessa etapa do estudo, por sexo e curso.

| Sexo                   |    | Administracão |    | Ciências Contábeis | Geral |      |  |
|------------------------|----|---------------|----|--------------------|-------|------|--|
|                        |    | %             |    | $\%$               |       | %    |  |
| Feminino               | 30 | 52,6          | 26 | 54,2               | 56    | 53,3 |  |
| Masculino              | 27 | 47<br>4       | つつ | 45,8               | 49    | 46,7 |  |
| $\tau$ <sub>otal</sub> |    | 100           | 48 | 100                | 105   | 100  |  |

**Tabela 6 – Participantes da primeira etapa do estudo, por sexo e curso**

53,3% (56) da amostra eram do sexo feminino e 46,7% (49) do sexo masculino. No curso de Administração, 52,6% (30) eram do sexo feminino e 47,4% (27) do sexo masculino. No curso de Ciências Contábeis, também houve uma predominância do sexo feminino, com 54,2% (26).

A Tabela 7 mostra a média de idade dos acadêmicos que entregaram o questionário do diagnóstico, por sexo.

| Sexo      | Média |
|-----------|-------|
| Feminino  | 26,8  |
| Masculino | 27,9  |
| Total     | 27,3  |

**Tabela 7 – Média de idade dos participantes, por sexo**

A média geral das idades foi de 27,3 anos, sendo que a média dos homens foi de 27,9 anos e das mulheres foi de 26,8 anos. Verificando a média de idade de cada um dos sexos, a diferença entre homens e mulheres foi de 1,1 anos.

A Tabela 8 demonstra o semestre em que o acadêmico se encontrava na faculdade (tanto o curso de Administração quanto de Ciências Contábeis têm a duração de dez semestres), por curso e sexo.

| Intervalo<br>de |          |               | Geral           |                    |          |           |    |         |     |       |
|-----------------|----------|---------------|-----------------|--------------------|----------|-----------|----|---------|-----|-------|
|                 |          | Administração |                 | Ciências Contábeis |          |           |    |         |     |       |
| Semestre        | Feminino | Masculino     | N               | %                  | Feminino | Masculino | N  | %       | N   | %     |
| $3-5$           | 2        |               | 3               | 5,3                | 9        | 6         |    | 15 31,3 | 18  | 17,1  |
| $6 - 8$         | 21       | 21            | 42              | 73,7               | 15       | 16        | 31 | 64,6    | 73  | 69,5  |
| $9 - 10$        |          | 5             | 12 <sup>°</sup> | 21,1               | 2        | 0         | 2  | 4,2     | 14  | 13,3  |
| Total           | 30       | 27            | 57              | 100,0              | 26       | 22        | 48 | 100,0   | 105 | 100,0 |

**Tabela 8 – Indicação do semestre dos participantes, por curso e sexo**

A maior concentração de acadêmicos (73), considerando os dois cursos e ambos os sexos, estava entre o sexto e o oitavo semestre, o que representou um percentual de 69,5% da amostra da primeira etapa (105). Também, que 21,1% (12) e 4,2% (2) acadêmicos dos cursos de Administração e Ciências Contábeis, respectivamente, estavam entre o nono e o décimo semestre. Observando o

intervalo do terceiro ao quinto semestre, 31,3% (15) e 5,3% (3) acadêmicos dos cursos de Ciências Contábeis e Administração encontravam-se nesses semestres, respectivamente.

A Tabela 9 indica o conhecimento da língua inglesa, por sexo e curso. Essa variável pode influenciar no uso da planilha on-line, pois as funções estavam na língua inglesa, bem como as explicações, as indicações de novos recursos e os parâmetros das funções. Dessa forma, tornou-se relevante conhecer a situação dos acadêmicos nesse item.

| Conhecimento |          | Administração |    | Ciências Contábeis |          |           |    | Geral |     |       |
|--------------|----------|---------------|----|--------------------|----------|-----------|----|-------|-----|-------|
| de Inglês    | Feminino | Masculino     | N  | $\%$               | Feminino | Masculino | N  | %     | N   | %     |
| Nenhum       |          |               | 8  | 14,0               | 8        | 2         | 10 | 20,8  | 18  | 17.1  |
| Regular      | 24       | 13            | 37 | 64,9               | 18       | 16        | 34 | 70,8  | 71  | 67,6  |
| <b>Bom</b>   | 3        | 5             | 8  | 14,0               | 0        | 4         | 4  | 8,3   | 12  | 11,4  |
| Muito Bom    | 2        |               | 3  | 5,3                | 0        | 0         | 0  | 0,0   | 3   | 2,9   |
| Excelente    | 0        |               |    | 1,8                | 0        | 0         | 0  | 0,0   |     | 1,0   |
| Total        | 30       | 27            | 57 | 100,0              | 26       | 22        | 48 | 100,0 | 105 | 100,0 |

**Tabela 9 – Nível de conhecimento de Inglês, por sexo e curso**

A partir do total e do percentual geral, 67,6% (71) possui um nível regular de conhecimento da língua inglesa e 17,1% (18) nenhum conhecimento. Comparando os níveis: bom, muito bom e excelente, que somam 15,3% (16), com os níveis nenhum e regular que somam 84,7% (89), a diferença foi de 69,4%. Referente ao item Nenhum conhecimento de Inglês, dos oito alunos do curso de Administração que apontaram este item, a maioria foi de homens (7). No entanto, em Ciências Contábeis notou-se o contrário, dos dez alunos que apontaram este item, a maioria foi de mulheres (8).

Quanto aos percentuais por curso, 14,0% (8) dos alunos de Administração e 20,8% (10) do curso de Ciências Contábeis, não tinha nenhum conhecimento da língua inglesa. A diferença em percentuais, neste item, foi 6,8% maior para Ciências Contábeis. Nos itens muito bom e excelente houve quatro alunos (7,1%) de Administração e nenhum de Ciências Contábeis.

Na Tabela 10 estão apresentados os demais dados coletados no questionário diagnóstico, realizado na primeira etapa do estudo. Foi possível separar as 25
questões em quatro grupos. O primeiro grupo compreendeu as questões de 1 a 8, que se referiam a identificar se os alunos trabalhavam, se tinham computador em casa ou no serviço, se usavam a Internet, se usavam a planilha no serviço, a freqüência com que usavam a planilha convencional e se conheciam a planilha online. O segundo grupo, indicadas pelas questões de 9 a 11, referiu-se aos conhecimentos de cunho prático no uso do computador, ou seja, verificou se os acadêmicos sabiam baixar arquivos da Internet, criar conta de e-mail e enviar e receber arquivos anexados a e-mails. No terceiro grupo, questões de 12 a 20, agruparam-se questões de conhecimentos específicos relacionados a funcionalidades da planilha, tais como, desenvolver gráficos, importar arquivos para a planilha, funções matemáticas, estatísticas, financeiras, lógicas, procuras, banco de dados e tabelas dinâmicas. Por fim, no quarto grupo, as questões 21 a 25, verificaram como se deu o aprendizado das planilhas: se foi no ensino de primeiro grau, segundo grau, na faculdade, se fez curso ou aprendeu por conta própria.

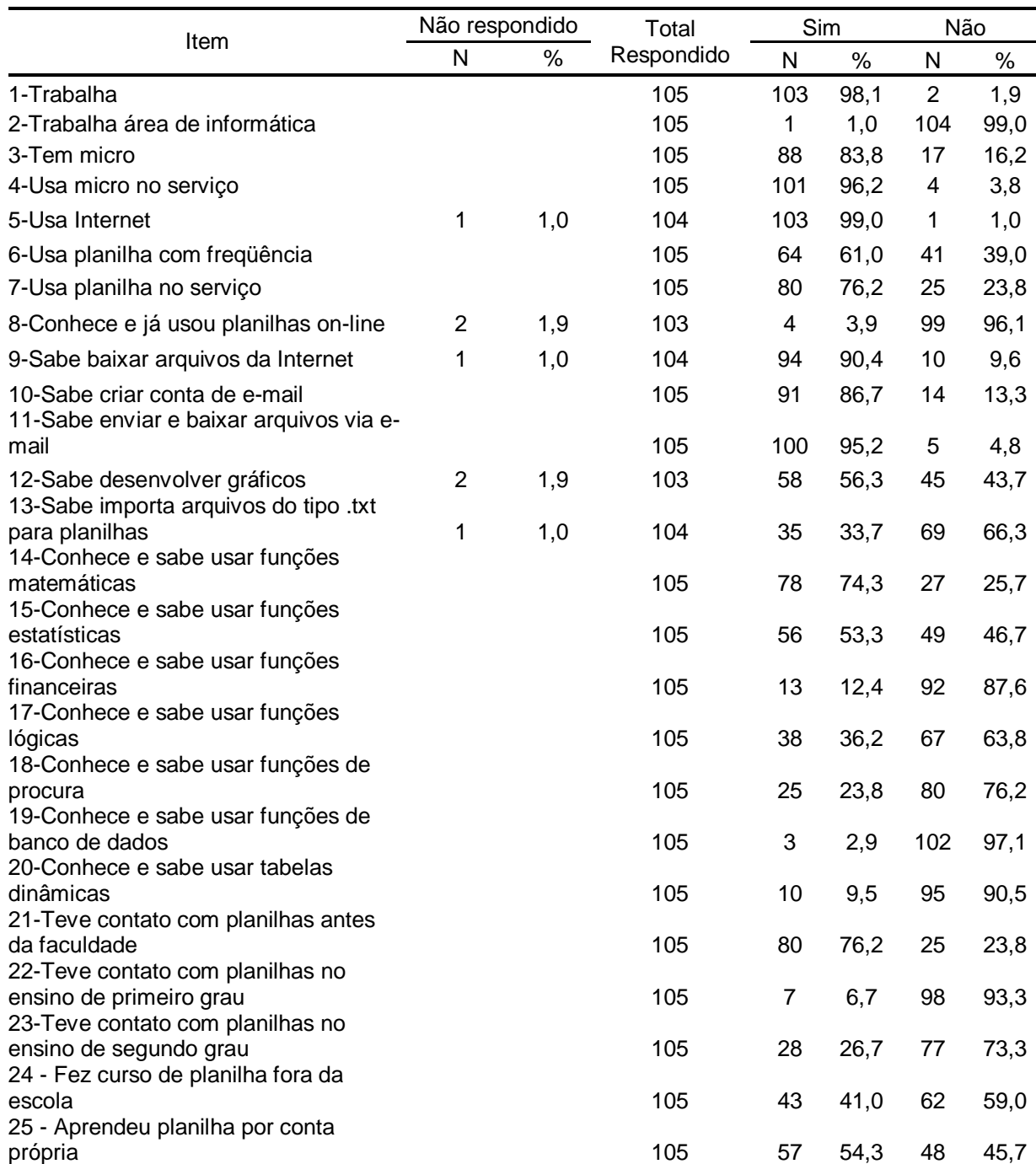

# **Tabela 10 – Resumo geral do diagnóstico**

Na Tabela 10, estão a relação, os totais e percentuais de itens não respondidos, o total respondido e, deste, os totais e percentuais respondidos como

Portanto, no que se refere aos dados do primeiro grupo, a maioria, 98,1% (103), dos participantes trabalhavam, mas, 99,0% (104), não na área de informática. Apenas 16,2% (17) não dispunham de computador em casa, mas a maioria, 96,2% (101), usava-o no trabalho. Mesmo que 99,0% (103) dos participantes usassem a Internet e 61% (64) fizessem uso de planilha convencional com freqüência, somente 3,9% (4) conheciam ou usavam a planilha on-line. Em contrapartida, 76,2% (80) conheciam e usavam a planilha convencional no trabalho.

Através da análise dos dados do segundo grupo, verificou-se que apenas 9,6% (10) não sabiam baixar arquivos da Internet e 13,3% (14) não sabiam criar conta de e-mail, porém 95,2% (100) sabiam baixar e enviar arquivos anexados por e-mail.

Nos dados do terceiro grupo, que tratou de conhecimentos mais específicos das funcionalidades das planilhas, as mais conhecidas entre os acadêmicos foram: 56,3% (58) sabiam desenvolver gráficos, 74,3% (78) conheciam as funções matemáticas e 53,3% (56) as de estatística. Contudo, a maioria dos acadêmicos apresentou dificuldades, sendo que: 66,3% (69) não sabiam importar arquivo do tipo texto (.txt) para a planilha, 87,6% (92) não conheciam as funções financeiras, 63,8% (67) não conheciam as funções lógicas, 76,2% (80) não sabiam usar funções de procura, 97,1% (102) não sabiam usar funções de banco de dados e 90,5% (95) desconheciam a tabela dinâmica.

No quarto grupo, identificou-se que 76,2% (80) dos acadêmicos tiveram contato com a planilha antes de iniciarem a faculdade. No entanto, 93,3% (98) dos acadêmicos não tiveram contato com a planilha no ensino de primeiro grau e 73,3% (77), também, não tiveram contato com a mesma no ensino de segundo grau. Observou-se que 41,0% (43) dos acadêmicos fizeram curso de planilha fora da escola e 54,3% (57) aprenderam-na por conta própria. Verificando o percentual de alunos que usam a planilha no trabalho, constata-se que o percentual é o mesmo (76,2%). Não se sabe se há alguma relação entre usá-la no serviço e ter tido contato com ela antes da faculdade, mas parece ser um indicativo de que os alunos tenham tido o primeiro contato com a planilha no mercado de trabalho. Considerando os acadêmicos que fizeram curso de planilha fora da escola e os que aprenderam planilha por conta, verificou-se que 41,0% e 54,3% respectivamente, buscaram conhecê-la por iniciativa própria, recorrendo a cursos ou como autodidatas.

De acordo com os Parâmetros Curriculares Nacionais do Ensino Médio (BRASIL, 1999, p. 55) "Saber operar basicamente um microcomputador é condição de um microcomputador é condição de empregabilidade". Dessa forma, os resultados indicaram que 76,2% dos alunos usavam a planilha no serviço e 41,0% fizeram curso fora da escola, enquanto que 54,3% aprenderam por conta. Os resultados mostraram, também, que 6,7% tiveram contato com a planilha no ensino do primeiro grau e 26,7% no ensino médio. O documento (BRASIL) p. 12), p. 12), p. 12), p. 12, 1999, p. 12, 1999, p. 13, 14, 14, 14, 14, 14, 14, 14, 14, 14 Informática, faz parte do cotidiano e do mundo do trabalho." Meireles (2007) aponta, em sua pesquisa, que as 1660 empresas privadas selecionadas para a pesquisa

usavam planilha.

Como já evidenciado, os dados coletados a partir do questionário diagnóstico, possibilitaram o planejamento da aula de nivelamento, que levou em conta os itens em que os alunos indicaram ter menos conhecimento na Tabela 13, ou seja, os maiores percentuais nas respostas "Não". Para tanto, os itens de maior desconhecimento foram sobre: tabela dinâmica (90,5%), funções de banco de dados  $(97,1%)$ , funções lógicas  $(63,8%)$ , funções financeiras  $(87,6%)$ , a planilha on- $193(s)$ .37 Tag

|                    | Planilha     |       |         |       | Geral |       |
|--------------------|--------------|-------|---------|-------|-------|-------|
| Curso              | Convencional |       | On-line |       |       |       |
|                    | Ν            | %     | N       | %     | N     | %     |
| Administração      | 97           | 54,8  | 103     | 57,9  | 200   | 56,3  |
| Ciências Contábeis | 79           | 44,6  | 75      | 42,1  | 154   | 43,4  |
| Não Informado      |              | 0,6   | 0       | 0,0   |       | 0,3   |
| Total              | 177          | 100,0 | 178     | 100,0 | 355   | 100,0 |

**Tabela 11 – Instrumentos respondidos por curso e tipo de planilha**

Analisando a Tabela 11, que apresenta o total de instrumentos respondidos por tipo de planilha, a diferença foi de uma unidade entre a convencional e a on-line. Em relação ao total geral dos cursos, 56,3% (200) dos instrumentos foram do curso de Administração, 43,4% (154) do curso de Ciências Contábeis e 0,3% (1) não informaram o curso.

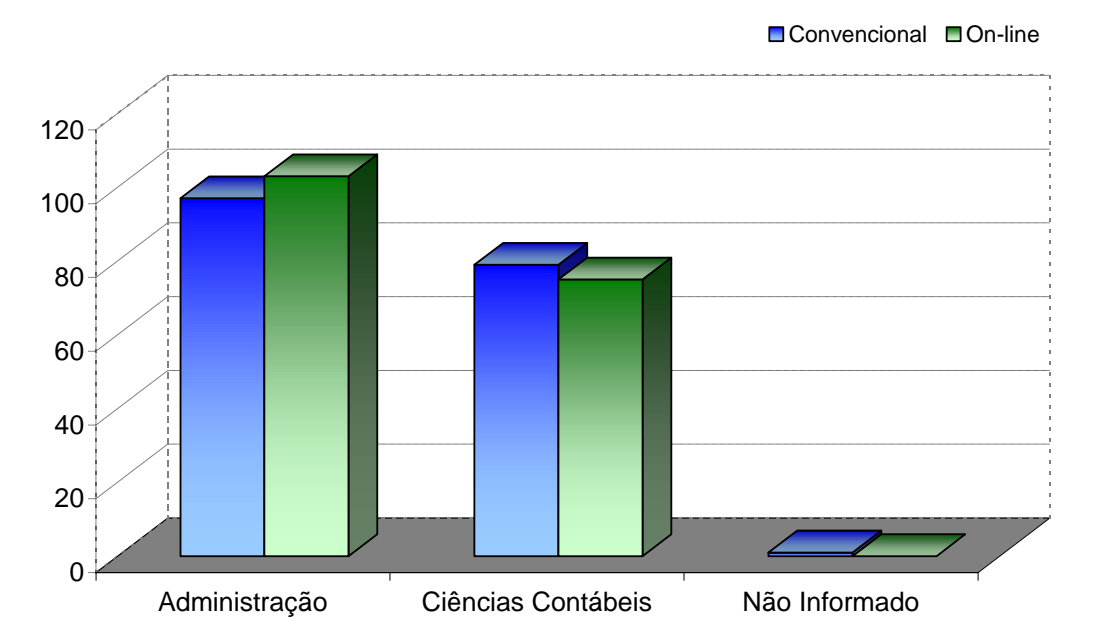

**Figura 21** Número de instrumentos respondidos, por curso e tipo de planilha

As diferenças entre os totais de questionários respondidos, por tipo de planilha e curso, conforme Figura 21, evidenciaram-se através da participação em número de alunos, que foi próxima em ambos os tipos de planilha, tanto no curso de Administração quanto no de Ciências Contábeis.

| Item                   | Valores |
|------------------------|---------|
| Mínima                 | 19      |
| Máxima                 | 49      |
| Média                  | 27,3    |
| Mediana                | 26      |
| Desvio padrão          | 5,5     |
| Total de instrumentos  | 347     |
| Não informaram a idade | 8       |

**Tabela 12 – Idade geral da amostra**

A Tabela 12 relaciona a idade dos alunos, reportadas nos instrumentos de coleta de dados e estava situada na faixa de 19 a 49 anos. A média geral, considerando ambos os cursos, foi de 27,3 anos, com desvio padrão de 5,5.

| Item                   | Administração | Ciências Contábeis |
|------------------------|---------------|--------------------|
| Mínima                 | 20            | 19                 |
| Máxima                 | 39            | 49                 |
| Média                  | 27,1          | 27,6               |
| Mediana                | 27            | 26                 |
| Desvio padrão          | 4,3           | 6,7                |
| Total de instrumentos  | 196           | 151                |
| Não informaram a idade | 4             | 4                  |

**Tabela 13 – Idades por curso**

Observa-se, através da Tabela 13, que a idade dos alunos do curso de Administração estava mais concentrada, sendo a mínima de 20 e a máxima de 39 anos, com desvio padrão de 4,3. Também, que a diferença entre a média e a mediana é de 0,1. No curso de Ciências Contábeis, o desvio padrão foi maior, sendo de 6,7, bem como a diferença entre a média e a mediana. A idade mínima foi de 19 anos e a máxima de 49 anos.

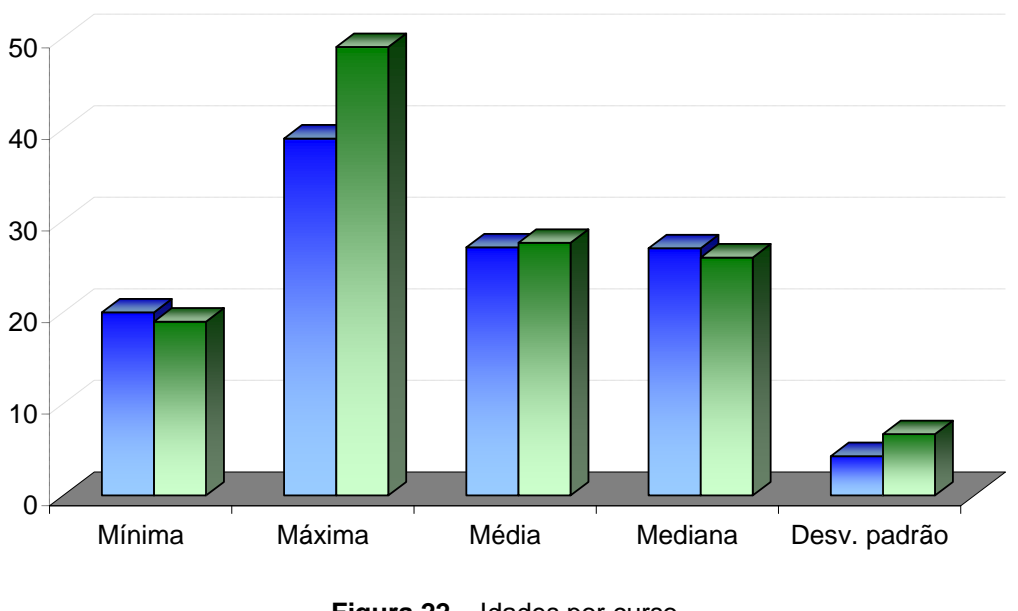

**Figura 22** Idades por curso

Na Figura 22, visualiza-se que a idade máxima e o desvio padrão do curso de Ciências Contábeis foram maiores que do curso de Administração.

|               | Administração |         | Ciências Contábeis |         | Não Informado |       |
|---------------|---------------|---------|--------------------|---------|---------------|-------|
| Sexo          | Convencional  | On-line | Convencional       | On-line | Convencional  | Geral |
| Feminino      | 50            | 40      | 38                 | 39      |               | 167   |
| Masculino     | 47            | 62      | 40                 | 35      |               | 184   |
| Não Informado |               |         |                    |         |               |       |
| Total         | 97            | 103     | 79                 | 75      |               | 355   |

**Tabela 14 – Instrumentos respondidos, por sexo, curso e tipo de planilha**

A Tabela 14 mostra a quantidade de instrumentos respondidos por sexo, curso e planilha, sendo que houve cursos e sexos não informados nos instrumentos. A Tabela 14 mostra também, o soma geral por sexo, que foram reportados nos instrumentos de coleta de dados.

**■Administração ■Ciências Contábeis** 

| Item                  | Feminino | Masculino |
|-----------------------|----------|-----------|
| Mínima                | 19       | 20        |
| Máxima                | 47       | 49        |
| Média                 | 27,0     | 27,5      |
| Mediana               | 26       | 26        |
| Desvio padrão         | 5,2      | 5,8       |
| Total de instrumentos | 167      | 179       |
| Não informaram idade  |          | 5         |

**Tabela 15 – Idade por sexo**

Na Tabela 15, estão distribuídas, por sexo, a idade dos alunos. A média de idade foi aproximada e as medianas foram iguais. Nesta tabela, não constam os quatro instrumentos que foram entregues sem informar o sexo.

| Semestre      |     | Administração Ciências Contábeis Não Informado | N geral |
|---------------|-----|------------------------------------------------|---------|
|               |     |                                                |         |
|               |     | 32                                             | 40      |
|               | 14  | 90                                             | 105     |
|               | 48  | 15                                             | 63      |
|               | 83  |                                                | 90      |
|               | 29  |                                                | 35      |
| 10            | 10  |                                                | 12      |
| Não Informado |     |                                                |         |
| Total         | 200 | 154                                            | 355     |

**Tabela 16 – Instrumentos por semestre e curso**

A Tabela 16 indica o número de instrumentos respondidos, por semestre e curso. Cinco instrumentos não tiveram o semestre informado e, em um deles, o curso. Nota-se que a concentração dos instrumentos estava no sétimo e oitavo semestres do curso de Administração, e no quinto e sexto para o curso de Ciências Contábeis.

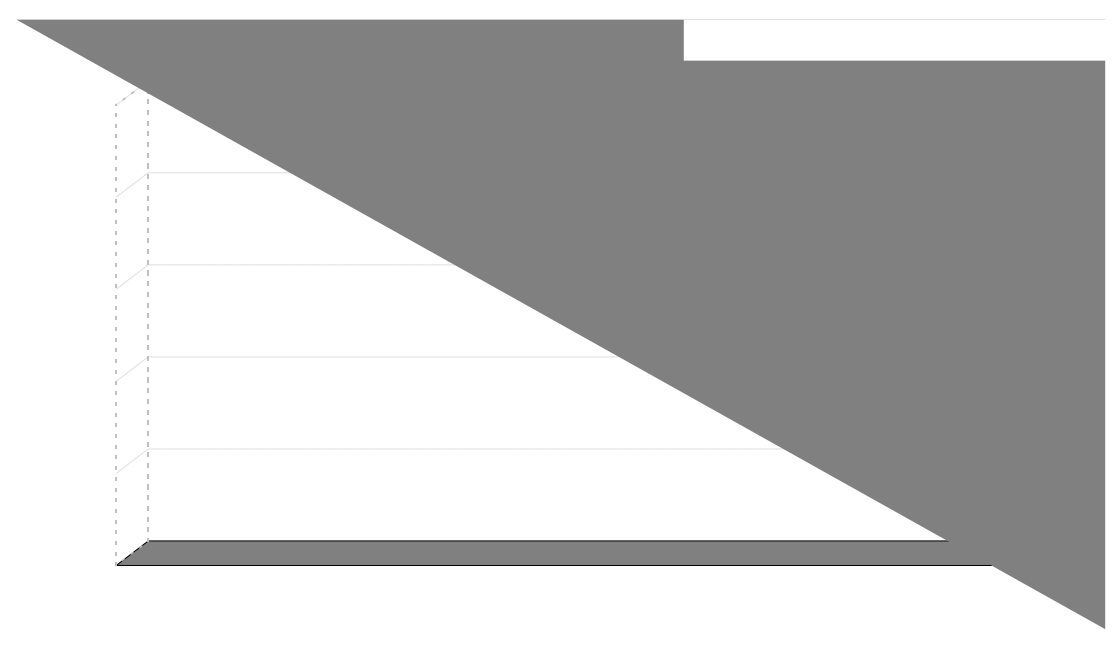

**Figura 23** Semestre por curso

Na Figura 23, observa-se a concentração dos instrumentos respondidos por semestre e curso. As maiores freqüências do curso de Administração foram entre o oitavo e sétimo semestres e as de Ciências Contábeis estavam entre o sexto e quinto semestres.

## 4.3 EVENTOS OCORRIDOS DURANTE AS AULAS

A partir da leitura das observações participantes das aulas realizadas, e que se caracterizou como um instrumento de coleta de dados descritivo, foram destacadas as partes que se relacionavam a eventos que ocorreram durante as aulas, sendo que a maioria desses eventos não estava prevista na metodologia deste estudo.

Na Tabela 17, está o registro dos eventos ocorridos durante as aulas da planilha on-line.

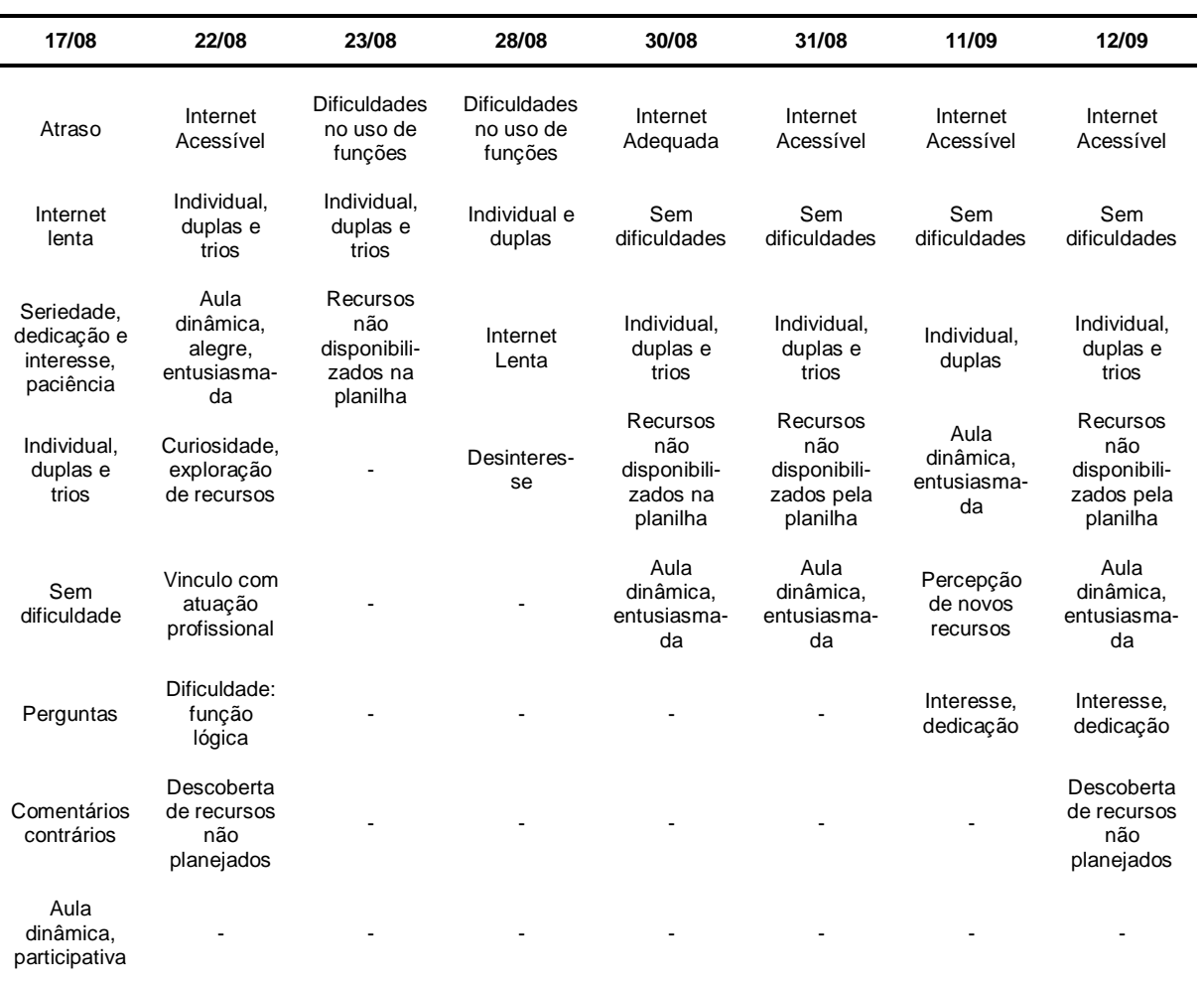

# **Tabela 17 – Registro dos eventos ocorridos nas aulas com a planilha on-line**

A Tabela 18 apresenta os eventos, citados na Tabela 17, com suas freqüências de ocorrência por aula.

| Eventos                                                    | $No$ de Aulas | %    |
|------------------------------------------------------------|---------------|------|
| Individual, duplas e trios                                 | 8             | 100  |
| Sem dificuldade                                            | 5             | 62,5 |
| Internet Acessivel                                         | 5             | 62,5 |
| Aula dinâmica, alegre, entusiasmada, participativa         | 6             | 75   |
| Curiosidade, exploração de recursos                        | 4             | 50   |
| Recursos não disponibilizados na planilha                  | 4             | 50   |
| Seriedade, dedicação e interesse, paciência                | 3             | 37,5 |
| Dificuldade: função lógica; Dificuldades no uso de funções | 3             | 37,5 |
| Internet lenta                                             | 2             | 25   |
| Comentários contrários, desinteresse                       | 2             | 25   |
| Atraso                                                     |               | 12,5 |
| Vinculo com atuação profissional                           |               | 12,5 |

**Tabela 18 – Freqüência dos eventos, por aula com a planilha on-line**

Observando a Tabela 18, percebe-se que, em 100% das aulas, as tarefas foram realizadas individualmente, em duplas e trios, e que, das oito aulas, em cinco o tempo de acesso à Internet estava adequado e, também, que, em 62,5% (5) das aulas, os alunos não apresentaram dificuldades na realização das tarefas.

No que se refere aos recursos não disponibilizados na planilha on-line, estes foram trabalhados posteriormente na planilha convencional, para contemplar o conteúdo programático previsto para a disciplina de Informática Aplicada.

Na Tabela 19, está o registro dos eventos ocorridos durante as aulas da planilha convencional.

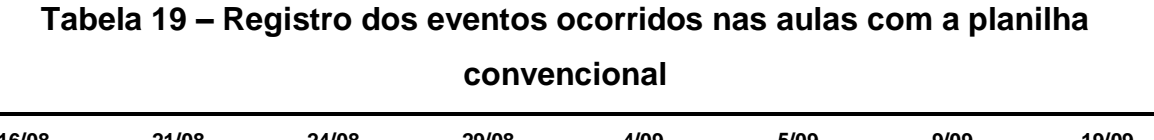

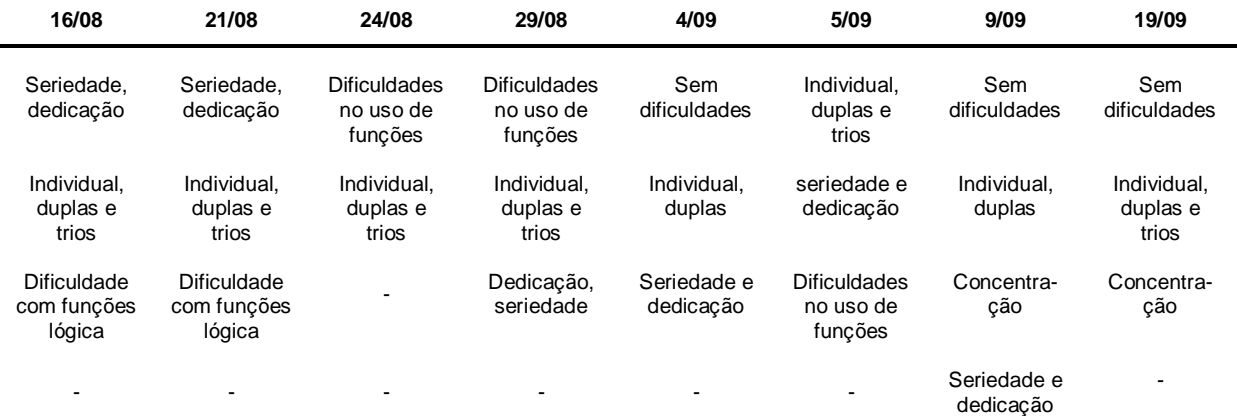

A Tabela 20 apresenta os eventos, citados acima, com suas freqüências de ocorrência por aula.

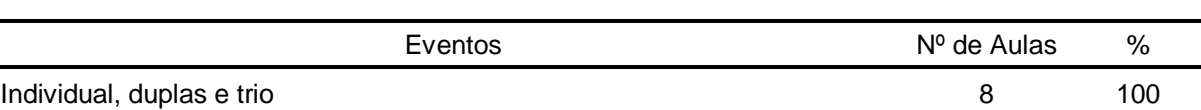

Seriedade, dedicação, concentração 7 87,5 Dificuldade: função lógica; Dificuldades no uso de funções 5 62,5 Sem dificuldades 3 37,5

**Tabela 20 – Freqüência dos eventos, por aula com a planilha convencional**

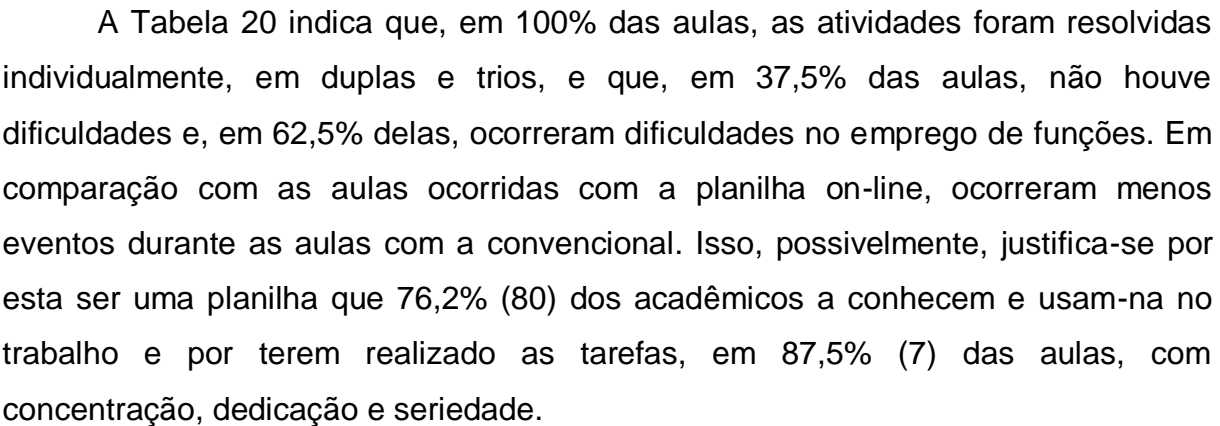

As dificuldades apresentadas, tanto na planilha on-line quanto na convencional, foram esclarecidas pelo professor. A metodologia deste estudo previa uma explicação prévia das atividades a serem realizadas em determinada aula. É normal que alguns alunos tenham maior dificuldade para compreender, por isso, sempre que estas ocorriam, era realizada uma nova explicação sobre as atividades propostas.

A descrição completa das observações participantes encontra-se no Apêndice D, discriminadas por tarefas e datas de cada aula.

### 4.4 DIFICULDADES

Para verificar as dificuldades em realizar as tarefas em cada uma das planilhas, os acadêmicos escolheram um dos cinco itens disponíveis da escala de Likert no questionário de acompanhamento para manifestar a sua opinião quanto à dificuldade encontrada na realização das atividades propostas.

|                    |     |               | Curso |                    |     | Geral |
|--------------------|-----|---------------|-------|--------------------|-----|-------|
| <b>Dificuldade</b> |     | Administração |       | Ciências Contábeis |     |       |
|                    | N   | %             | N     | %                  | N   | %     |
| Nenhuma            | 8   | 4,0           | 11    | 7,1                | 19  | 5,4   |
| Pouca              | 71  | 35,5          | 59    | 38,3               | 130 | 36,7  |
| Média              | 90  | 45,0          | 69    | 44,8               | 159 | 44,9  |
| Elevada            | 29  | 14,5          | 14    | 9,1                | 43  | 12,1  |
| Muito Elevada      | 2   | 1,0           |       | 0,6                | 3   | 0,8   |
| Total              | 200 | 100           | 154   | 100                | 354 | 100   |

**Tabela 21 – Dificuldades por curso e geral**

Na Tabela 21 visualiza-se a distribuição das respostas dos instrumentos (questionário de acompanhamento) por dificuldade, curso e geral, considerando as planilhas convencionais e on-line. Um mesmo aluno pode ter respondido de um a quatro instrumentos, referentes às quatro tarefas realizadas. Constatou-se que a maioria das dificuldades ficou concentrada nos itens pouca e média. Um aluno não informou o curso, portanto, não foi considerado nessa tabela.

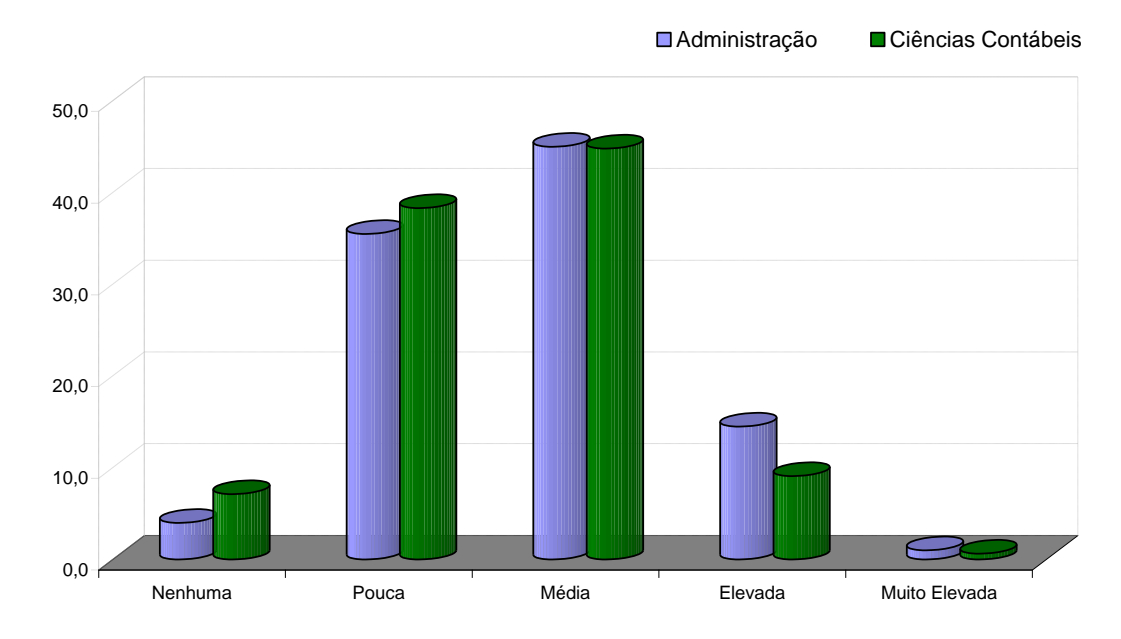

**Figura 24** Dificuldade por curso

A Figura 24 mostra, em percentuais, a distribuição das dificuldades, por curso. O curso de Administração apresentou dificuldade Elevada, maior que o curso de Ciências Contábeis, bem como o percentual de Nenhuma dificuldade encontrada, que foi de 7,1% e 4,0%, respectivamente. Analisando a Figura 24 e a Tabela 21, percebe-se que os alunos do curso de Ciências Contábeis tiveram dificuldade menor que os do curso de Administração.

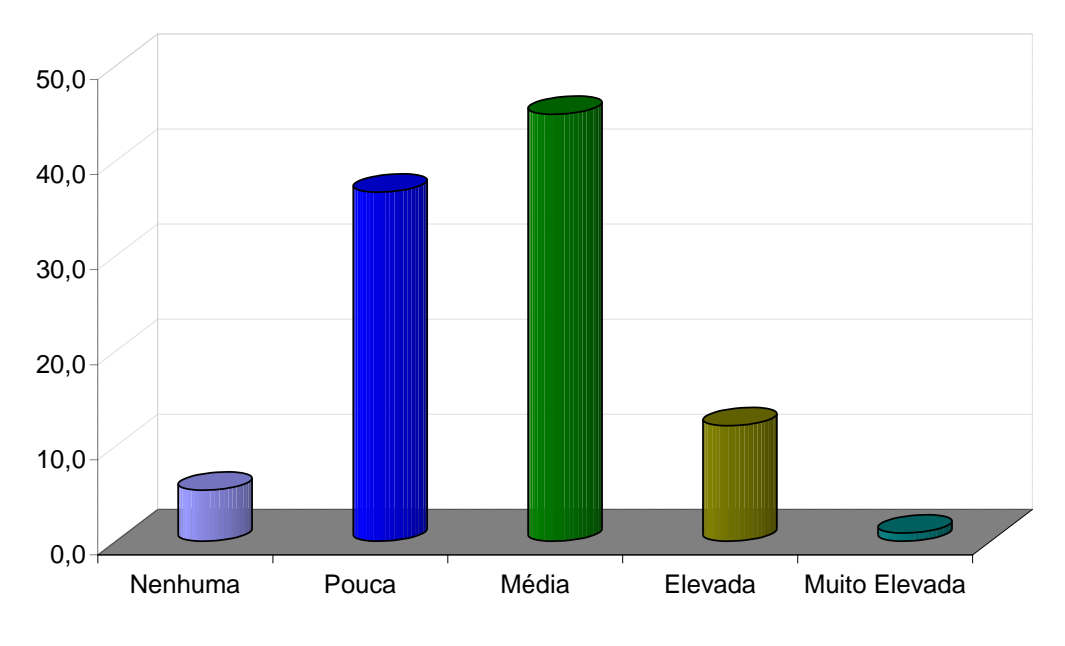

**Figura 25** Dificuldade geral em percentuais

Analisando a Figura 25, que expressa as dificuldades consolidadas por ambos os cursos e planilhas, as dificuldades Média e Pouca foram as mais pontuadas, com 44,9% (159) e 36,7% (130), respectivamente. Já, nos extremos, 5,4% (19) não tiveram Nenhuma dificuldade e 0,8% (3) tiveram dificuldades Muito Elevada.

|                    | Planilha |              |     |         |     | Geral |  |
|--------------------|----------|--------------|-----|---------|-----|-------|--|
| <b>Dificuldade</b> |          | Convencional |     | On-line |     |       |  |
|                    | N        | %            | N   | %       | N   | %     |  |
| Nenhuma            | 14       | 7,9          | 5   | 2,8     | 19  | 5,4   |  |
| Pouca              | 64       | 36,2         | 66  | 37,1    | 130 | 36,6  |  |
| Média              | 72       | 40,7         | 87  | 48,9    | 159 | 44,8  |  |
| Elevada            | 25       | 14,1         | 19  | 10,7    | 44  | 12,4  |  |
| Muito Elevada      | 2        | 1,1          |     | 0,6     | 3   | 0,8   |  |
| Total              | 177      | 100,0        | 178 | 100,0   | 355 | 100,0 |  |

**Tabela 22 – Dificuldade por tipo de planilha**

A partir do percentual geral da Tabela 22, que apresenta a consolidação das dificuldades por tipo de planilha em ambos os cursos, a única diferença em relação aos percentuais gerais da Tabela 21 esteve no grau de dificuldade Elevada, pois na Tabela 21 não consta o aluno que não identificou o curso.

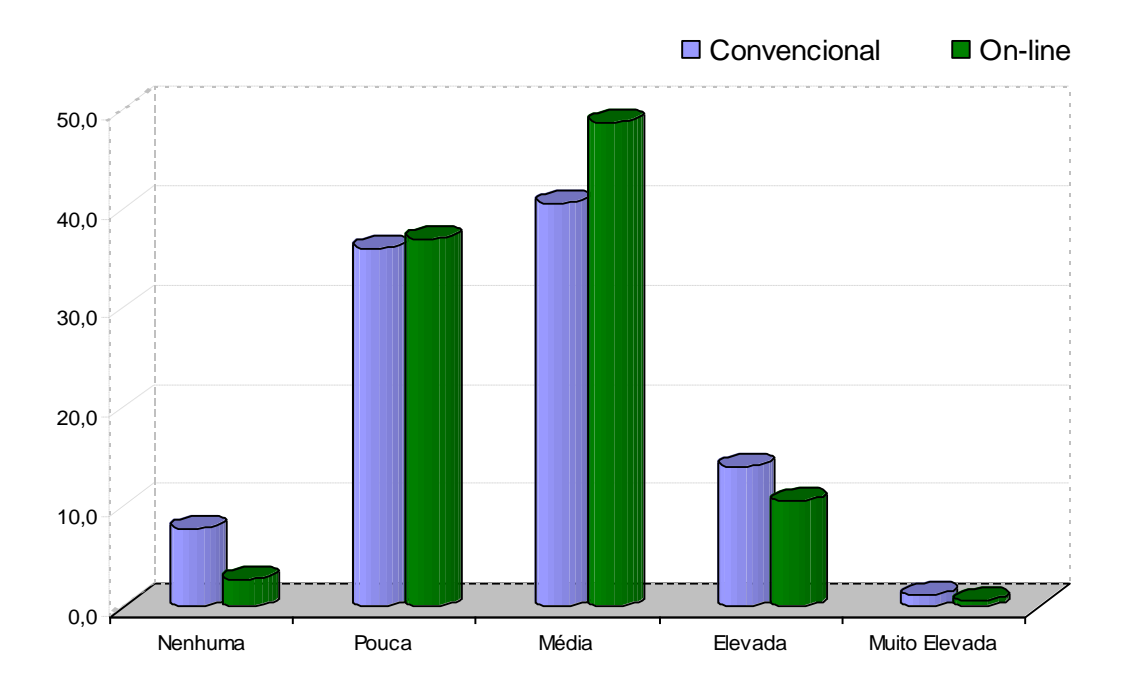

**Figura 26 –** Dificuldade por tipo de planilha

Na Tabela 22 e na Figura 26, observa-se que o grau de dificuldade esteve concentrado em Pouca e Média. Quanto aos extremos, 7,9% (14) não tiveram Nenhuma dificuldade com a planilha convencional e 2,8% (5) com a on-line. Por outro lado, 1,1% (2) tiveram dificuldade Muito Elevada com a convencional e 0,6% (1) com a planilha on-line. A maior diferença observada entre os graus de dificuldade foi no item Média, onde a planilha on-line apresentou 48,9% (87) e a convencional 40,7% (72). A diferença foi de 8,2%.

|                    | Administração |              |         |       |  |
|--------------------|---------------|--------------|---------|-------|--|
| <b>Dificuldade</b> |               | Convencional | On-line |       |  |
|                    | N             | $\%$         | N       | ℅     |  |
| Nenhuma            | 5             | 5,2          | 3       | 2,9   |  |
| Pouca              | 33            | 34,0         | 38      | 36,9  |  |
| Média              | 42            | 43,3         | 48      | 46,6  |  |
| Elevada            | 16            | 16,5         | 13      | 12,6  |  |
| Muito Elevada      |               | 1,0          |         | 1,0   |  |
| Total              | 97            | 100,0        | 103     | 100,0 |  |

**Tabela 23 – Dificuldade por tipo de planilha para o curso de Administração**

As dificuldades encontradas pelos alunos do curso de Administração estavam concentradas nos itens Pouca e Média, para ambas as planilhas, conforme se pode verificar na Tabela 23. Também, no item Elevada foi de 16,5% (16) para a planilha convencional e de 12,6% (13) para a on-line.

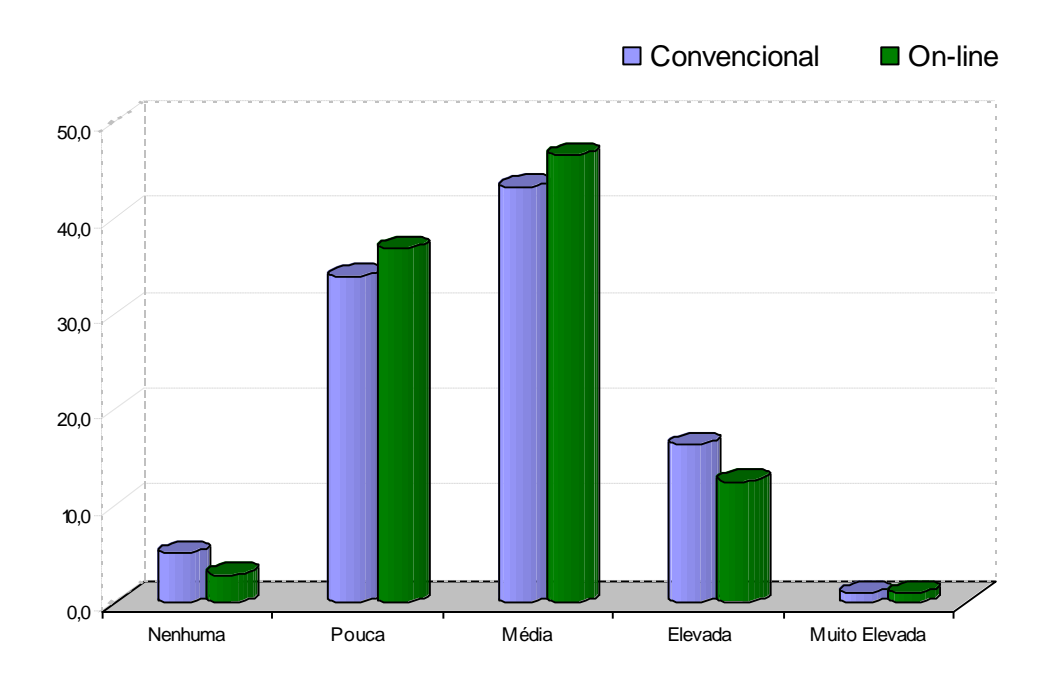

**Figura 27 –** Administração, dificuldades por tipo de planilha

Na Figura 27, que demonstra as dificuldades por tipo de planilha para o curso de Administração, e na Figura 26, que apresenta as dificuldades por tipo de planilha, considerando ambos os cursos, percebeu-se que o comportamento dos resultados dos gráficos foi semelhante. Os alunos de Administração tiveram dificuldade Elevada maior na planilha convencional que na on-line. A Figura 27 indica, também, que o número de alunos que teve pouca dificuldade foi maior na planilha on-line que na convencional. Por outro lado, os alunos que não tiveram nenhuma dificuldade são maiores na planilha convencional. A dificuldade Muito Elevada foi idêntica para ambas as planilhas.

|               | Ciências Contábeis |       |         |       |  |
|---------------|--------------------|-------|---------|-------|--|
| Dificuldade   | Convencional       |       | On-line |       |  |
|               | N                  | %     | N       | ℅     |  |
| Nenhuma       | 9                  | 11,4  | 2       | 2,7   |  |
| Pouca         | 31                 | 39,2  | 28      | 37,3  |  |
| Média         | 30                 | 38,0  | 39      | 52,0  |  |
| Elevada       | 8                  | 10,1  | 6       | 8,0   |  |
| Muito Elevada |                    | 1,3   |         | 0,0   |  |
| Total         | 79                 | 100.0 | 75      | 100.0 |  |

**Tabela 24 – Ciências Contábeis, dificuldades por tipo de planilha** 

A exemplo do que foi apontado para o curso de Administração, a Tabela 24 mostra que, para Ciências Contábeis, a maior incidência de pontuação ficou nos itens Pouca e Média.

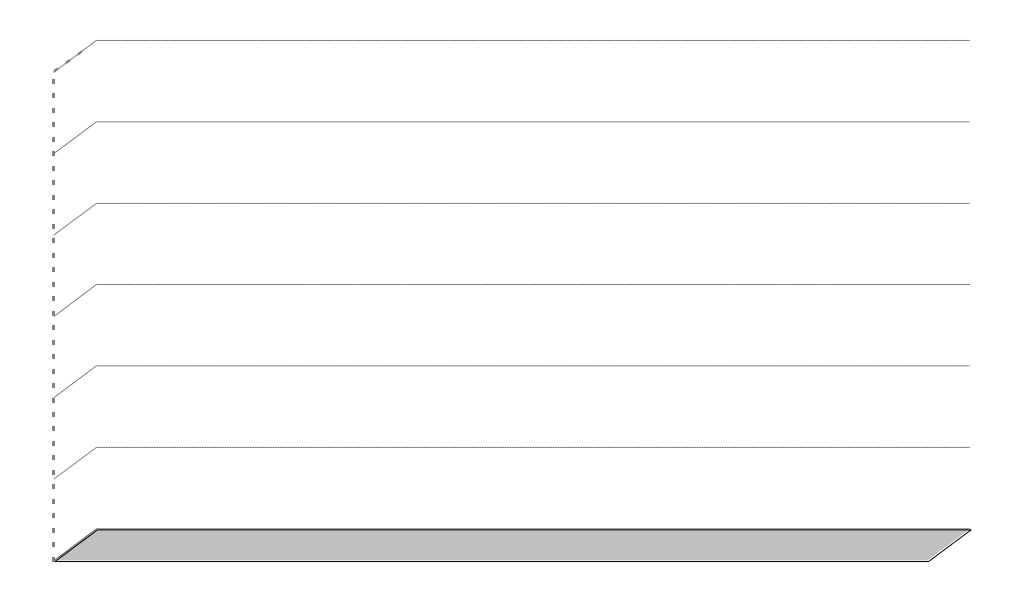

**Figura 28 –** Ciências Contábeis, dificuldades por tipo de planilha

Na Figura 28, percebe-se que os alunos do curso de Ciências Contábeis também apontaram dificuldade Elevada maior na planilha convencional que na online. A Figura 28 mostra também, que os percentuais das dificuldades nenhuma e pouca foram maiores na convencional que na on-line. Por outro lado, o percentual da dificuldade média foi maior na planilha on-line. Nota-se, também, que nenhum aluno marcou dificuldade Muito Elevada para a planilha on-line.

| <b>Dificuldade</b> |    | Feminino |    | Masculino |  | Não Informado |  |
|--------------------|----|----------|----|-----------|--|---------------|--|
|                    | N  | %        |    | %         |  | %             |  |
| Nenhuma            | 6  | 6,8      | 8  | 9,2       |  | 0,0           |  |
| Pouca              | 29 | 33,0     | 35 | 40,2      |  | 0,0           |  |
| Média              | 40 | 45,5     | 31 | 35,6      |  | 50,0          |  |
| Elevada            | 12 | 13,6     | 12 | 13,8      |  | 50,0          |  |
| Muito Elevada      |    |          |    |           |  | 0,0           |  |
| Total              | 88 | 100,0    | 87 | 100,0     |  | 100,0         |  |

**Tabela 25 – Dificuldades por sexo, planilha Convencional**

Verifica-se, na Tabela 25, a exemplo do que ocorreu para os cursos de Administração e Ciências Contábeis, que a maior concentração de pontuação ficou nos itens Pouca e Média, para ambos os sexos. Dois alunos não informaram o sexo.

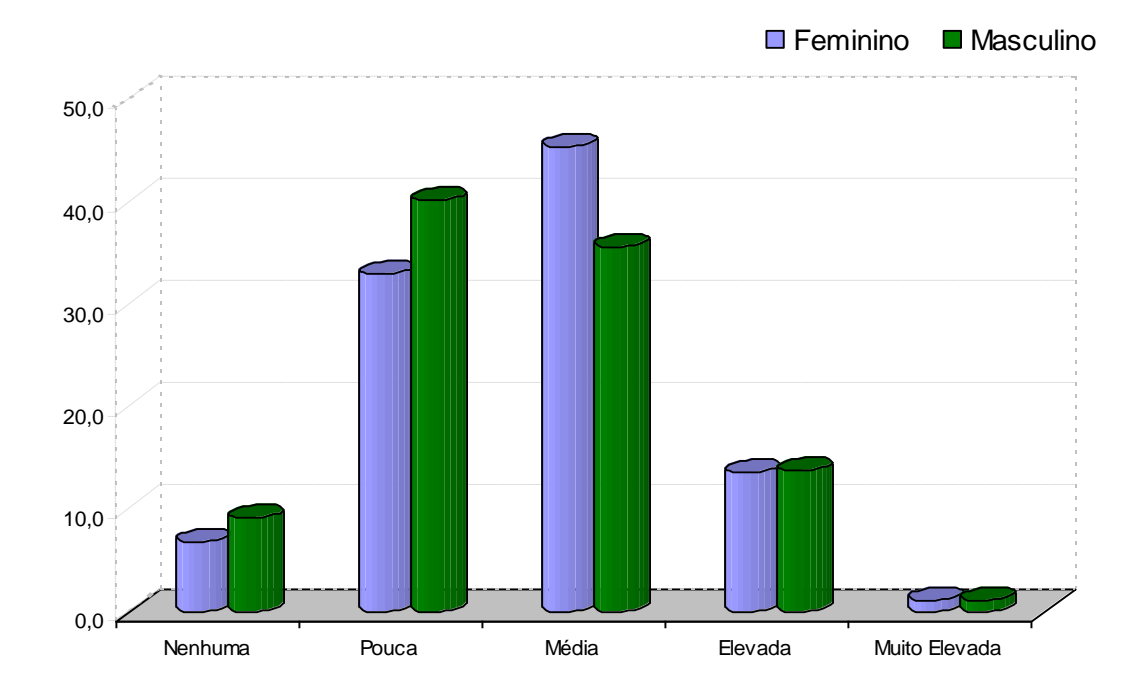

**Figura 29 –** Dificuldades por sexo, planilha convencional

Os percentuais das dificuldades representados graficamente, na Figura 29, indicaram que 9,2% (8) dos homens apresentaram nenhuma dificuldade, enquanto que para as mulheres foi de 6,8% (6). Para a dificuldade Muito Elevada, os percentuais foram idênticos para ambos os sexos 1,1% (1).

| <b>Dificuldade</b> | Feminino |       |    | Masculino | Não Informado |       |
|--------------------|----------|-------|----|-----------|---------------|-------|
|                    |          | %     |    | %         |               | %     |
| Nenhuma            |          | 2,5   |    | 3,1       |               | 0,0   |
| Pouca              | 34       | 43,0  | 31 | 32,0      |               | 50,0  |
| Média              | 40       | 50,6  | 46 | 47,4      |               | 50,0  |
| Elevada            |          | 3,8   | 16 | 16,5      |               | 0,0   |
| Muito Elevada      |          | 0,0   |    | 1.0       |               | 0,0   |
| Total              | 79       | 100,0 | 97 | 100,0     |               | 100,0 |

**Tabela 26 – Dificuldade por sexo, planilha on-line**

A Tabela 26 mostra que as dificuldades com a planilha on-line estavam concentradas nos itens Pouca e Média. Observou-se que 16,5% (16) do sexo masculino tiveram dificuldade Elevada, e o sexo feminino, 3,8% (3).

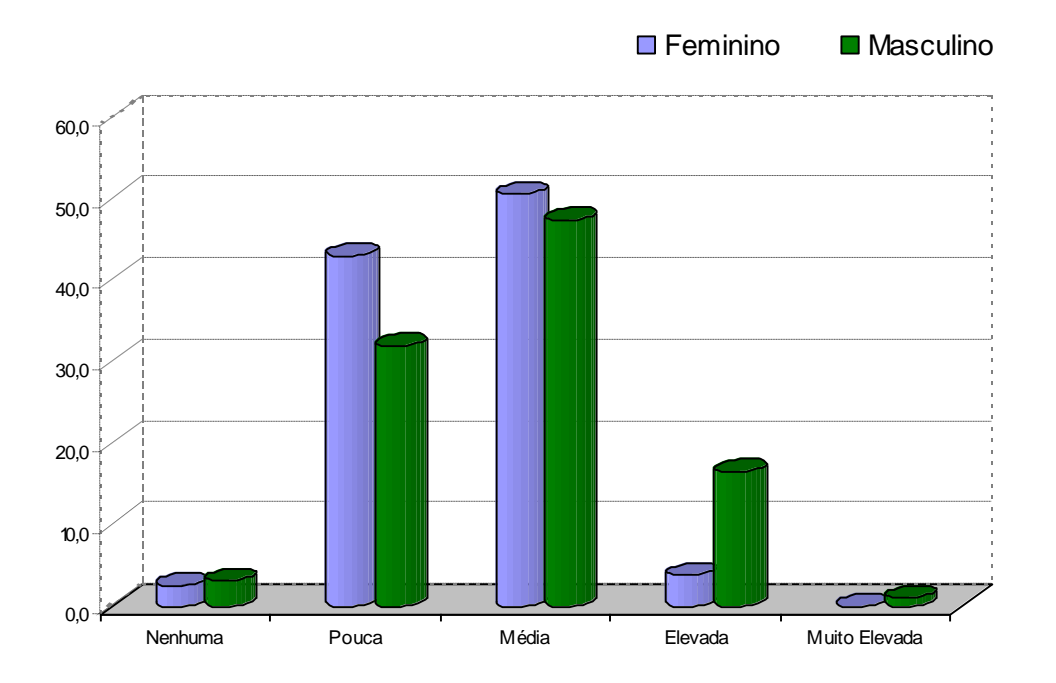

**Figura 30 –** Dificuldades por sexo, planilha on-line

Na Tabela 26 e na Figura 30, considerando os itens Pouco e Elevada, verificou-se que os homens apresentaram uma dificuldade maior em relação às mulheres, pois 2,0% (31) e 16,5% (16) para homens e 43,0 (34) e 3,8% (3) para mulheres, respectivamente. Dois alunos não informaram o sexo, sendo que um deles considerou Pouca dificuldade, e o outro, Média.

| <b>Dificuldade</b> |    | Convencional |    | On-line |
|--------------------|----|--------------|----|---------|
|                    | N  | %            |    | %       |
| Nenhuma            | 6  | 6,8          | 2  | 2,5     |
| Pouca              | 29 | 33,0         | 34 | 43,0    |
| Média              | 40 | 45,5         | 40 | 50,6    |
| Elevada            | 12 | 13,6         | 3  | 3,8     |
| Muito Elevada      |    | 11           |    | 0,0     |
| Total              | 88 | 100,0        | 79 | 100,0   |

**Tabela 27 – Dificuldade, sexo feminino**

A Tabela 27 mostra que as mulheres pontuaram o item dificuldade Elevada em 13,6% (12) para a planilha convencional e 3,8% (3) para a on-line.

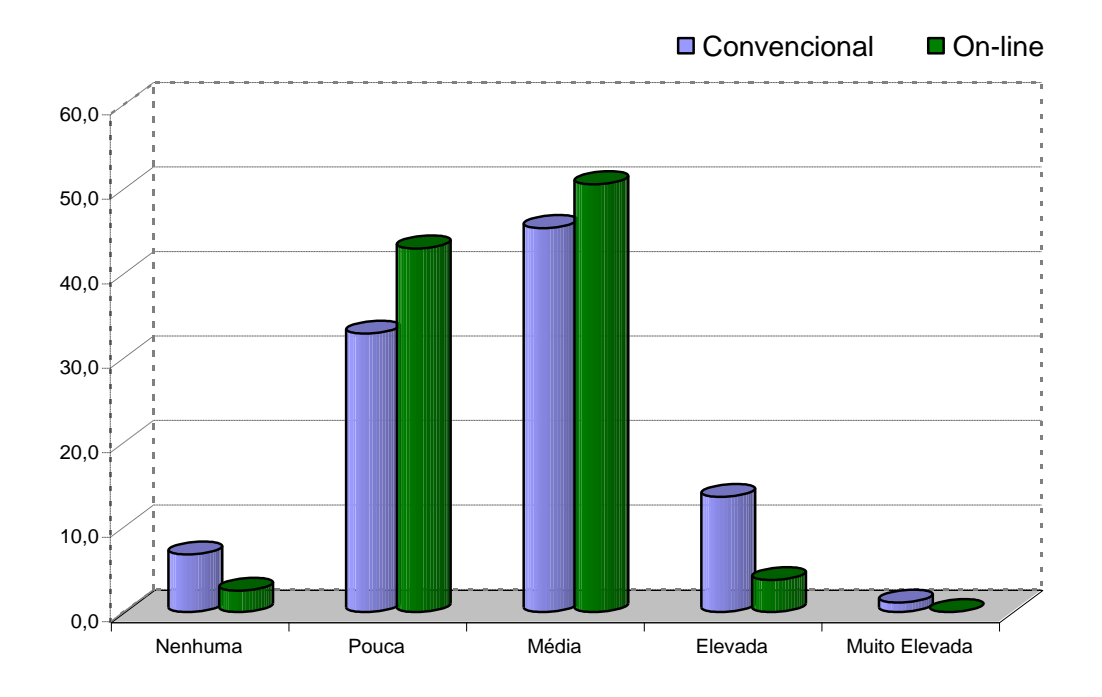

**Figura 31 –** Dificuldades sexo feminino, por planilha

As informações da Tabela 27 e da Figura 31 mostram as dificuldades por tipo de planilha, considerando o sexo feminino. No confronto das dificuldades de ambas as planilhas, verificou-se que 43,0% (34) tiveram pouca dificuldade com a planilha on-line e 33,0% (29) com a convencional.

| <b>Dificuldade</b> |    | Convencional | On-line |       |
|--------------------|----|--------------|---------|-------|
|                    | N  | %            | N       | %     |
| Nenhuma            | 8  | 9,2          | 3       | 3,1   |
| Pouca              | 35 | 40,2         | 31      | 32,0  |
| Média              | 31 | 35,6         | 46      | 47,4  |
| Elevada            | 12 | 13,8         | 16      | 16,5  |
| Muito Elevada      |    | 1,1          |         | 1.0   |
| Total              | 87 | 100,0        | 97      | 100,0 |

**Tabela 28 – Dificuldade, sexo masculino**

A Tabela 28 indica que os homens consideram a planilha on-line com dificuldade Elevada, ao contrário do que foi considerado pelo sexo feminino. Observou-se, também, que tanto para os homens quanto para as mulheres, os itens de maior pontuação, em ambas as planilhas, foram Pouca e Média.

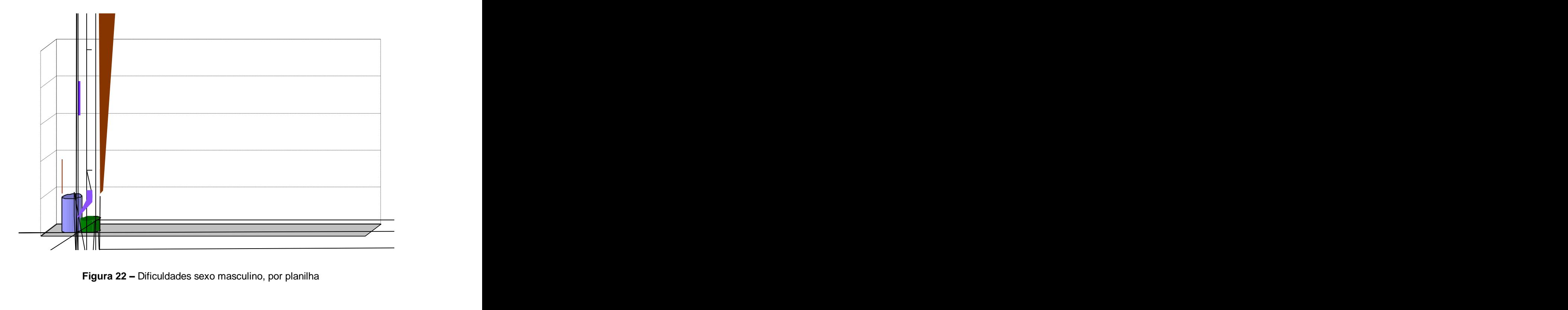

**Figura 22 –** Dificuldades sexo masculino, por planilha

Analisando a Tabela 28 e a Figura 32, que evidenciam as dificuldades por tipo de planilha. Considerando o sexo masculino, verificou-se que 9,2% (8) não tiveram nenhuma dificuldade com a planilha convencional e 3,1% (3) com a on-line. Para a dificuldade Média, a convencional teve 35,6% (31) e a on-line 47,4% (46). Também, visualizou-se, no gráfico, que o item dificuldade Elevada é maior na on-line que na convencional. Portanto, a partir desses dados, constatou-se que a planilha convencional apresentou uma dificuldade menor que da on-line para o sexo masculino, ao contrário do que ocorreu para o sexo feminino.

#### 4.5 TEMPO DE RESPOSTA

Nesta categoria, verificou-se o tempo de resposta de cada uma das planilhas para o desenvolvimento das atividades. Sabe-se que a planilha convencional está instalada no computador e a atualização é local, dependendo da velocidade de processamento do computador. Já a planilha on-line depende do servidor e da velocidade de conexão com a Internet, pois as atualizações não são realizadas localmente, e sim, a distância, em um servidor disponibilizado na Internet.

| Tempo de   | Convencional |       | On-line |       |
|------------|--------------|-------|---------|-------|
| Resposta   | N            | %     | N       | %     |
| Ruim       | 8            | 4,5   | 22      | 12,4  |
| Razoável   | 25           | 14,1  | 59      | 33,1  |
| <b>Bom</b> | 74           | 41,8  | 75      | 42,1  |
| Muito Bom  | 42           | 23,7  | 17      | 9,6   |
| Excelente  | 28           | 15,8  | 5       | 2,8   |
| Total      | 177          | 100,0 | 178     | 100,0 |

**Tabela 29 – Tempo de resposta por tipo de planilha**

Na Tabela 29 observa-se o total e o percentual de instrumentos (questionário de acompanhamento) respondidos para cada item que caracteriza o tempo de resposta para resolução das atividades, por tipo de planilha. Foi possível perceber que a concentração das respostas para a planilha convencional estava situada entre Bom e Muito Bom e para a on-line entre Bom e Razoável.

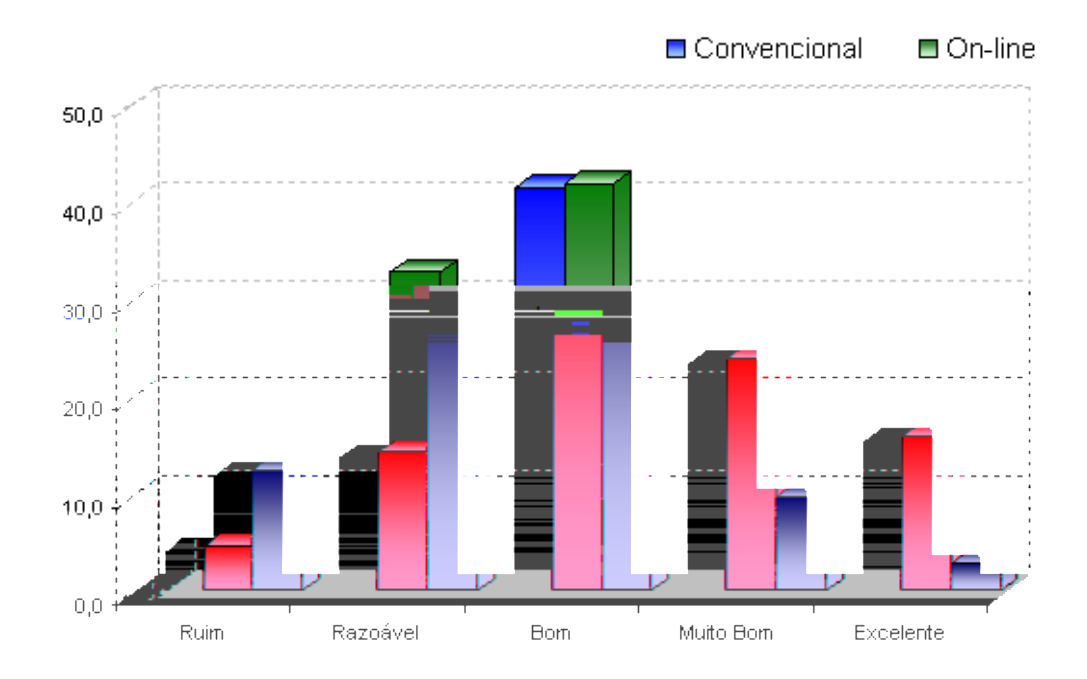

**Figura 33 –** Tempo de resposta por tipo de planilha

Visualizando a Tabela 29 e a Figura 33, que apresentam o tempo de resposta de cada uma das planilhas, constatou-se que os alunos atribuíram uma pontuação maior ao desempenho da planilha convencional. Nas observações participantes, estão relatados os problemas que ocorreram com a rede de acesso à Internet e que influenciaram no tempo de resposta para a resolução das atividades com a planilha on-line. No entanto, verificou-se que o tempo de resposta Bom teve 42,1% (75) para a on-line e 41,8% (74) para a convencional. Considerando os extremos, 12,4% (22) consideraram o tempo Ruim da on-line e 4,5% (8) da convencional. Identificou-se que 15,8% (28) classificaram como Excelente o tempo de resposta da Convencional e 2,8% (5) da on-line. Portanto, o tempo de resposta da planilha convencional foi melhor, mas, mesmo com os problemas de acesso à Internet, a planilha on-line teve a sua melhor pontuação como Bom tempo de resposta. Por outro lado, a planilha online teve a segunda maior pontuação como Razoável e a terceira como Ruim ao contrário da convencional, que teve, também, a maior pontuação como tempo Bom, a segunda maior como Muito Bom e a terceira como Excelente.

| Tempo de   | Administração |       |    | Ciências Contábeis |   | Não Informado |  |
|------------|---------------|-------|----|--------------------|---|---------------|--|
| Resposta   | N             | %     | N  | %                  | N | %             |  |
| Ruim       | 4             | 4,1   | 3  | 3,8                |   | 100,0         |  |
| Razoável   | 14            | 14,4  | 11 | 13,9               | 0 | 0,0           |  |
| <b>Bom</b> | 46            | 47,4  | 28 | 35,4               |   | 0,0           |  |
| Muito Bom  | 21            | 21,6  | 21 | 26,6               | 0 | 0,0           |  |
| Excelente  | 12            | 12,4  | 16 | 20,3               |   | 0,0           |  |
| Total      | 97            | 100.0 | 79 | 100,0              |   | 100.0         |  |

**Tabela 30 – Tempo de resposta considerando a planilha Convencional**

A distribuição do tempo de resposta, em totais e percentuais por curso considerando ambas as planilhas, está indicada na Tabela 30. O curso de Ciências Contábeis atribuiu um percentual maior que o curso de Administração, para os itens Muito Bom e Excelente. Um aluno não informou o curso.

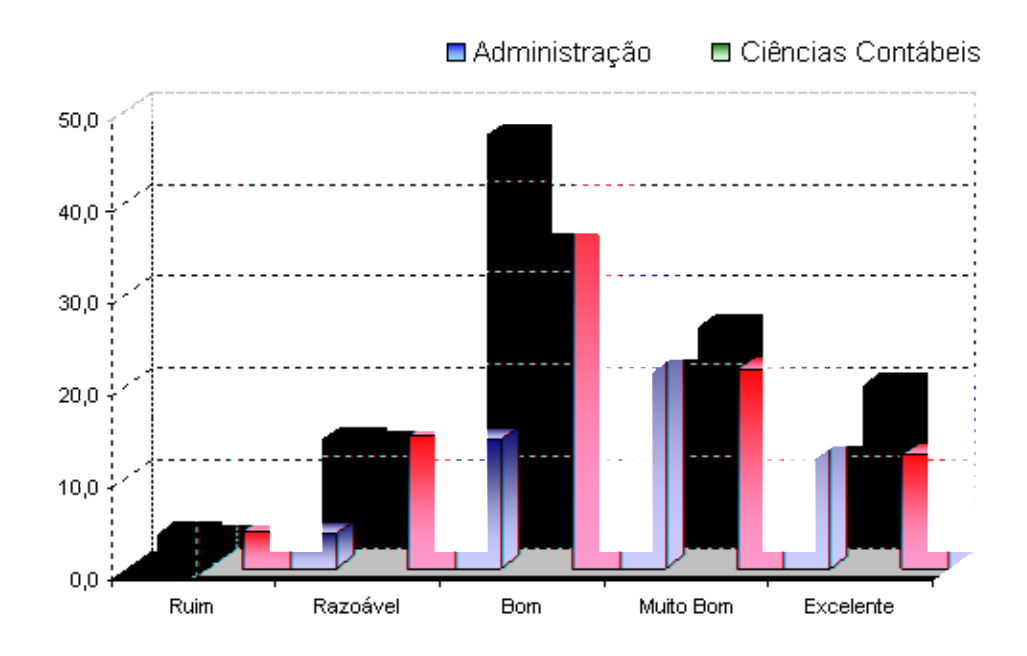

**Figura 34 –** Tempo de resposta por curso

Através da Tabela 30 e da Figura 34, verificou-se que o curso de Ciências Contábeis teve um percentual maior nos itens Muito Bom e Excelente, e menor nos itens Ruim e Razoável. O tempo de resposta Ruim teve 4,1% (4) para Administração e 3,8% (3) em Ciências Contábeis, e Excelente foi de 12,4% (12) para Administração contra 20,3% (16) de Ciências Contábeis. Também, percebeu-se que o curso de Ciências Contábeis atribuiu uma melhor pontuação no desempenho da planilha convencional que o curso de Administração. Para ambos os cursos, os itens mais pontuados foram Bom e Muito Bom.

| Tempo de  |     | Administração | Ciências Contábeis |       |  |
|-----------|-----|---------------|--------------------|-------|--|
| Resposta  | N   | %             | N                  | ℅     |  |
| Ruim      | 12  | 11,7          | 10                 | 13,3  |  |
| Razoável  | 35  | 34,0          | 24                 | 32,0  |  |
| Bom       | 46  | 44,7          | 29                 | 38,7  |  |
| Muito Bom | 8   | 7,8           | 9                  | 12,0  |  |
| Excelente | 2   | 1.9           | 3                  | 4,0   |  |
| Total     | 103 | 100.0         | 75                 | 100.0 |  |

**Tabela 31 – Tempo de resposta considerando a planilha on-line**

melhor desempenho da planilha, o Curso de Administração foi o que melhor pontuou, 12,0% (9) para Muito Bom e 4,0% (3) para Excelente.

| Tempo de   | Convencional |       | On-line |       |
|------------|--------------|-------|---------|-------|
| Resposta   | N            | %     | N       | %     |
| Ruim       |              | 4,1   | 12      | 11,7  |
| Razoável   | 14           | 14,4  | 35      | 34,0  |
| <b>Bom</b> | 46           | 47,4  | 46      | 44,7  |
| Muito Bom  | 21           | 21,6  | 8       | 7,8   |
| Excelente  | 12           | 12,4  | 2       | 1,9   |
| Total      | 97           | 100,0 | 103     | 100.0 |

**Tabela 32 – Tempo de resposta por tipo de planilha para o curso de Administração**

Os itens Muito Bom e Excelente, mostrados na Tabela 32, foram melhores pontuados na planilha convencional. Também, que 11,7% (12) dos instrumentos apontaram tempo de resposta Ruim para a on-line e 4,1% (4) para a convencional.

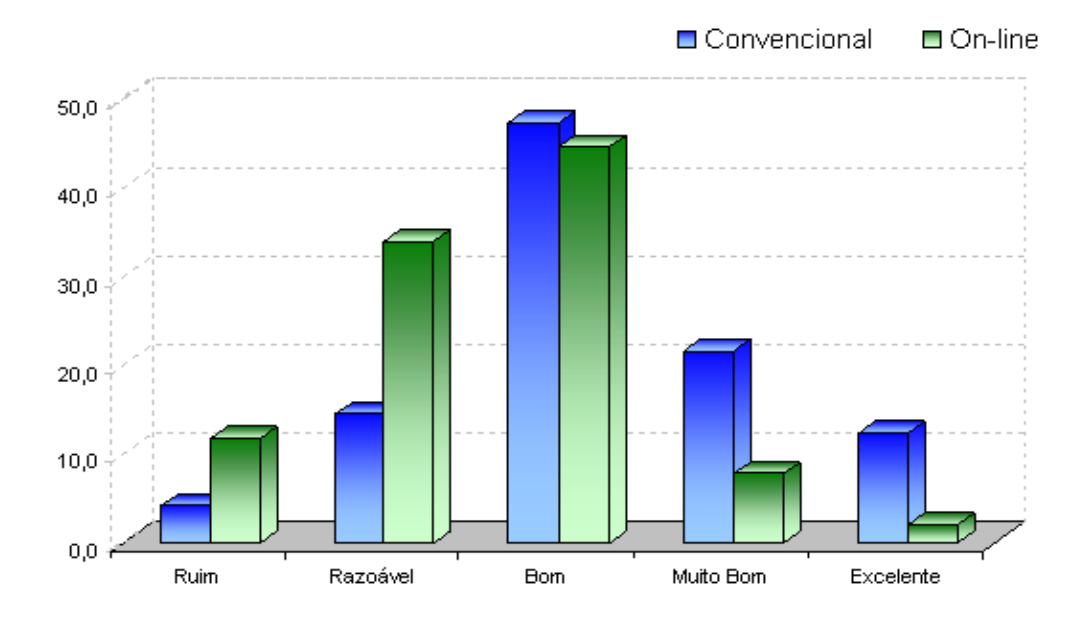

**Figura 36 –** Tempo de resposta por tipo de planilha para o curso de Administração

A Figura 36 mostra o tempo de resposta por tipo de planilha, atribuído para ambos os cursos. A maior concentração de resposta foi nos itens Bom e Razoável.

Para o item Bom, a convencional teve 35,4% (28) dos instrumentos enquanto a online teve 38,7% (29). Foi apontado por 14,4% (14) como Razoável para convencional e 34,0% (35) para on-line. Pela Tabela 32 e a Figura 36, percebeu-se que para o curso de Administração a planilha convencional foi considerada com melhor tempo de resposta.

| Tempo de  | Convencional |       | On-line |       |
|-----------|--------------|-------|---------|-------|
| Resposta  | N            | %     | N       | %     |
| Ruim      | 3            | 3,8   | 10      | 13,3  |
| Razoável  | 11           | 13,9  | 24      | 32,0  |
| Bom       | 28           | 35,4  | 29      | 38,7  |
| Muito Bom | 21           | 26,6  | 9       | 12,0  |
| Excelente | 16           | 20,3  | 3       | 4,0   |
| Total     | 79           | 100,0 | 75      | 100,0 |

**Tabela 33 – Tempo de resposta por tipo de planilha para o curso de Ciências Contábeis**

A maior concentração de respostas para a planilha convencional foi nos itens Bom e Muito Bom e para a on-line nos itens Bom e Razoável, conforme os dados apresentados na Tabela 33. Isto também ocorreu para o curso de Administração, de acordo com a Tabela 32.

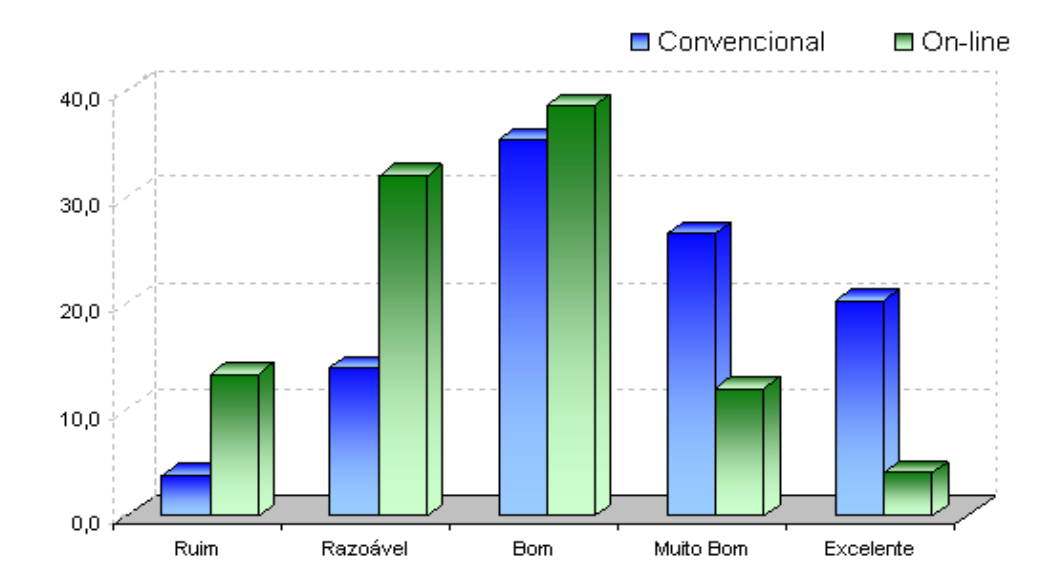

**Figura 37 –** Tempo de resposta por tipo de planilha para o curso de Ciências Contábeis

A Tabela 33 e a Figura 37 mostram o tempo de resposta por tipo de planilha, atribuído pelo curso de Ciências Contábeis. O item Bom foi registrado para a on-line por 38,7% (29) dos instrumentos e para a convencional por 35,4% (28). No entanto para os demais itens, a planilha convencional teve um melhor tempo de resposta em relação à planilha on-line para os alunos de Ciências Contábeis, como se pode ver pelos percentuais: 13,3% (10) consideraram o tempo Ruim da on-line e 3,8% (3) da convencional. A maior diferença foi no item Excelente, onde a planilha on-line teve 4,0% (3) e a convencional 20,3% (16) dos instrumentos. Os resultados indicam que, para o curso de Ciências Contábeis, a planilha convencional apresentou melhor tempo de resposta.

| Tempo de   |    | Convencional |    | On-line |
|------------|----|--------------|----|---------|
| Resposta   |    | %            | N  | %       |
| Ruim       | 2  | 2,3          | 11 | 13,9    |
| Razoável   | 13 | 14,8         | 28 | 35,4    |
| <b>Bom</b> | 40 | 45,5         | 32 | 40,5    |
| Muito Bom  | 19 | 21,6         |    | 8,9     |
| Excelente  | 14 | 15,9         |    | 1,3     |
| Total      | 88 | 100,0        | 79 | 100,0   |

**Tabela 34 – Tempo de resposta por tipo de planilha para o sexo feminino**

O tempo de resposta apontado pelas mulheres, para ambos os tipos de planilha, na Tabela 34, indica que 2,3% (2) consideraram o tempo Ruim da convencional e 13,9% (11) da on-line. O item Razoável teve 14,8% (13) para a convencional e 35,4% para a on-line. Bom, teve 45,5% (40) para a convencional e 40,5% (32) para a on-line.

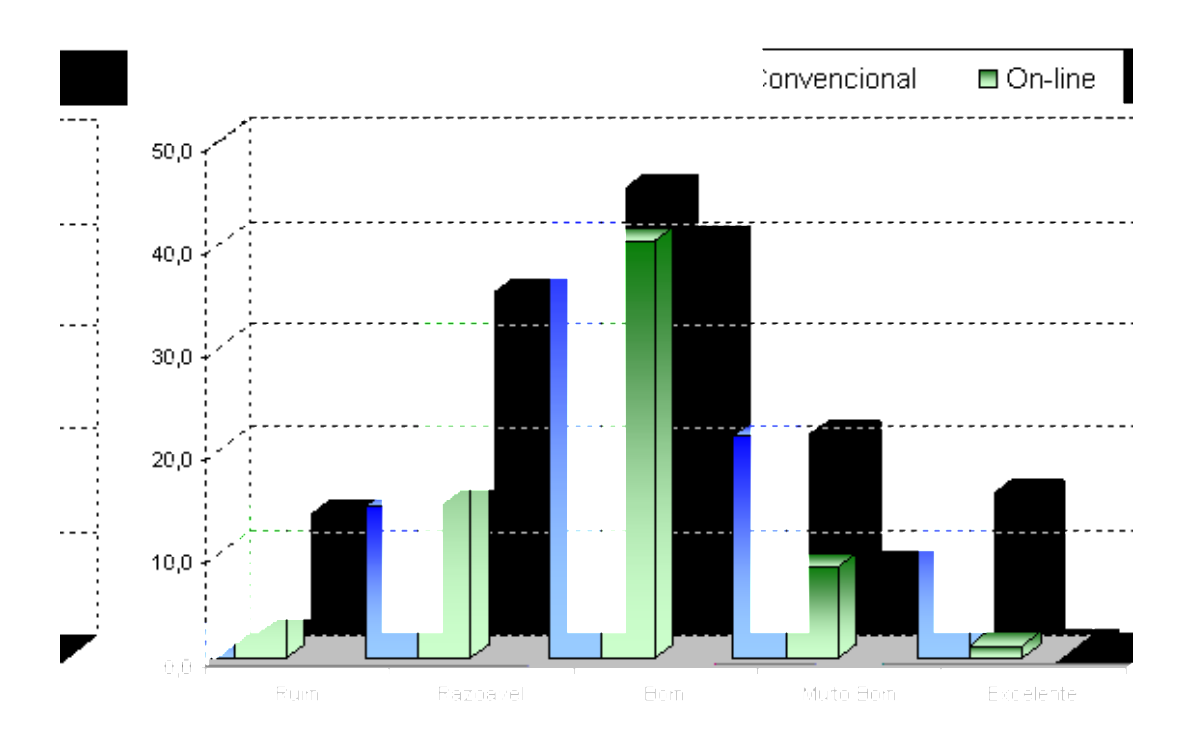

**Figura 38 –** Tempo de resposta por tipo de planilha para o sexo feminino

Visualiza-se, na Figura 38, que a maior concentração do tempo de respostas está nos itens Bom e Razoável. A planilha convencional teve menor pontuação para os itens Ruim e Razoável e maior nos itens Bom, Muito Bom e Excelente.

| Tempo de   |    | Convencional<br>On-line |    |       |
|------------|----|-------------------------|----|-------|
| Resposta   | N  | %                       | N  | $\%$  |
| Ruim       | 5  | 5,7                     | 11 | 11,3  |
| Razoável   | 12 | 13,8                    | 31 | 32,0  |
| <b>Bom</b> | 34 | 39,1                    | 42 | 43,3  |
| Muito Bom  | 22 | 25,3                    | 9  | 9,3   |
| Excelente  | 14 | 16,1                    |    | 4.1   |
| Total      |    | 100.0                   |    | 100.0 |

**Tabela 35 – Tempo de resposta por tipo de planilha para o sexo masculino**

O tempo de resposta, por tipo de planilha, atribuída pelo sexo masculino e verificada na Tabela 35, indica que 5,7% (5) consideraram o tempo de resposta Ruim para a convencional e 11,3% (11) para a on-line. O tempo Razoável apontado na planilha convencional foi de 13,8% (12) e 32,0% (31) na on-line.

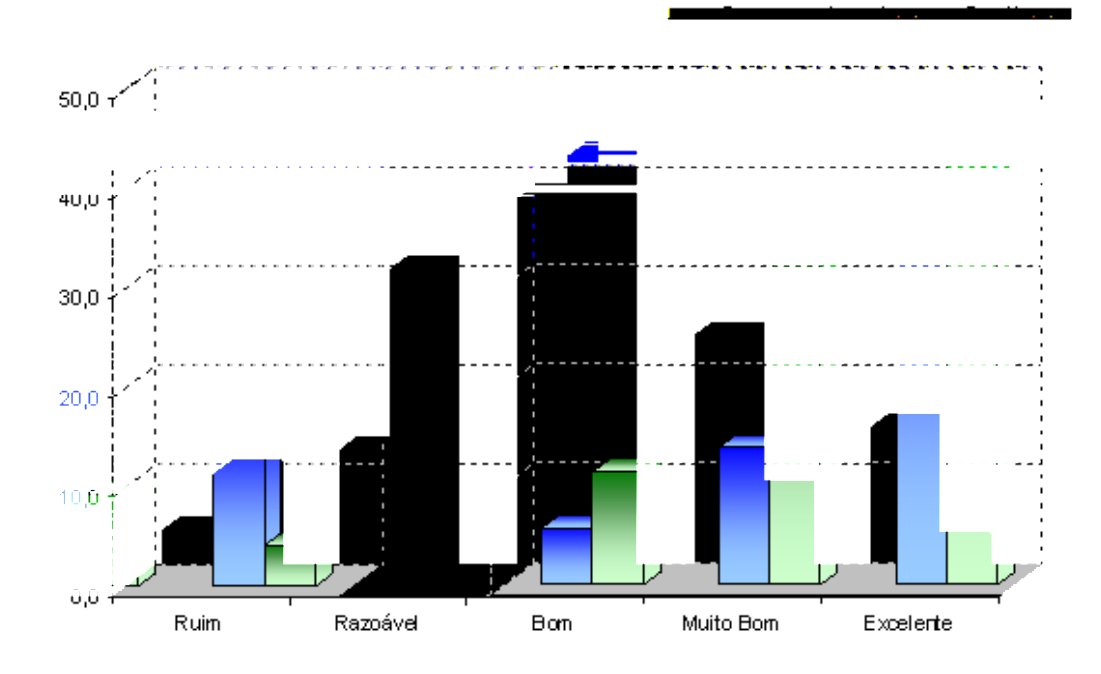

**Figura 39 –** Tempo de resposta por tipo de planilha para o sexo masculino

A Figura 39 mostra que os homens atribuíram o tempo de resposta Bom maior para a planilha on-line que na convencional, ao contrário das mulheres. Os homens também atribuíram o tempo de resposta Ruim para a planilha convencional maior que as mulheres. Os homens consideram a planilha convencional com melhor tempo de resposta que a on-line.

### 4.6 VANTAGENS E DESVANTAGENS

No decorrer das quatro tarefas, os alunos tiveram liberdade de apontar as vantagens ou desvantagens de cada planilha utilizada. Nesse caso, é provável que um mesmo aluno tenha apontado a mesma vantagem ou desvantagem mais de uma vez. A Tabela 36 mostra a distribuição da freqüência que vantagens e desvantagens foram citadas, por tarefa, tipo de planilha, data e turma. Exibe, também, o percentual em função do total geral das vantagens e desvantagens apontadas em cada aula, e o percentual em função do total geral. As vantagens e as desvantagens podem ter sido influenciadas pelo tempo de acesso à Internet, pois a conexão era de 1Mb e compartilhada por todos os laboratórios da faculdade.

|                |              |           |        |     | Vantagens |                | Desvantagens | N     |
|----------------|--------------|-----------|--------|-----|-----------|----------------|--------------|-------|
| Tarefa         | Planilha     | Data      | Turma  | N   | %         | N              | ℅            | Geral |
| 1              | convencional | 16/8/2007 | quinta | 40  | 85,1      | $\overline{7}$ | 14,9         | 47    |
|                | convencional | 21/8/2007 | terça  | 50  | 78,1      | 14             | 21,9         | 64    |
| 1              | on-line      | 17/8/2007 | sexta  | 42  | 58,3      | 30             | 41,7         | 72    |
| 1              | on-line      | 22/8/2007 | quarta | 68  | 55,7      | 54             | 44,3         | 122   |
| 2              | convencional | 24/8/2007 | sexta  | 17  | 70,8      | 7              | 29,2         | 24    |
| 2              | convencional | 29/8/2007 | quarta | 47  | 67,1      | 23             | 32,9         | 70    |
| 2              | on-line      | 23/8/2007 | quinta | 28  | 45,2      | 34             | 54,8         | 62    |
| $\overline{2}$ | on-line      | 28/8/2007 | terça  | 30  | 56,6      | 23             | 43,4         | 53    |
| 3              | convencional | 4/9/2007  | terça  | 27  | 87,1      | 4              | 12,9         | 31    |
| 3              | convencional | 5/9/2007  | quarta | 26  | 78,8      | 7              | 21,2         | 33    |
| 3              | on-line      | 30/8/2007 | quinta | 19  | 46,3      | 22             | 53,7         | 41    |
| 3              | on-line      | 31/8/2007 | sexta  | 17  | 45,9      | 20             | 54,1         | 37    |
| 4              | convencional | 6/9/2007  | quinta | 16  | 88,9      | 2              | 11,1         | 18    |
| 4              | convencional | 14/9/2007 | sexta  | 18  | 85,7      | 3              | 14,3         | 21    |
| 4              | on-line      | 11/9/2007 | terça  | 36  | 66,7      | 18             | 33,3         | 54    |
| 4              | on-line      | 12/9/2007 | quarta | 38  | 50,0      | 38             | 50,0         | 76    |
| Total          |              |           |        | 519 | 62,9      | 306            | 37,1         | 825   |

**Tabela 36 – Distribuição dos totais das vantagens e desvantagens por tarefa, tipo de planilha, data e turma**

Constatou-se, na Tabela 36, que a ocorrência das desvantagens citadas para a tarefa dois da turma de quinta foi maior que a das vantagens. Por outro lado, a turma de terça atribuiu um número maior de vantagens para a mesma tarefa. Para a tarefa três, realizada pela planilha on-line, verificou-se que ambas as turmas (quinta e sexta) apontaram mais desvantagens, ou seja, 53,7% e 54,1%, respectivamente.

Para as tarefas um e quatro, as vantagens da planilha on-line superaram as desvantagens, exceto na tarefa quatro, da turma de quarta, que houve uma igualdade. Na realização da tarefa um, considerando o precário tempo de acesso à Internet e o fato de ter sido a primeira tarefa realizada com a planilha on-line, esperou-se um maior número de desvantagens, no entanto isto não ocorreu, as vantagens superaram as desvantagens.

Elaborou-se uma tabela, consolidando todas as vantagens citadas para a planilha on-line e convencional e, da mesma forma, foi feita com as desvantagens. Dessa forma, a Tabela 37 indica as vantagens citadas para ambas as planilhas.

Neste caso, é preciso considerar que uma mesma vantagem pode ter sido reportada mais de uma vez pelo mesmo aluno, só que em tarefas diferentes. A tabela está em ordem decrescente por total.

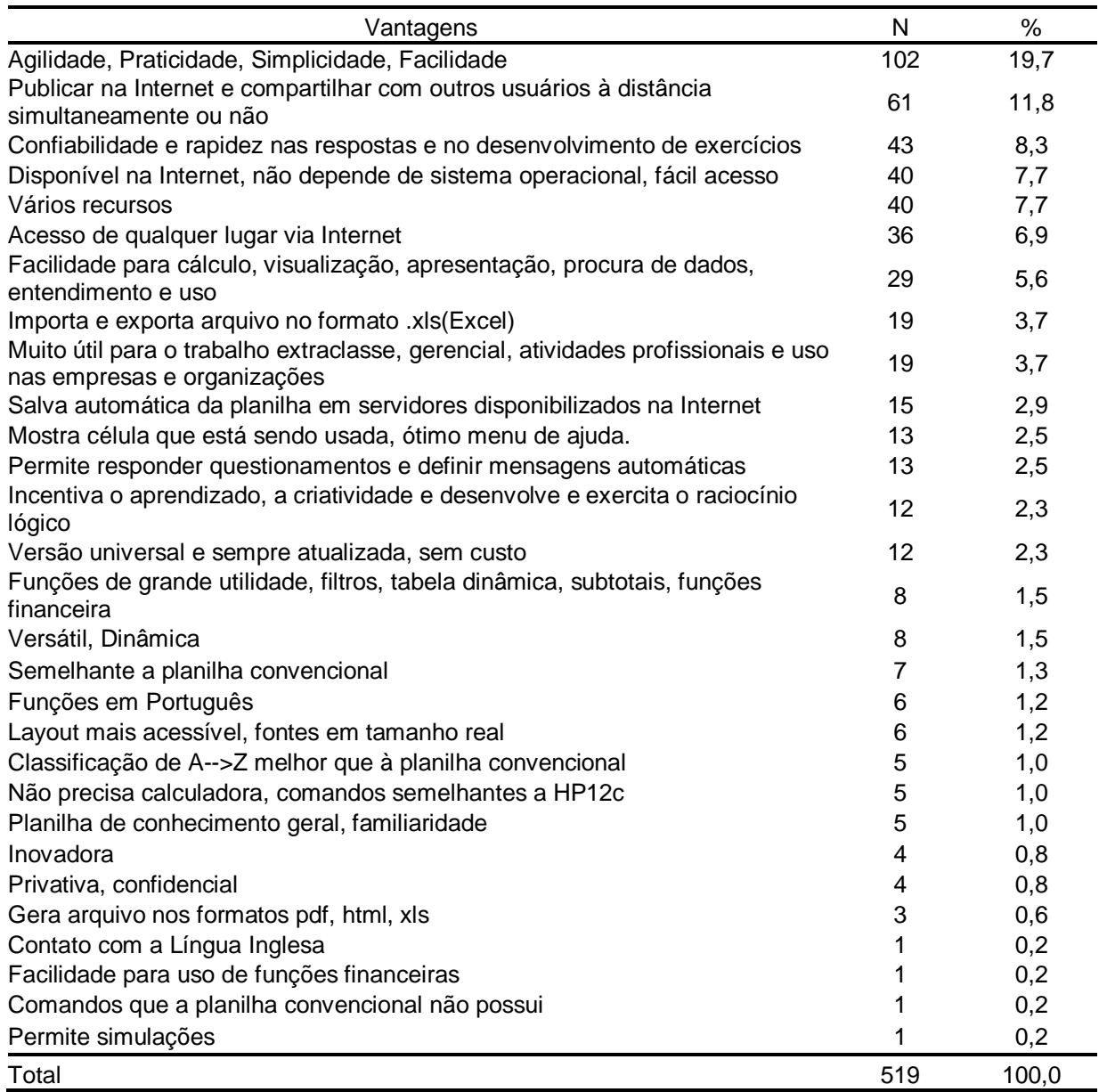

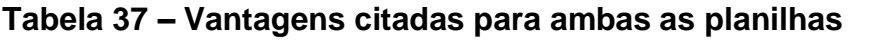

As sete vantagens mais citadas representaram 67,7% do total e considerando individualmente, mais que 5%. Foram elas:

- a) agilidade, praticidade, simplicidade e facilidade, com 19,7%;
- b) publicar na Internet e compartilhar com outros usuários a distância, simultaneamente ou não, com 11,8%;
- c) confiabilidade e rapidez nas respostas e no desenvolvimento de exercícios, com 8,3%;
- d) disponível na Internet, não depende de sistema operacional, fácil acesso, com 7,7%;
- e) vários recursos, com 7,7%;
- f) acesso de qualquer lugar via Internet, com 6,9%;
- g) facilidade para cálculo, visualização, apresentação, procura de dados, entendimento e uso, com 5,6%.

Por outro lado, as vantagens com menor citação foram:

- a) inovadora, com 0,8%
- b) privativa, confidencial, com 0,8%;
- c) gera arquivo nos formatos pdf, html, xls; com 0,6%;
- d) contato com a língua inglesa, com 0,2%;
- e) facilidade para o uso de funções financeiras, com 0,2%,
- f) comandos que a planilha convencional não possui, com 0,2%; e
- g) permitir simulações, com 0,2%.

Essas vantagens foram poucas vezes citadas pelos alunos, pois nenhuma delas ficou acima de 1% e a soma de seus percentuais representam 2,9% do total.

Quanto às desvantagens citadas para ambas as planilhas, pode-se visualizar

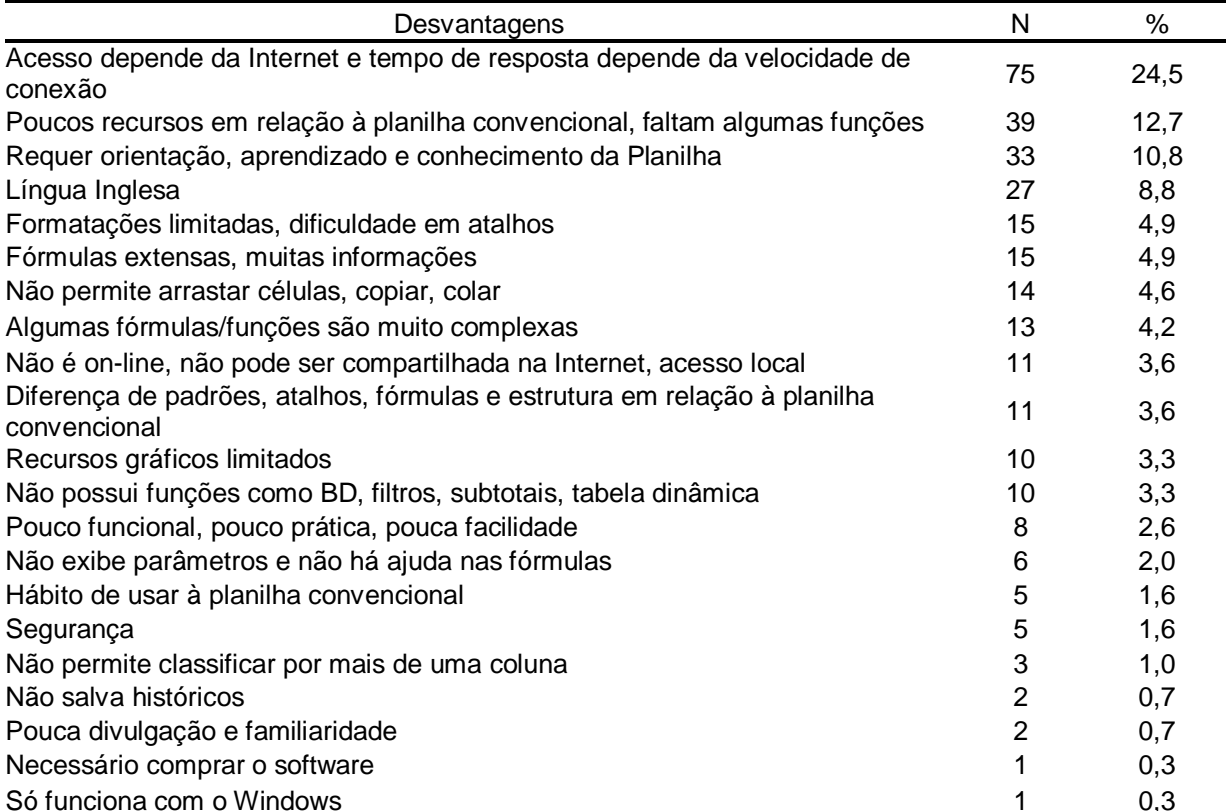

#### **Tabela 38 – Desvantagens citadas para ambas as Planilhas**

As quatro desvantagens mais citadas representaram 56,9% do total e individualmente apresentam percentual superior a 5%. Foram elas:

Total 306 100,0

- a) acesso depende da Internet e tempo de resposta depende da velocidade de conexão, com 24,5%;
- b) poucos recursos em relação à planilha convencional, faltam algumas funções, com 12,7%;
- c) requer orientação, aprendizado e conhecimento da planilha, com 10,8%;
- d) língua Inglesa, com 8,8%.

A dependência da Internet e da velocidade de conexão tem impacto sobre o tempo de resposta e isso foi apontado como a maior desvantagem. A segunda desvantagem referiu-se a uma comparação que os alunos fizeram com a planilha convencional, onde a planilha on-line carece de recursos disponíveis na convencional. A terceira foi quanto ao aprendizado da planilha. Embora todos os alunos tenham conhecimentos básicos de planilha, que é condição para cursar a

disciplina de Informática Aplicada, a continuidade do aprendizado faz parte do conteúdo prdpramático.-3(t)16()-Nest21(d)-3(e)-3()-321(c)-3(aso16(a)-3(,0(d)-3(o)-3()-)-3(d)16

- a) agilidade, praticidade, simplicidade e facilidade, com 31,1%;
- b) confiabilidade e rapidez nas respostas e no desenvolvimento de exercícios, com 14,9%;
- c) vários recursos foi o terceiro item, com 14,1%;
- d) facilidade para cálculo, visualização, apresentação, procura de dados, entendimento e uso, com 9,5%;
- e) muito útil para o trabalho extraclasse, gerencial, atividades profissionais e uso nas empresas e organizações, com 7,5%;
- f) permite responder questionamentos e definir mensagens automáticas, com 5,4%.

A partir desses itens, constatou-se que, para os alunos, uma planilha tem que ser ágil, prática, simples e fácil, isto é, rápida e utilizável. Eles também destacaram que tem que ser confiável e possuir vários recursos, isto é, as respostas da planilha têm que estar corretas, oferecendo segurança e várias opções de recursos. Além disso, deve possuir facilidade para realizar cálculos, apresentar resultados e encontrar dados. Ser útil para o trabalho extraclasse, gerencial e poder ser usada em atividades profissionais nas empresas e organizações, também foram apontadas por eles. Isso remete à aplicabilidade da planilha fora do ambiente acadêmico e à percepção dos alunos quanto à utilidade da planilha nas empresas. Isso vai ao encontro do item "10 Usa a planilha no serviço" do diagnóstico aplicado, que foi reportado por 76,2% dos alunos.

Observou-se, também, que quatro das seis vantagens mais pontuadas na planilha convencional, estão entre as sete mais pontuadas, considerando ambas as planilhas (Tabela 37). Estas vantagens foram: agilidade, praticidade, simplicidade e facilidade; confiabilidade e rapidez nas respostas e no desenvolvimento de exercícios; vários recursos e facilidade para cálculo, visualização, apresentação, procura de dados.

Por outro lado, analisando as vantagens com percentual inferior a 1%, a soma de seus percentuais representa 1,2% entre todas as vantagens citadas. Essas vantagens foram: versátil, dinâmica e permitir simulações e estão entre as sete menos pontuadas, considerando ambas as planilhas (Tabela 37).
A Tabela 40 mostra as vantagens da planilha on-line, em ordem decrescente de ocorrências.

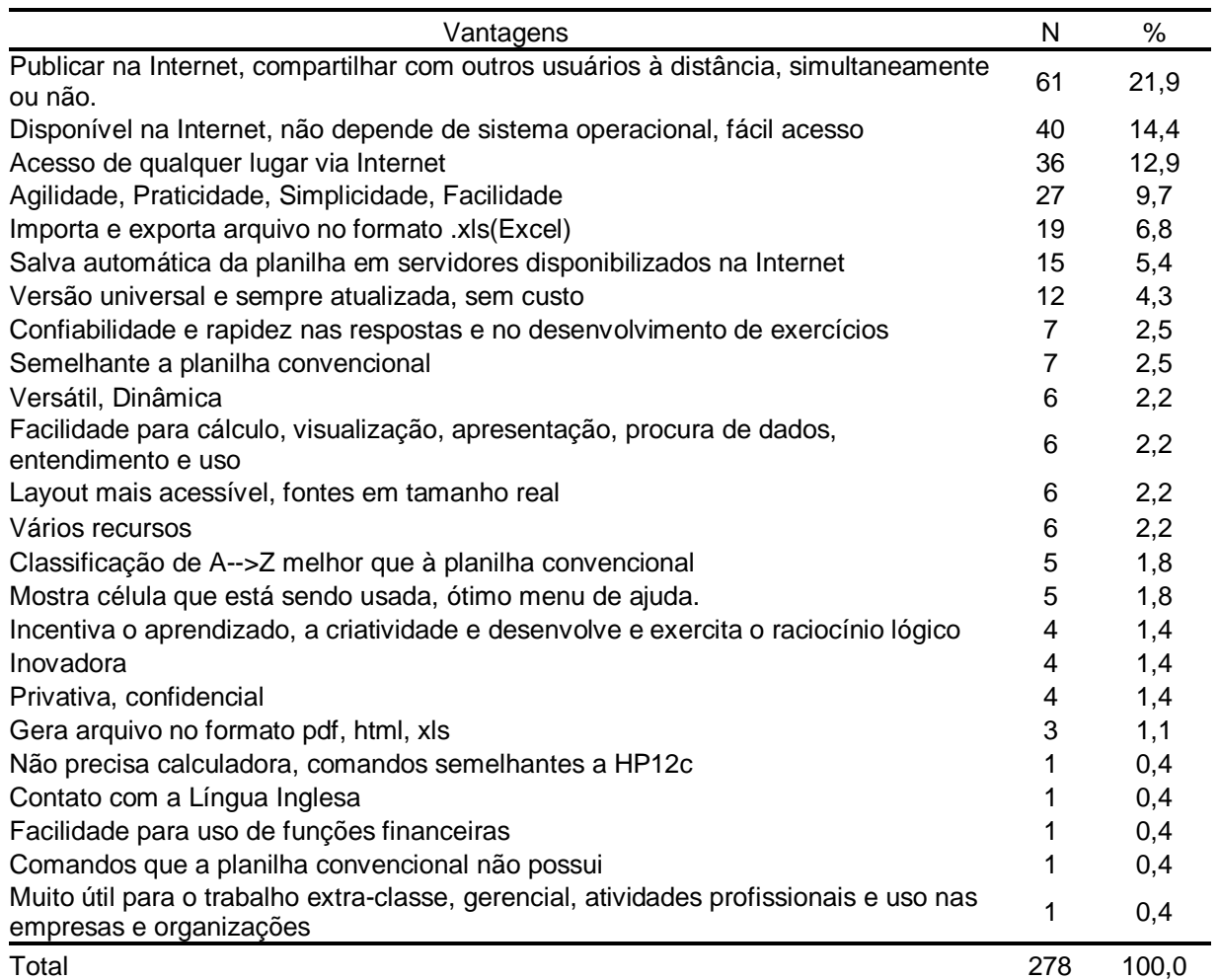

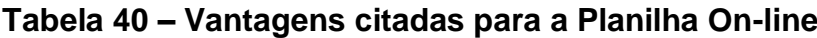

As vantagens que tiveram pontuação superior a 5%, a soma de seus percentuais representaram 71,2% do total. Tais vantagens foram:

- a) publicar na Internet e compartilhar com outros usuários a distância, simultaneamente ou não, com 21,9%;
- b) disponível na Internet, não depende de sistema operacional, fácil acesso, com 14,4%;
- c) acesso de qualquer lugar via Internet, com 12,9%;
- d) agilidade, praticidade, simplicidade, facilidade, com 9,7%; e
- e) salva automática da planilha em servidores da empresa, com 5,4%.

A partir daí, observou-se que quatro delas referem-se, especificamente, a recursos oferecidos pela Internet, tais como: publicar na Internet e compartilhar com outros usuários a distância, simultaneamente ou não; disponível na Internet, não depende de sistema operacional específico e fácil acesso; acesso de qualquer lugar, via Internet, e salvamento automático da planilha em servidores da empresa. Percebeu-se, também, que dessas cinco vantagens, quatro delas estão entre as sete mais pontuadas, considerando ambas as planilhas (Tabela 37). Dessas cinco, a vantagem que não consta entre as sete mais pontuadas foi o item salvamento automático da planilha em servidores da empresa. Verificou-se, então, que os alunos atribuíram uma maior pontuação aos recursos que esta planilha oferece, via Internet, e destacaram, também, a agilidade, praticidade, simplicidade, facilidade como quarta vantagem mais considerada, mesmo que, durante as aulas, o acesso à Internet estivesse lento e, às vezes, até precário, conforme relatado nas descrições das observações participantes desenvolvidas durante a aula.

As vantagens com percentual inferior a 1% (0,4%) foram:

- a) não precisa calculadora, comandos semelhantes a HP12c;
- b) contato com a Língua Inglesa;
- c) facilidade para uso de funções financeiras;
- d) comandos que a planilha convencional não possui;
- e) muito útil para o trabalho extraclasse, gerencial, atividades profissionais e uso nas empresas e organizações.

A soma dos percentuais dessas vantagens representou 1,8% de todas as citadas para a planilha on-line. Verificou-se, também, que duas dessas vantagens estão entre as sete de menor pontuação em ambas as planilhas (Tabela 37). Estas são: contato com a Língua Inglesa e facilidade para uso de funções financeiras. A vantagem Muito útil para o trabalho extraclasse, gerencial, atividades profissionais e uso nas empresas e organizações, foi citada 0,4%, mas, na planilha convencional, ela está entre as mais pontuadas, com 7,5% (Tabela 37).

A Tabela 41 mostra as desvantagens da planilha convencional, em ordem decrescente de ocorrências.

| Desvantagem                                                               | N  | %     |
|---------------------------------------------------------------------------|----|-------|
| Requer orientação, aprendizado e conhecimento da Planilha                 | 20 | 29,9  |
| Fórmulas extensas, muitas informações                                     | 14 | 20,9  |
| Não é on-line, não pode ser compartilhada na Internet, acesso local       | 11 | 16,4  |
| Algumas fórmulas/funções são muito complexas                              |    | 10,4  |
| Formatações limitadas, dificuldade em atalhos                             | 4  | 6,0   |
| Segurança                                                                 | 3  | 4,5   |
| Diferença de padrões, atalhos, fórmulas e estrutura em relação à planilha |    |       |
| convencional                                                              | 3  | 4,5   |
| Não salva históricos                                                      | 2  | 3,0   |
| Necessário comprar o software                                             |    | 1,5   |
| Pouco funcional, pouco prática, pouca facilidade                          |    | 1,5   |
| Só funciona com o Windows                                                 |    | 1,5   |
| Total                                                                     | 67 | 100,0 |

**Tabela 41 – Desvantagens citadas para a Planilha Convencional**

As quatro desvantagens que tiveram pontuação superior a 8%, a soma de seus percentuais representaram 77,6% do total. Essas foram:

c) só funciona com o Windows.

A soma de seus percentuais foi de 4,5%, porém cada um deles teve pontuação de 1,5%. Verificou-se, então, que a necessidade de adquirir (comprar) o software e o sistema operacional para executar a planilha, teve pouca relevância. Observou-se, também, que essas duas desvantagens estavam entre as menos relevantes, quando consideradas ambas as planilhas (Tabela 38). Além disso, a desvantagem Pouco funcional, pouco prática, pouca facilidade; também não foram consideradas como relevante.

A Tabela 42 mostra as desvantagens da planilha on-line em ordem decrescente de ocorrências.

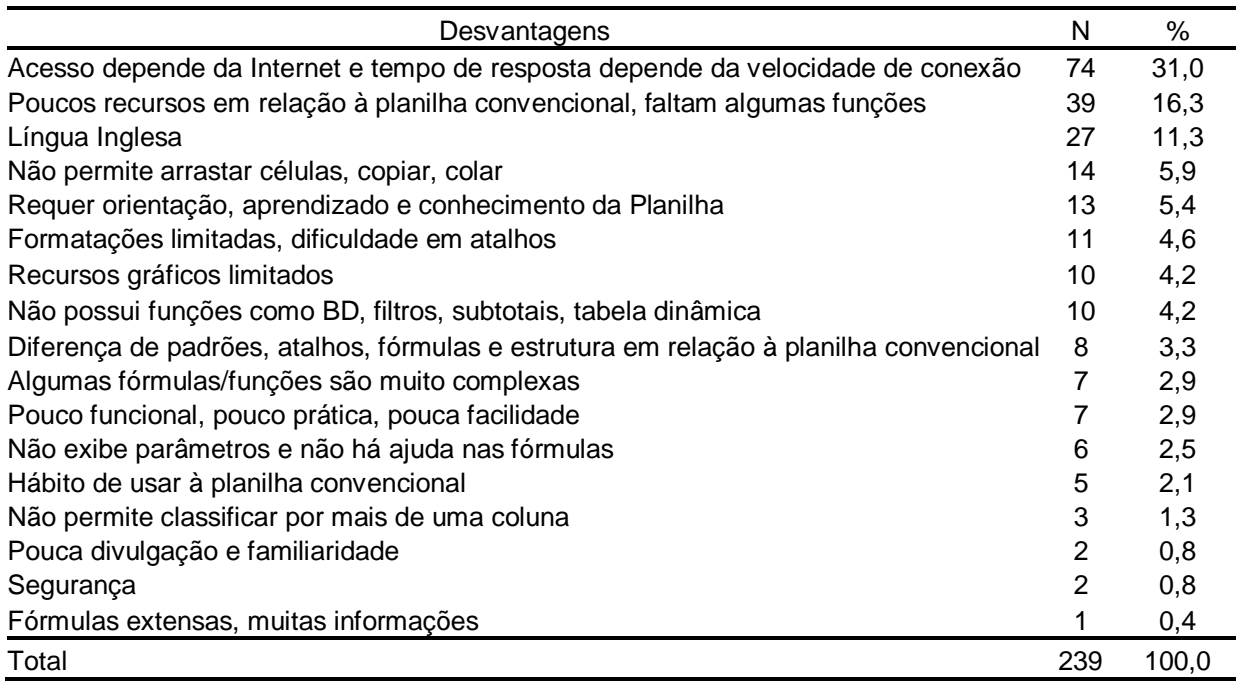

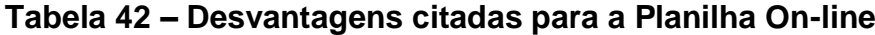

As três desvantagens que tiveram pontuação superior a 8%, a soma de seus percentuais representaram 58,6% do total. Esses itens foram:

- a) acesso depende da Internet e tempo de resposta depende da velocidade de conexão, com 31,0%;
- b) poucos recursos em relação à planilha convencional, faltam algumas funções, com 16,3%;

c) Língua Inglesa com 11,3%;

Essas desvantagens estavam entre as quatro mais citadas no encadeamento das planilhas convencionais e on-line (Tabela 38), ou seja, foram consideradas relevantes para os alunos.

Por outro lado, as desvantagens inferiores a 2% foram:

- a) não permite classificar por mais de uma coluna;
- b) pouca divulgação e familiaridade;
- c) segurança;
- d) fórmulas extensas, muitas informações.

Essas desvantagens totalizaram 3,3% de todas as ocorrências. Percebeu-se, então, que possuem uma relevância menor para os alunos. E, também, as desvantagens: não permitir classificar por mais de uma coluna, pouca divulgação e familiaridade e segurança; estavam entre as menos relevantes, quando consideradas ambas as planilhas (Tabela 38).

## **5 CONSIDERAÇÕES FINAIS**

Neste estudo, confrontou-se a planilha convencional com a on-line, tendo como base um corte do conteúdo programático do ensino de Informática Aplicada para os cursos de Administração e Ciências Contábeis, realizado em uma faculdade particular situada em Porto Alegre, Rio Grande do Sul. As considerações tiveram, como suporte, as respostas dos acadêmicos no exercício das atividades propostas, tendo como foco os objetivos traçados que foram as questões norteadoras desta investigação. Esses objetivos foram:

- Verificar o conhecimento prévio dos acadêmicos;

- Verificar o grau das dificuldades que os acadêmicos apontaram na utilização de ambas as planilhas (on-line e convencional);

- Verificar o tempo de resposta atribuído pelos acadêmicos para a resolução das tarefas em ambas as planilhas;

- Verificar as vantagens e as desvantagens do uso da planilha on-line;

- Verificar as vantagens e as desvantagens do uso da planilha convencional.

Além das considerações sobre os objetivos, respondeu-se ao questionamento<br>| Além das considerações sobre os objetivos, respondeu-se ao questionamento graduação?", e as percepções do percepções do percepções do percepções para novas percepções para novas percep Portanto, este capítulo foi dividido em sete partes que seguem.

# 5.1 VERIFICAR O CONHECIMENTO PRÉVIO DOS ACADÊMICOS.

A partir dos resultados do diagnóstico, que teve por objetivo verificar os conhecimentos prévios dos alunos, conclui-se que quase a totalidade desconhecia a planilha on-line. Somente quatro alunos, que representam 3,9% do total da amostra,

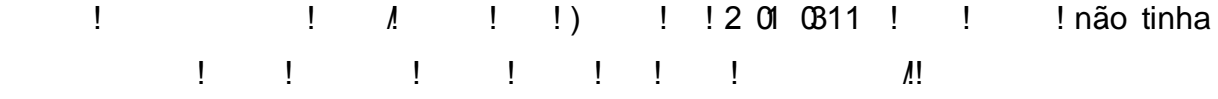

Portanto, essa planilha necessita de uma maior divulgação, pois está disponível na Internet e 99,0% dos alunos usam a Internet, conforme apontou o diagnóstico, e não tinham conhecimento deste software.

Por outro lado, pode-se concluir que 100,0% dos alunos conhecem a planilha convencional, pois é pré-requisito ter conhecimentos básicos para cursar a disciplina de Informática Aplicada. No entanto, analisando as sete categorias de funções que são exploradas em maior profundidade, constata-se que 25,7% não conhecem ou não sabem usar funções matemáticas e 46,7% não conhecem ou não sabem usar funções estatísticas. Para as demais funções, verifica-se que mais de 60,0% desconhecem ou não sabem usá-las. Nota-se, também, que 97,1% desconhecem funções do tipo banco de dados, e 90,5% desconhecem ou não sabem usar os recursos de tabela dinâmica. Estes dados possibilitaram elaborar a aula de nivelamento, prevista na metodologia deste estudo.

Por outro lado, verificou-se que 73,3% não tiveram contato com planilha no ensino do segundo grau, que 41,0% realizaram curso de planilha fora da escola e 54,3% aprenderam por conta própria. Isso demonstra a necessidade do aprendizado da mesma. Se o conhecimento de Informática é condição de empregabilidade e inclusão social, identificou-se, então, a necessidade das escolas de primeiro e segundo grau incluírem, em seus currículos, uma disciplina que explore o aprendizado das planilhas, pois muitos que encerram essas etapas de ensino, não terão acesso ao ensino superior. Os Parâmetros Curriculares Nacionais do Ensino Médio (BRASIL, 1999, p. 56) cita que "[...] a informática encontra-se presente na nossa vida cotidiana e incluí-la como componente curricular da área de linguagens, códigos e suas tecnologias significa preparar os estudantes para o mundo tecnológico e científico, aproximando a escola do mundo real e contextualizado". Nesse sentido, as escolas, desenvolvendo estas competências, estariam se aproximando do mundo real e contemplando uma das competências e habilidades citada pelos Parâmetros Curriculares Nacionais do Ensino Médio (BRASIL, 1999, p.<br>
!!!!!!!<br>
ferramentas específicas nas ativida<br>
!!!!!!!

Conclui-se, então, que o ensino de planilhas na graduação justifica-se, pois essa ferramenta é usada nas empresas, conforme apontado na revisão teórica (item 2.6 "O uso da planilha no mercado corporativo") e pelos conhecimentos prévios dos

alunos demonstrados no terceiro grupo do formulário do diagnóstico, que agrupa questões de conhecimentos específicos relacionados a funcionalidades da planilha.

# 5.2 VERIFICAR O GRAU DAS DIFICULDADES QUE OS ACADÊMICOS APONTARAM NA UTILIZAÇÃO DE AMBAS AS PLANILHAS (ON-LINE E CONVENCIONAL)

A partir da análise das respostas dos alunos, referente à categoria Dificuldade, onde eles apontaram o item que representasse de modo mais próximo a sua interpretação referente ao grau de dificuldade encontrada na resolução das atividades propostas, a grande maioria considerou de Média a Pouca dificuldade.

No decorrer das atividades, o pesquisador observou que parte das dificuldades estava relacionada ao uso das próprias funções, o que era esperado, pois é aceitável que alguns alunos tenham dificuldade sobre o conteúdo programático que, em tese, estão vendo pela primeira vez. Identificou-se, também, que alguns alunos não usam freqüentemente a planilha e isso pode ser observado pela manifestação dos mesmos. Vejamos o que disseram alguns alunos no item observações livres do questionário:

> Utilizo pouco as ferramentas do Excel, não é rotineira esta utilização no dia a dia (Aluno A, 21/08/2007).

> Pouco conhecimento de planilha, muita dificuldade para realizar a tarefa. Por isso, não posso opinar sobre vantagens ou desvantagens (Aluno B, 21/08/2007).

> Com mais tempo de utilização aumenta a prática e o conhecimento para poder aproveitar no trabalho onde tenho grande necessidade (Aluno C, 05/09/2007).

Baseado nisso, percebe-se que as planilhas são softwares que apresentam facilidades no seu aprendizado, pois, considerando o percentual geral dos itens de dificuldade Média, Pouca e Nenhuma, vê-se que esses representam 86,8% do total, ou seja, 308 instrumentos de coleta de dados (questionário de acompanhamento) dos 355 que foram respondidos.

Na comparação entre as planilhas, convencional e on-line, mesmo a planilha convencional apresentando o percentual de 44,1% para os itens Pouca e Nenhuma dificuldade, e a on-line apontando 39,9% para os mesmo itens, analisando o todo, considera-se que a planilha on-line foi identificada pelos alunos como sendo mais fácil. Essa opinião está apoiada pelo fato da planilha convencional estar em Português e a on-line em Inglês, mas parece que mesmo estando na língua inglesa, isso não foi relevante para os alunos, talvez pela similaridade que ela apresenta em relação à planilha convencional. Por outro lado, são alunos de graduação e todos já tiveram contato com a planilha convencional e a estrutura das funções é semelhantes em ambas as planilhas, o que facilita o entendimento. Outro argumento que reforça que os alunos não tiveram dificuldade com a planilha on-line, está no fato da soma dos percentuais dos itens dificuldade Elevada e Muito Elevada, que na convencional é de 15,2% e na on-line é 11,3%. Essa posição também se reforça, quando é considerada a soma dos percentuais dos itens Média, Pouca e Nenhuma dificuldade, que para a planilha on-line é de 88,8%, correspondendo a 158 dos 178 instrumentos respondidos, e a convencional apresenta 84,8%, que corresponde a 150 dos 177 instrumentos respondidos. A diferença entre as quantidades de instrumentos respondidos por planilha é de uma unidade, o que mostra um equilíbrio das respostas, isto é, o número de questionários respondidos é quase o mesmo.

Além disso, a dificuldade apontada para a planilha on-line, pode ter sido influenciada negativamente, pelo baixo tempo de resposta da Internet, o que foi registrado nas observações realizadas pelo pesquisador. Segue os comentários dos alunos, extraídos das anotações das observações:

> Na verdade, por ter muito hábito de usar planilha convencional, esta planilha no primeiro momento pareceu um pouco diferente, mas nada que não se possa habituar (Aluno D, referente à planilha on-line, 22/08/2007).

> Trata-se de uma grande facilidade para os meus usuários (Aluno E, referente à planilha on-line, 22/08/2007).

> Achei igual à planilha convencional, com a diferença que é on-line (Aluno F, referente à planilha on-line, 22/08/2007).

A planilha convencional é de utilização muito mais fácil, visto principalmente, a familiaridade de atalhos, funções e estrutura (Aluno G, referente à planilha convencional, 29/08/2007).

Na verdade por ser uma planilha de uso mais comum, não sinto muita dificuldade em usá-la a não ser ao aplicar as fórmulas certas para o que se pede (Aluno H, referente à planilha convencional, 29/08/2007).

Nas falas dos alunos, verifica-se que são apontadas facilidades para ambas as planilhas, pois as estatísticas realizadas, a partir dos instrumentos respondidos, apontam uma facilidade maior para a on-line. Considerando que todos os alunos já usaram a planilha convencional, o que é premissa básica para cursar Informática Aplicada, e que 96,1% dos alunos não tinham conhecimento da planilha on-line, conforme aponta a Tabela 10 (Resumo geral do diagnóstico), não é possível concluir que a planilha on-line seja mais difícil que a convencional, como também, não se pode afirmar que a planilha convencional é mais fácil que a on-line. Pode-se então inferir que a planilha on-line não apresenta dificuldade que vete o seu uso nas aulas da graduação.

# 5.3 VERIFICAR O TEMPO DE RESPOSTA ATRIBUÍDO PELOS ACADÊMICOS PARA A RESOLUÇÃO DAS TAREFAS EM AMBAS AS PLANILHAS

Analisando o tempo de resposta, que é o tempo que a planilha leva para responder a um comando, identificou-se, a partir dos resultados, que a planilha convencional foi mais rápida, fornecendo respostas quase que imediatas ao final de um comando. A planilha on-line não resolve o comando localmente, ela envia a um servidor que está na Internet e entra em estado de atualização e, após isso, a resposta é fornecida na célula onde foi solicitada. A planilha on-line depende da velocidade de acesso à Internet, conforme aponta o (Aluno I, 28/08/2007): computadores do laboratório de informática estão muito lentos, dificultando a aula", na realidade, ele está se referindo ao tempo de acesso à Internet, como endossa (Aluno J, 23/0/00811) "Demanda de velocidade maior de maior de acesso à Internet e acesso à Internet e acesso à Internet e acesso à Internet e acesso à Internet e acesso à Internet e acesso à Internet e acesso à Internet e Neste contexto, usando uma banda de acesso de 1Mb, compartilhada com outros laboratórios, 41,8% dos alunos consideraram tempo de resposta bom para a

convencional e 42,1 para a on-line, ficando a diferença em 0,3%, entre o tempo de resposta de uma planilha e outra. Considerando os demais itens, nota-se que para o convencional o segundo item mais pontuado foi "Muito Bom" e o terceiro mais citado for  $\ell$  is the paral a on-line, verifica-se o caminho oposto, tempo de reposta "Razoável" foi o segundo mais pontuado e o terceiro foi "Ruim". Dessa forma, considerando a fala, as respostas dos alunos no questionário e as anotações das observações do pesquisador, conclui-se que, neste estudo, a planilha convencional teve o tempo de resposta mais rápida que a on-line.

# 5.4 VERIFICAR AS VANTAGENS E AS DESVANTAGENS DO USO DA PLANILHA ON-LINE

Para investigar as vantagens e desvantagens da planilha, foram propostos, no instrumento de coleta de dados, dois itens onde os acadêmicos pudessem, de livre e espontânea vontade, manifestar as suas opiniões sobre vantagens e desvantagens.

Analisando as três principais vantagens apontadas, que representam 49,2% de todas as vantagens citadas, constata-se que o item mais considerado, com 21,9% de referência, foi o fato de poder publicar na Internet e compartilhar com outras pessoas de modo simultâneo ou não. O segundo item mais considerado, com 14,4%, é a disponibilidade, o fato de estar disponível, fácil acesso e não depender de sistema operacional<sup>6</sup>. O terceiro item, com 12,9%, refere-se ao fato de não precisar se deslocar a um lugar específico onde foi desenvolvida a planilha para poder ter acesso, pois esta pode ser acessada de qualquer lugar via Internet. Vejamos o que alguns alunos escreveram nas observações livres:

> Ferramenta muito interessante com possibilidades ilimitadas de evolução. Grande solução para compartilhamento e acesso de dados (Aluno M, 22/08/2007).

 $\overline{a}$ 

 $6$  O pesquisador entende que os acadêmicos apontaram esta vantagem, pelo fato do software (planilha) ser acessado via browser (navegador), sem a necessidade de ter um sistema operacional específico para executar a planilha.

As necessidades das empresas mudam constantemente, mesmo afastado, o colaborador precisa intervir em algumas tarefas, para tanto, a planilha online é prática (Aluno N, 12/09/2007).

Acho que a planilha on-line entre outros aplicativos, deveria estar disponível o quanto antes aos usuários, mas que juntos e pensando nessa tendência de serviços on-line, as conexões rápidas reduzam seus preços, popularizando ainda mais a Internet (Aluno O, 12/09/2007).

Considerando os três itens mais pontuados e a fala dos alunos, conclui-se que a vantagem dessa planilha está no fato dela ser on-line e estar disponível na Internet, ter livre acesso, permitir o compartilhamento com outras pessoas e estar aderente ao rumo da tecnologia, segundo a fala dos alunos, vem ao encontro da necessidade das empresas, que, às vezes, precisam da intervenção de um colaborador que está a distância.

Analisando as três desvantagens mais pontuadas pelos acadêmicos da planilha on-line, que representam 58,6% de todas as desvantagens citadas, verificase que a dependência do tempo de acesso à Internet foi a mais pontuada com 31,0%. Vê-se, então, que a velocidade de conexão com a Internet, compromete o

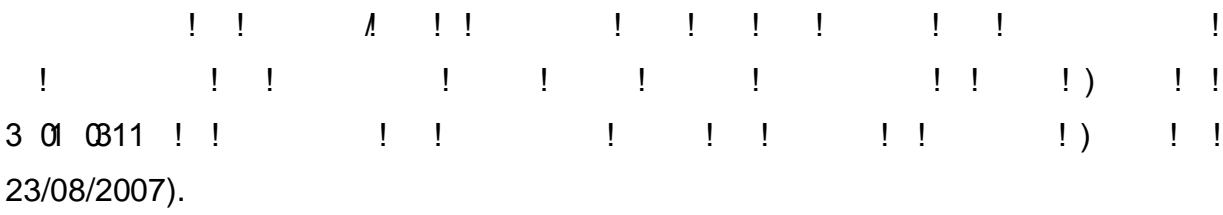

O segundo item mais pontuado é referente aos recursos que estão disponíveis na convencional e faltam na on-line, o que não permitiu, por exemplo, que os alunos realizassem as tarefas dois e três por completo como aponta (Aluno P, 2 01 0311 ! ! !! !! !! !! !! !!<br>! / | | !! ! / / ! ! !! !!<br>!!! ! | | !! !!! !! !3301 0311 !! fórmulas !!| !!!!!!!!!!

Tendo como base as três desvantagens mais pontuadas e a fala dos alunos, conclui-se que estas desvantagens são referentes ao tempo de acesso à Internet e a recursos não disponibilizados pela planilha on-line. O pesquisador vem acompanhando a evolução desta planilha desde julho de 2006, quando dela tomou conhecimento, e atesta que ela era totalmente em Inglês e hoje se vê que a interface está em português e as funções que estavam em um único bloco, estão agora

classificadas por categorias. Inicialmente essas categorias estavam em Inglês, agora estão em português. Novos recursos como copiar, colar e arrastar foram implementados, bem como recursos gráficos, embora limitados em funcionalidades, foram disponibilizados no decorrer deste ano (2007). Foram implementados, também, recursos para inserir comentários em células, novas teclas de atalho, atribuir nomes a intervalos de células, congelar cabeçalho, que é o número de linhas

 $\frac{1}{1}$   $\frac{1}{1}$  entre outros. Além disso, as explicações dos novos recursos, bem como os parâmetros das funções que estavam em Inglês no período em que foram realizadas as tarefas, agora estão em português. No entanto, as explicações das funções, ainda estão em Inglês.

Quanto à velocidade de acesso, a tecnologia aponta para uma Internet cada vez mais rápida, e o pesquisador acredita que este problema será resolvido no futuro.

# 5.5 VERIFICAR AS VANTAGENS E AS DESVANTAGENS DO USO DA PLANILHA CONVENCIONAL

As três vantagens mais pontuadas pelos alunos, que representam 60,1% de todas as vantagens citadas são: em primeiro lugar, os atributos Agilidade, Praticidade, Simplicidade e Facilidade foram os mais considerados com 31,1%, em segundo lugar, a Confiabilidade e rapidez nas respostas e no desenvolvimento de exercícios, com 14,9%. Vê-se então, o destaque para a credibilidade que a planilha convencional conquistou, além de ser prática, simples e fácil de usar, fornece respostas rápidas. O terceiro item mais apontado foi o fato de a planilha disponibilizar vários recursos. I vários recursos recursos. Como cita (Aluno G, 29/08/2019) i substance recursos re convencional é de utilização muito mais fácil, visto, principalmente, a familiaridade de atalhos, funções e estrutura. Estrutura. Estrutura. Estrutura. Estrutura. Estrutura. Estrutura. Estrutura. Es

Conclui-se, então, que é uma planilha confiável, de aprendizado rápido e oferece uma gama de recursos capazes de suprir a maioria das necessidades requeridas.

Analisando as três desvantagens mais pontuadas, que representam 67,2% de todas as desvantagens citadas, identificou-se, com 29,9%, o item mais pontuado, que é o fato de a planilha. O segundo item mais pontuado foram fórmulas extensas e muitas informações com 20,9%. O fato desses itens terem sido mais pontuados está relacionado ao tipo de atividades desenvolvidas nas tarefas dois e três que usam funções mais complexas, tais como: funções lógicas, funções de procura e funções de banco de dados.

O diagnóstico mostra que a maioria dos alunos desconhecia estas funções. O (Aluno C, 05/09/2017) cita "Com mais tempo de utilização aumenta "Com mais tempo de utilização aumenta a prática e u conhecime <u>para poder aproveitar no trabalho</u>, poder aproved no trabalho, poder aproved necessidade. In provenien Portanto, pode-se concluir que, com o aprendizado da planilha, estas desvantagens serão minimizadas.

A terceira desvantagem, com 16,4%, foi o fato da planilha convencional não ser on-line e não poder compartilhar na Internet, e o acesso ser local. Quanto a essa desvantagem, neste momento, não se tem conhecimento se esta planilha será disponibilizada na Internet com todos os recursos que hoje oferece.

## 5.6 A PLANILHA ON-

em uma determinada tarefa, os acadêmicos que usaram a planilha on-line, levaram menos tempo que os outros que realizaram a mesma tarefa com a convencional.

Quanto às vantagens e desvantagens, verifica-se que a desvantagem mais apontada pelos alunos e constatada pelo pesquisador foi o tempo de acesso à Internet. A vantagem mais pontuada foi o fato de poder publicar na Internet e compartilhar a planilha com outras pessoas.

Conforme o diagnóstico, verificou-se que 98,1% dos alunos trabalham, o que significa que o tempo para se dedicarem ao estudo e trabalhos em grupo, durante o dia, fica dificultado e, à noite, estão em sala de aula. Como a planilha também é usada em outras disciplinas, entende-se que ela pode ser usada na graduação. O uso na graduação não significa que ela venha a substituir a convencional e sim preencher uma lacuna não contemplada pela convencional, que é o fato de poder usar os recursos da Internet.

O mundo globalizado faz uso da Internet, e essa planilha coloca os alunos na Internet, onde podem trocar informações, compartilhando uma mesma planilha. Trabalhos poderiam ser propostos de modo que fossem realizados em equipe, onde todos contribuiriam com os seus conhecimentos e experiências no dia e horário que melhor lhe convier. Isso facilitaria as reuniões, sendo estas de modo virtual, sem a necessidade de deslocamento. Até mesmo os alunos que, porventura, venham viajar, e isso acontece, pois há alunos que viajam a trabalho, poderiam se conectar na Internet e estarem virtualmente presente.

O professor, também, poderia ser convidado pelas equipes a compartilhar a planilha e poderia colocar idéias, sugestões, orientações e esclarecer dúvidas. A planilha on-line é um recurso que está no rumo da Internet, mas isso não significa que deva substituir a convencional, mas, sim, ser um tipo de software a mais que pode ser usado para atender necessidades não oferecidas no mercado de trabalho e, também, como ferramenta de ensino aprendizado.

# 5.7 PERCEPÇÕES DO PESQUISADOR E SUGESTÕES PARA NOVAS **PESQUISAS**

A expectativa inicial era de que esta investigação ocorresse a contento, pois atitudes como testar os exercícios propostos, os instrumentos de coleta de dados e o uso da planilha on-line, foram exercitadas no decorrer do primeiro semestre, de modo a melhorá-los para que os problemas fossem reduzidos ao mínimo possível.

No entanto, houve momentos complicados, com a rede interna sofrendo manutenção e comprometendo o acesso à Internet de forma dramática, pois para realizar a primeira tarefa on-line, foi necessário esperar aproximadamente 40 minutos para que todos os micros se conectassem à Internet. Isso, ocorrendo na primeira tarefa on-line, gerou uma ansiedade e fez com que o pesquisador se questionasse de como seria possível dar prosseguimento às tarefas futuras e que rumo seria necessário tomar.

A decisão foi de dar continuidade, enfrentando as situações difíceis, pois a realidade é essa, nem tudo funciona do modo perfeito da mesma forma que se imagina e deseja. Assim como ocorreram problemas, também ocorreram situações favoráveis ao andamento da pesquisa, que foi a colaboração dos acadêmicos em todas as atividades. A atitude dos alunos é um aspecto a ser destacado, pois houve compreensão, cooperação, dedicação e muita seriedade na realização das tarefas.

Entre a realização das tarefas com a planilha convencional e a on-line, percebeu-se que o comportamento dos alunos não era o mesmo, pois quando se tratava das tarefas realizadas com a planilha on-line, a turma se mostrava mais comunicativa, descontraída e alegre. Alguns procurando ajudar os outros e muitos indo além do solicitado, pois terminavam a tarefa e começavam a fazer testes na planilha e a questionar o professor. Ocorreram casos de alunos compartilharem planilhas on-line com o pesquisador e pôde-se verificar que atualizações realizadas por um, eram verificadas pelo outro. Também foi possível vivenciar e observar o salvamento automático das alterações realizadas na planilha on-line, quando o micro de um aluno in um aluno in ese em outro e deu continuidade na tarefa, a partir da última alteração que ele tinha realizado.

Outro aspecto, que o pesquisador vivenciou durante a pesquisa, foi o fato dos alunos reclamarem da ausência de recursos da planilha on-line e verificar que

alguns destes recursos foram disponibilizados no decorrer da pesquisa, após a realização da tarefa. Isso gerava um questionamento por parte do pesquisador se a tarefa deveria ser refeita ou não. A opção foi sempre de não refazer e assumir a situação do momento, visto que ela está em desenvolvimento. Verificou-se que foram agregados recursos, tais como:

a) ocultar linhas e colunas, atribuir nome a intervalo de células, preencher

empresa onde trabalho." Outro aspecto, que considero relevante, é o fato de não ter custo de aquisição, basta ter um navegador (browser) compatível para ter acesso. Além disso, este tipo de planilha coloca as pessoas em contato, basta que uma delas envie um convite para as demais, dando-lhes o direito de atualização. Então, é possível formar grupos de colaboradores e trocarem experiências entre si, estando, geograficamente, distantes um do outro ou não.

O pesquisador entende que esta temática abre novos caminhos que podem ser investigados em outras pesquisas, tais como: criar uma ambiente colaborativo, propondo trabalhos em equipe, onde a atividade seja compartilhada por todos e tendo o professor como mediador; e, verificar o crescimento e o uso da planilha online em instituições de ensino e no mercado corporativo.

Saliento que as respostas dos alunos apresentadas nos questionários, refletem a sua percepção do momento e que as interpretações e conclusões do pesquisador são parciais e aproximadas, mas o trabalho realizado foi digno de fé e tentou-se chegar o mais próximo da verdade dentro do tempo e das condições limitantes. É importante frizar que os alunos, participantes desta pesquisa, já tiveram o retorno dos dados coletados e analisados, através de uma apresentação realizada pelo pesquisador, durante as aulas finais do mesmo semestre que foi realizado o trabalho ora apresentado.

Como reflexão, saliento que a experiência profissional e acadêmica sempre conduziu o pesquisador e professor a utilizar a planilha convencional durante as aulas, inclusive por ter conhecimentos plenos do mesmo. Porém, a oportunidade de realizar este trabalho, possibilitou além de ampliar os conhecimentos, ter a coragem de mudar e se expor ao desconhecido, como na elaboração do próprio relatório de pesquisa e ao objeto em estudo. Como a planilha on-line estava em desenvolvimento, apresentando novos recursos a cada momento, levou o professor-

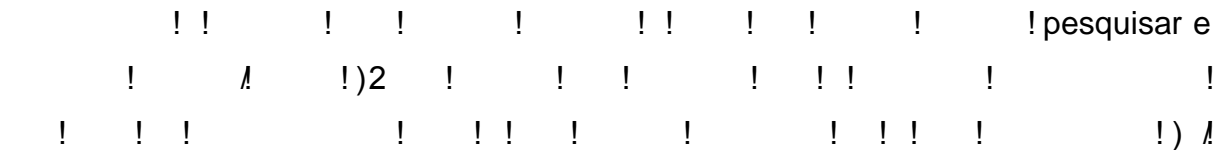

52), ou seja, a partir dessa postura, as aulas ficaram mais dinâmicas, com uma maior participação dos alunos e estes deixaram de ser passivos, pois fizeram parte da sua própria construção do conhecimento.

Finalizo este trabalho relatando que, além de ter respondido a problemática deste estudo, reforçou a idéia de que o professor não deve responder de imediato os questionamentos em sala de aula e sim, instigar o aluno a construir o seu próprio conhecimento. No entanto, na trajetória do desenvolvimento desse estudo, percebi que o professor, além de estar aberto às inovações, deve ser um mediador dos conhecimentos, desafiando os alunos e indicando os caminhos para sua própria construção do conhecimento.

# **REFERÊNCIAS**

BAKER, John E.; SUGDEN, Stephen J. Spreadsheets in Education The First 25 Years. **eJSiE**, v. 1, n. 1, p. 18-43, 2003. Disponível em: <http://www.sie.bond.edu.au/articles/1.1/bakersugden.pdf>. Acesso em: 4 ago. 2007.

BERNERS-LEE, T. E ele criou a WEB. Edição Especial. **Veja**, ano 39, n. 71, p. 40- 41, jul. 2006. Entrevista concedida a Alessandro Greco.

BOUDON, Raymond. **Métodos quantitativos em sociologia**. Rio de Janeiro: Editora Vozes Ltda., 1971. p. 118.

BRASIL. Conselho Nacional de Educação. **Orientação para as diretrizes curriculares dos cursos de graduação**, 1997. Disponível em: <http://portal.mec.gov.br/cne/arquivos/pdf/CES0776.pdf>. Acesso em: 17 jul. 2007.

BRASIL. Ministério da Educação. Secretaria de Educação Média e Tecnológica. **Parâmetros curriculares nacionais**: ensino médio: Parte II: Linguagens, Códigos e suas Tecnologias. Brasília: MEC/SEMTEC, 1999.

BRICKLIN, D. **The Idea.** 2003a. Disponível em: <http://www.bricklin.com/history/saiidea.htm>. Acesso em: 03 nov. 2006.

BRICKLIN, D. **First Advertisements for VisiCalc**. 2003b Disponível em: <http://www.bricklin.com/history/firstad.htm> Acesso em: 19 jul. 2007.

CAPRON, H. L.; JONSON J. A. **Introdução à Informática.** São Paulo: Pearson, 2006. 350 p.

CASTELLS, M. **A Galáxia da Internet**: Reflexões sobre a Internet, os negócios e a sociedade. Rio de Janeiro: Jorge Zahar, 2003. 243 p.

CERF, V. Ele inventou a internet. Edição Especial. **Veja**, ano 39, n. 71, p. 38-39, jul. 2006a. Entrevista concedida a Alessandro Greco.

CERF, V. A internet nem começou. **Info Corporate**, n. 34, p. 82, jul. 2006b. Entrevista concedida Françoise Terzian.

COSTA, E. Planilha online do Google começa fase beta**. Info Online**, 6 jun. 2006. Disponível em: <http://info.abril.com.br/aberto/infonews/062006/06062006-4.shl>. Acesso em: 03 dez. 2006.

DÁVALOS, Ricardo Villarroel**. O uso de Recursos Computacionais para dar Suporte ao Ensino de Pesquisa Operacional**. In: COBENGE 2001, Porto Alegre, 2001. Disponível em: <http://www.pp.ufu.br/Cobenge2001/trabalhos/MTE014.pdf>. Acesso em: 4 ago. 2007.

DIEHL, Astor Antônio; TATIM, Denise Carvalho. **Pesquisa em ciências sociais aplicadas**: métodos e técnicas. São Paulo: Prentice Hall, 2004. 168 p.

DODGE, M.; STINSON, C. **Microsoft Excel 2000**: Guia Autorizado. São Paulo: Makron Books, 2001. 1016 p.

FREIRE, Paulo. **Pedagogia da Autonomia**: saberes necessários à prática educativa. 6.ed. São Paulo: Paz e Terra, 1997. 165 p.

GIL, Antônio Carlos. **Métodos e técnicas de pesquisa social**. São Paulo: Atlas, 1994. 207 p.

LANCHARRO, E. A.; LOPEZ, M. G.; FERNANDEZ, S. P. **Informática Básica**. São Paulo: MAKRON Books do Brasil, 1991. 269 p.

LÉVY, Pierre. **A Conexão Planetária**: O mercado, o ciberespaço, a consciência. São Paulo: Ed. 34, 2003. 189 p.

LISBOA, I. C. D. A. **As tecnologias de informação como fator de mudança em instituições de ensino superior**. Belo Horizonte: C/Arte, 2003. 93 p.

MARÇULA, M.; BENINI FILHO, P. A. **Informática:** Conceitos e Aplicações. São Paulo: Érica, 2005. 406 p.

MEIRELLES, S. Fernando. **Tecnologia da Informação**. 2005. Disponível em: Disponível em: <www.cbeji.com.br/br/downloads/secao/Pesq04GV.pdf>. Acesso em: 23 jul. 2007.

MEIRELLES, S. Fernando. **Tecnologia da Informação**. 2007. Disponível em: <http://www.eaesp.fgvsp.br/subportais/Interna/Relacionad/FGV2007TI.pdf>. Acessado em: 23 jul. 2007.

MICROSOFT CORPORATION. **Help and Support**. 2007. Disponível em: <http://support.microsoft.com/kb/928116/pt-br>. Acesso em: 20 jul. 2007.

MORAES, M. C. **O Paradigma Educacional Emergente.** Campinas: Papirus, 2004. 239 p.

MORGADO, Maria José Lenharo. **Formação de professores de matemática para o uso pedagógico de planilhas eletrônicas de cálculo**: análise de um curso a distância via Internet. 252 p. Tese (Doutorado em Educação) Programa de Pós-Graduação em Educação, Universidade Federal de São Carlos, São Carlos, 2003.

POWER, D. J. **A Brief History of Spreadsheets**. 2004. Disponível em: <http://dssresources.com/history/sshistory.html>. Acesso em: 03 nov. 2006.

RYDLEWSKI, C. Impacto e Velocidade. Edição Especial. **Veja**, ano 39, n. 71, p. 38- 39, jul. 2006. Entrevista concedida a Alessandro Greco.

VALENTE, J. A. Diferentes usos do computador na educação. **Em aberto**, Brasília, ano 12, n. 57, p. 3-16, jan./mar. 1993. Disponível em: <http://www.publicacoes.inep.gov.br/arquivos/%7BB19BB395-5E47-4848-838E-32CE4DD0480B%7D\_ano\_12\_n%BA\_57\_jan.-mar.\_1993.pdf>. Acesso em: 12 jul. 2007.

VIALI, Lori. **Padrões**. 2006a. Disponível em: <http://www.pucrs.br/famat/statweb/padroes/padroes.htm>. Acessado em: 10. Jul. 2007.

VIALI, Lori. **A WWW**. 2006b. Disponível em: <http://www.pucrs.br/famat/statweb/rede/www/www.htm>. Acesso em: 10 jul. 2007.

VIALI, Lori. **A Rede**. 2006c. Disponível em: <http://www.pucrs.br/famat/statweb/rede/ensino.htm>. Acesso em: 10 jul. 2007.

VIALI, Lori. **A Rede**. 2006d. Disponível em: <http://www.pucrs.br/famat/statweb/rede/internet.htm>. Acesso em: 19 jul. 2007.

VIALI, Lori. **Navegador**. 2006e. Disponível em: <http://www.pucrs.br/famat/statweb/rede/navegador/navegador.htm>. Acesso em: 19 jul. 2007.

VIALI, Lori. **Planilhas**. 2006f. Disponível em:< http://www.pucrs.br/famat/statweb/computacional/planilhas/planilhas.htm>. Acesso em: 22 jul. 2007.

# **APENDICE A – QUESTIONÁRIO DIAGNÓSTICO**

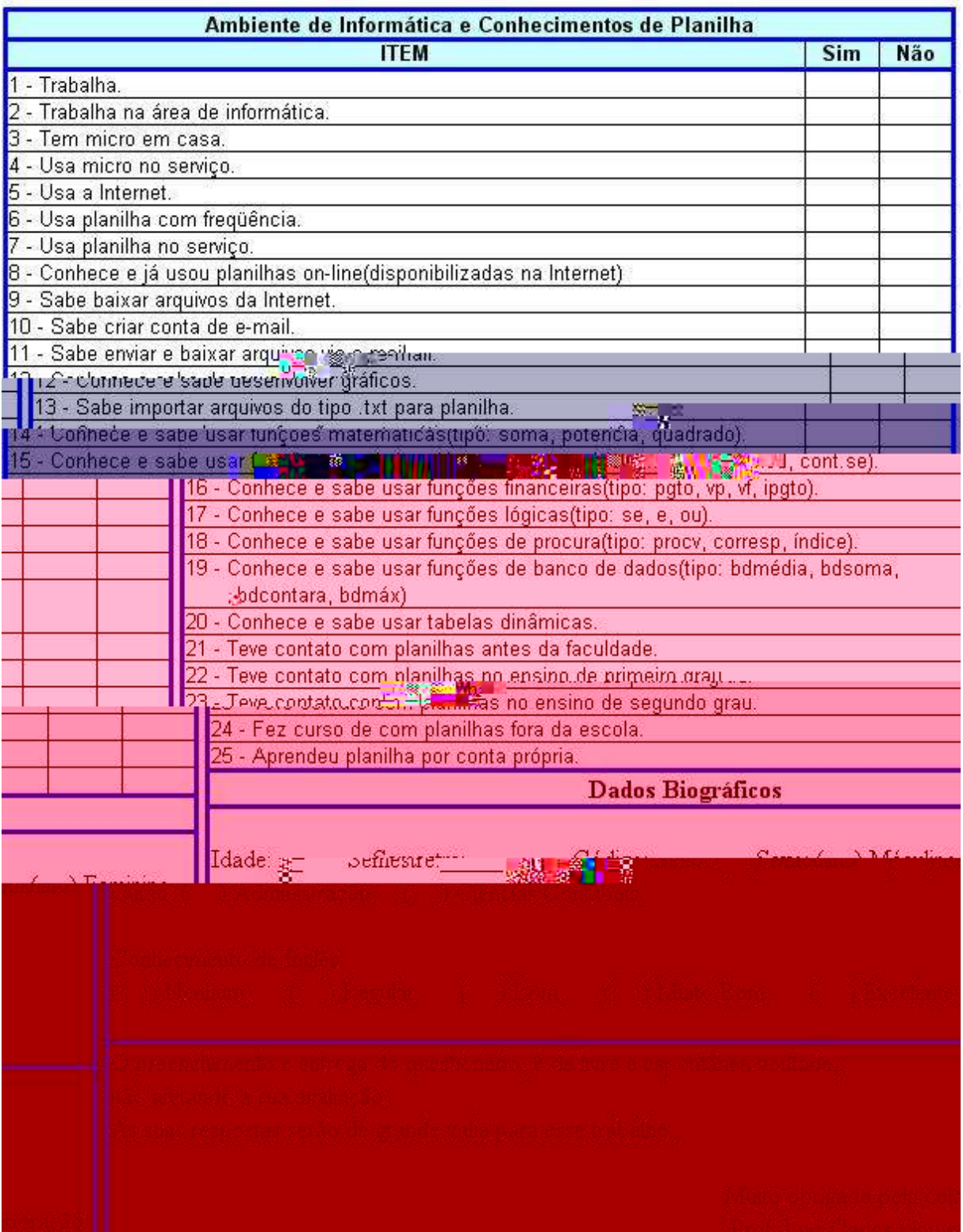

# **APÊNDICE B– QUESTIONÁRIO ACOMPANHAMENTO**

Caro aluno!

Solicito a gentileza de responder as questões abaixo, da melhor maneira possível, referente à atividade realizada. Sua contribuição é muito importante!

Início (hh:mm): \_\_\_\_\_\_ Término (hh:mm): \_\_\_\_\_\_\_ Tipo de Planilha: ( ) On-line ( ) Convencional

Avalie o **grau de dificuldade**. Para isso, marque um "x" no espaço abaixo do critério que melhor representa a sua avaliação:

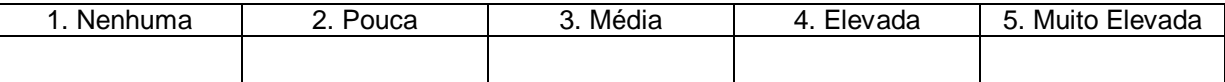

Avalie o **tempo de resposta**. Para isso, marque um "x" no espaço abaixo do critério que melhor representa a sua avaliação:

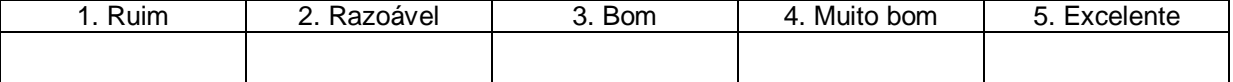

Cite três vantagens que você considera importante sobre essa planilha?

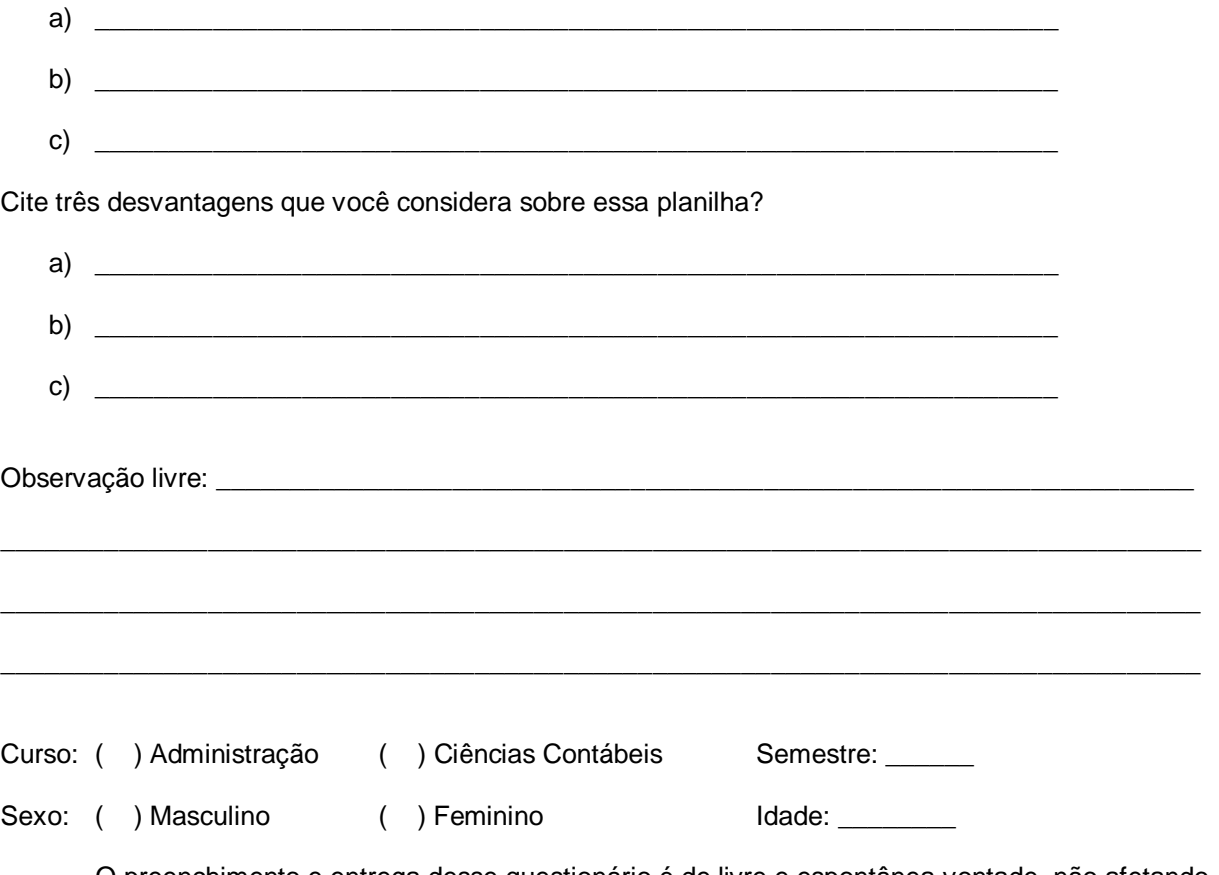

O preenchimento e entrega desse questionário é de livre e espontânea vontade, não afetando a sua avaliação.

Obrigado pela colaboração!

Prof. Moreira

# **APÊNCIDE C – TERMO DE CONSENTIMENTO**

Sou estudante do Mestrado em Educação em Ciência e Matemática do Programa de Pós-graduação da Faculdade de Física da Pontifícia Universidade Católica do Rio Grande do Sul. No decorrer desse semestre, estarei realizando uma pesquisa para compor minha dissertação que tem como tema Planilhas de Cálculo Convencional e On-Line: Um Estudo Comparativo das Suas Funções e Funcionalidades para Ensino na Graduação.

Para isso, farei uso de um questionário que tem como objetivo coletar informações sobre os conhecimentos prévios dos alunos.

No decorrer do semestre, serão propostos exercícios com planilhas convencionais e on-line, cujo assunto faz parte do conteúdo programático da disciplina, juntamente com um instrumento de coleta de dados.

Sua participação é de livre e espontânea vontade, podendo desistir a qualquer momento sem prejuízo de sua avaliação.

A sua participação será de grande valia para esse trabalho e poderá contribuir para a melhoria e uso de novas tecnologias no ensino. Seu nome não constará no questionário e nem nos instrumentos de coleta de dados.

Eu, et al. et al. et al. et al. et al. et al. et al. et al. et al. et al. et al. et al. et al. et al. et al. e pelo Prof. Luiz Carlos Gomes Moreira dos objetivos da pesquisa e sei que a qualquer momento posso desistir sem nenhum prejuízo e que os resultados da pesquisa poderão ser publicados, mas em nenhum momento meu nome ou qualquer informação que possa me identificar será divulgado.

Declaro que recebi cópia do presente Termo de Consentimento.

 $\frac{1}{2}$  ,  $\frac{1}{2}$  ,  $\frac{1$ 

# **APÊNCIDE D – RELATO DAS OBSERVAÇÕES PARTICIPANTES**

# **I TAREFA 1**

# **I Aula do dia 16/08/2007**

Conforme o cronograma, a atividade um a ser desenvolvida, nesta aula, refere-se ao uso

neste parágrafo e nos dois parágrafos anteriores a este, foram realizados em todas as aulas previstas no cronograma (Tabela 5).

Enquanto os alunos realizavam a atividade, o professor observou o andamento das tarefas esclarecendo as dúvidas que surgiam e auxiliando os que encontravam maiores dificuldades.

Percebeu-se que a participação foi excelente, pois houve seriedade e dedicação. Alguns alunos realizaram a atividade individualmente (9), outros em duplas (7) e um trio.

Os grupos trabalharam em conjunto, discutindo entre si, um explicando para o outro o que foi proveitoso, pois os que tinham maior dificuldade foram ajudados pelos demais colegas. Também houve uma participação entre grupos diferentes, os alunos que terminavam a tarefa antes ajudavam os demais, inclusive entre aqueles que resolveram individualmente. Alguns alunos, em um total de 12, tiveram uma dificuldade específica, que era a de entender a função ló  $\frac{1}{2}$ . professor explicou exemplificando uma aplicação no quadro. A não ser este caso, verificou-se que não houve dificuldade em usar a planilha convencional, e todos concluíram a atividade que foi verificada pelo professor. Após a conclusão da atividade, foi recolhido o questionário de coleta de dados, sendo colocado em um envelope. Alguns alunos recolheram dos colegas mais próximos e entregaram diretamente para o professor que colocou no envelope. Estavam presentes 26 alunos e todos entregaram o questionário preenchido.

### **II Aula do dia 17/08/2007**

De acordo com o cronograma, nesta aula, a planilha usada foi a on-line.

Estavam presentes 18 alunos e todos participaram da atividade. No entanto, dois dos alunos não tinham conta no Google. Eles juntaram-se a outros colegas que estavam sozinhos. Alguns alunos desenvolveram a tarefa individualmente (11), outros em duplas (2) e um trio.

O acesso à Internet estava muito lento, devido a modificações que o suporte estava fazendo na rede. Isso gerou um mal estar na turma, pois o acesso estava horrível e foram necessários 40 minutos para que todos tivessem acesso à planilha on-line de modo a iniciar as atividades. A atividade foi iniciada a partir do momento em que todos estavam com a planilha aberta na tela do computador, conforme foi proposto no uso da planilha convencional.

Os alunos iniciaram a atividade, a partir do momento que o professor autorizou. O acesso à Internet continuou precário, sendo que em oito micros o acesso estava rápido, nos demais, muito lento e em quatro micros não foi possível

concluir a atividade, pois a planilha ficava na situação de "Atualizando" e demorava muito (mais de cinco minutos) para dar resposta, deixando a tela "congelada". Nesses quatro micros, as opções de copiar colar, justificar e mesclar células, não estavam habilitadas, não se sabe se foi pelo tempo excessivo de resposta ou por alguma outra configuração. Quanto à opção de copiar e colar, a planilha ficava muito tempo na situação "Atualizando" e quando "Atualizando" e que tinha e que tinha sido digitado. Em um desses quatro micros, a planilha ficou na situação de "Atualizando" e não voltou mais, congelou. Os alunos de ser micros e não voltou mais de ser micros de ser micros outros colegas a fim de concluírem a tarefa.

A demora das respostas não estava relacionada com os alunos, pois o professor verificou e constatou que as fórmulas e as funções, bem como os procedimentos estavam sendo executados de forma correta. Não houve dificuldade na utilização dos recursos. As poucas perguntas que surgiram foram referentes a particularidades da planilha, do tipo; como mesclar células, que, nessa planilha, tem que selecionar as células desejadas e clicar no botão "incorporar" e como arrastar as fórmulas e funções, que, nessa planilha, são realizadas em duas etapas, primeiro copia a célula desejada, depois marca as células que deverão receber a cópia e clica em colar.

Houve muitos comentários contrários à utilização da planilha on-line, percebeu-se que muitos alunos não gostaram da planilha. Alguns até comentaram que não usariam esta planilha, e um deles perguntou se não poderia fazer a atividade na planilha convencional, devido ao precário tempo de resposta da Internet.

No entanto, todos concluíram a atividade. Também se constatou a cooperação que ocorreu entre os alunos, os que resolveram primeiro, ajudaram os demais colegas. Foi uma aula dinâmica e muito participativa, pois os alunos ajudaram-se e trocaram conhecimentos. Mesmo com o problema de tempo de resposta, os alunos tiveram paciência e dedicação e foram até o final da tarefa.

Após a conclusão da atividade, foi recolhido o questionário de coleta de dados postando-os em um envelope. Alguns alunos recolheram dos colegas mais próximos

e entregaram diretamente para o professor que colocou no envelope. Os 18 alunos presentes entregaram o questionário preenchido.

O professor explicou aos alunos que o tempo excessivo de acesso à Internet está relacionado às modificações que os técnicos estavam realizando na rede com o objetivo de melhorar o desempenho. A banda, que era de 1Mbps no semestre passado, passou para 2Mbps. Essa rede estava sendo dividida para atender o sistema acadêmico e as demais áreas como: os laboratórios, a biblioteca e a sala de acesso à Internet e impressão, com o intuito de oferecer uma melhora no tempo de acesso à Internet.

O professor optou por não adiar a tarefa, por entender que fatos como esse ocorrem e que essa é a realidade vivida por pessoas que acessam a Internet e, por vezes, são afetadas por vários motivos, como por exemplo, problemas no servidor ou até mesmo romper um cabo de acesso à Internet.

#### **III Aula do dia 21/08/2007**

No início da aula, um técnico da Gerência de Tecnologia da Instituição, solicitou permissão para ficar em um micro monitorando o tempo de acesso à Internet. O professor solicitou que os alunos entrassem na Internet e acessassem a planilha on-line, com o objetivo de verificar o tempo de resposta. A maioria dos alunos fez o acesso e constatou-se que o tempo de acesso à Internet melhorou. As modificações que os técnicos fizeram na rede surtiram o efeito esperado, que era melhoria no tempo de acesso. Após este teste, iniciou-se a aula e, de acordo com o cronograma, a tarefa seria desenvolvida usando a planilha convencional.

Estavam presentes, nessa aula, 28 alunos distribuídos individualmente (13), em duplas (6) e um trio. Antes de iniciar a tarefa, o professor falou sobre o objetivo da atividade que seria desenvolvida e explicou os procedimentos que seriam usados. Além disso, o professor explicou as fórmulas e funcionalidades que seriam utilizadas para a realização da tarefa pelos alunos.

Após isto, o professor solicitou que todos os alunos ativassem o software, posicionando-se em uma planilha em branco. Foi dado um tempo para todos acessarem e exibirem a planilha na tela do computador. O professor entregou uma cópia da atividade a ser desenvolvida para cada um dos alunos. Os procedimentos referentes ao início da atividade foram os mesmos da primeira aula, de modo que todos receberam uma cópia da atividade e iniciaram quando o professor solicitou.

Todos iniciaram a atividade em silêncio e, pela dedicação deles, percebeu-se que houve seriedade e responsabilidade com a tarefa.

A exceção de cinco alunos que tiveram dificuldade com as funções lógicas do tipo "SE" e "E", os demais resolveram a tarefa sem fazerem perguntas ao professor ou aos colegas, exceto os integrantes das duplas e do trio que trabalharam em conjunto. Os alunos que tiveram dificuldade com as funções lógicas perguntaram para o professor, que explicou no quadro com exemplos, e percebeu-se que todos entenderam, pois concluíram a atividade sem mais perguntas.

Os questionários foram entregues diretamente ao professor pelos alunos, e mais uma vez, alguns alunos recolheram os questionários dos mais próximos. Os 28 alunos devolveram o questionário preenchido. O professor fez uma rápida verificação no preenchimento dos questionários para verificar se todos os campos estavam preenchidos. Na revisão, constatou-se que sete questionários não continham informações do tipo: sexo, semestre e idade o que foi prontamente completado pelos alunos. Coube ao professor colocar os questionários no envelope no momento do recebimento.

## **IV Aula do dia 22/08/2007**

A atividade desta aula foi realizada no segundo período, pois no primeiro período os técnicos estavam realizando configurações na rede.

Estavam presentes 27 alunos distribuídos individualmente (10), em duplas (7) e um trio. Um aluno tinha esquecido de devolver o termo de consentimento e um outro, que não estava presente na aula anterior, pediu para participar, totalizando, então, 33 alunos que assinaram o termo na turma de quarta-feira. De acordo com o cronograma, a tarefa foi desenvolvida usando a planilha on-line. Antes de iniciar a tarefa, professor falou sobre o objetivo da atividade que seria desenvolvida e explicou os procedimentos a serem usados. Além disso, o professor explicou as fórmulas e funcionalidades que seriam usadas para a realização da tarefa pelos alunos.

Após isto, o professor solicitou que todos os alunos ativassem o software posicionando-se em uma planilha em branco. Foi dado um tempo para todos acessarem e exibirem a planilha na tela do computador. Percebeu-se que a Internet estava mais rápida, pois em poucos minutos, todos estavam com a planilha on-line exibida na tela do computador. O professor entregou uma cópia da atividade a ser

desenvolvida para cada um dos alunos. Os procedimentos referentes ao início da atividade foram os mesmos da primeira aula, de modo que todos receberam uma cópia da atividade e iniciaram, quando o professor solicitou. Todos iniciaram a atividade em silêncio e pela dedicação, percebeu-se que houve seriedade e responsabilidade com a tarefa.

Alguns alunos perguntaram como mesclar células e arrastar células o que o professor explicou, conforme a aula do dia 17, além disso, sete alunos tiveram dificuldade com as funções lógicas do tipo "SE" e "E", as quais foram explicadas pelo

professor com exemplos no quadro.

Percebeu-se que foi uma aula mais dinâmica, houve muita cooperação entre os alunos, um ajudava o outro. Foi uma aula entusiasmada, todos estavam dedicados e curiosos com a planilha e chamavam o professor para mostrar o que tinham realizado, além de fazerem perguntas sobre a planilha. O professor limitou-se a responder o mínimo necessário, para não influenciar no resultado, mas percebeu que após a realização de todas as tarefas (4) propostas para esta investigação, era necessária uma explicação mais abrangente sobre as funcionalidades e potencialidades da planilha on-line, para que os alunos possam dela melhor usufruir.

Ocorreu um problema com o teclado de um micro, travou uma tecla e não foi possível salvar a planilha que o aluno tinha realizado. Mesmo assim, ele trocou de micro e continuou a realização da atividade. Não houve perda do que o aluno já tinha realizado, pois a salva é automática e ele continuou de onde havia parado, concluindo a atividade.

Alguns alunos foram além do solicitado, pois, após concluírem a atividade, começaram a explorar os recursos da planilha, inclusive copiando planilhas convencionais, colando-as na on-line para verificar o comportamento.

Uma aluna salvou a planilha convencional, que tinha feito no primeiro período na on-line e disse que vai começar a fazer isso, pois assim, ela terá a salva de todas as planilhas trabalhadas em aula no decorrer do semestre, em um único local e com segurança além de poder acessá-la de qualquer lugar. Falou, também, que essa plania forma foi un para ela ela ela ela ela engresa onde trabalha. Ela comentou que trabalha na área financeira e recebe planilhas convencionais das diversas filiais da empresa, mas muitas delas em versões não compatível com a que está usando, não conseguindo abri-las. Isso aumenta em

muito o seu trabalho, pois tem que digitar todas as planilhas, cujas versões não são compatíveis com a sua e os prazos são curtos.

Os alunos foram entregando os questionários diretamente para o professor que fez uma conferência visual rápida e colocou-os no envelope. Os 27 alunos presentes entregaram o questionário preenchido, e todos concluíram a tarefa. Percebeu-se que os alunos concluíram a tarefa sem dificuldades e o tempo foi bom. Um dos alunos, inclusive, disse que o tempo estava bom, mas que iria marcar como razoável para forçar melhorias ainda maiores no tempo de acesso.

### **II TAREFA 2**

#### **I Aula do dia 23/08/2007**

Os procedimentos padrões das explicações dos recursos que seriam trabalhados, início e entrega das tarefas aos alunos, entrega e recebimento do questionário de coleta de dados seguiram o mesmo formato das tarefas anteriores. Nesta aula, foi usada a planilha on-line e as funções do tipo banco de dados, não foram resolvidas, pois esses recursos não estão disponibilizados na planilha on-line. Estavam presentes 22 alunos e todos entregaram o questionário preenchido. No início, percebeu-se que os alunos estavam com dificuldade no entendimento das funções, mas no decorrer da aula, todos foram resolvendo as questões, exceto sete alunos que tiveram dificuldade no entendimento das funções vlookup, sumif e countif e chamaram o professor, que os orientou. Os demais alunos não solicitaram auxílio para o professor. Percebeu-se que os alunos tiveram interesse e seriedade com a tarefa e foram cooperativos entre si. As atividades foram realizadas individualmente (7), em duplas (6) e um trio. Dois micros não aceitaram o comando de copiar e colar, mas aceitaram as teclas de atalho correspondentes (ctrl + c, ctrl + v).

## **II Aula do dia 24/08/2007**

Os procedimentos padrões das explicações dos recursos que seriam trabalhados, início e entrega das tarefas aos alunos, entrega e recebimento do questionário de coleta de dados seguiram o mesmo formato das tarefas anteriores.

Nesta aula, foi usada a planilha convencional. Percebeu-se que as duplas e o trio trabalharam em conjunto e houve cooperação, dedicação e seriedade de todos os alunos com a tarefa. Doze alunos tiveram dificuldade com a função de procura e chamaram o professor que os orientou e um aluno teve dificuldade com as funções cont.se e somase. Estavam presentes 20 alunos distribuídos individualmente (13), duas duplas e um trio. Foram devolvidos 19 questionários preenchidos.

## **III Aula do dia 28/08/2007**

Os procedimentos padrões das explicações dos recursos que seriam trabalhados, início e entrega das tarefas aos alunos, entrega e recebimento do questionário de coleta de dados seguiram o mesmo formato das tarefas anteriores. Nesta aula foi usada a planilha on-line. O acesso à Internet estava lento. Treze alunos tiveram dificuldade no entendimento da função vlookup. O professor pediu a atenção de todos e explicou, no quadro, dando exemplo e mostrando como informar os parâmetros. Além disso, nove alunos tiveram dificuldade em copiar, colar e travar as células de modo que as mesmas pudessem ser arrastadas. O professor orientou individualmente e explicou, no quadro, para os demais alunos. Dois micros travaram e a planinha "congelou", isto é, não respondente de la planinha "congelou", este certo desinteresse por parte de alguns alunos que reclamaram do tempo excessivo de resposta da Internet. Os alunos ficavam muito tempo esperando pela resposta, em média de dois a três minutos e, provavelmente, isso tenha causado esse desestímulo, mas mesmo assim, todos se empenharam e concluíram a tarefa. As funções do tipo banco de dados não foram resolvidas, pois esta planilha não dispõe dessas funções. Estavam presentes 27 alunos, distribuídos individualmente (9) e em duplas (9). Destes, 21 devolveram o questionário preenchido.

## **IV Aula do dia 29/08/2007**

Os procedimentos padrões das explicações dos recursos que seriam trabalhados, início e entrega das tarefas aos alunos, entrega e recebimento do questionário de coleta de dados seguiram o mesmo formato das tarefas anteriores. Nesta aula, foi usada a planilha convencional. Percebeu-se que as duplas e o trio trabalharam em conjunto e houve cooperação, dedicação e seriedade de todos com a tarefa. Quatorze alunos tiveram dificuldade com a função de procura e chamaram o professor. Como o número de alunos que teve dificuldade era considerável, pois outros oito, também, estavam com dificuldade em travar células para arrastar, o professor explicou, no quadro, para os alunos, com exemplos e depois os orientou individualmente. Estavam presentes 31 alunos distribuídos individualmente (13), em duplas (6) e dois trios. Desses, 28 entregaram o questionário preenchido.

### **III TAREFA 3**

#### **I Aula do dia 30/08/2007**

Os procedimentos padrões das explicações dos recursos que seriam trabalhados, início e entrega das tarefas aos alunos, entrega e recebimento do questionário de coleta de dados seguiram o mesmo formato das tarefas anteriores. Nesta aula, foi usada a planilha on-line. Algumas atividades da tarefa, não foram resolvidas, pois a planilha on-line não dispõe desses recursos, tais como: classificar por mais de uma coluna, filtros, subtotais, tabelas e gráficos dinâmicos. Estavam presentes 20 alunos distribuídos individualmente (11), em duplas (3) e um trio. Desses, 19 entregaram o questionário preenchido. O acesso à Internet estava mais rápido e percebeu-se que não houve dificuldades em resolver as questões, pois nenhum dos alunos chamou o professor para pedir explicações. A aula foi bastante dinâmica e entusiasmada, e os alunos ajudaram-se entre si, houve muita comunicação entre eles.

#### **II Aula do dia 31/08/2007**

Os procedimentos padrões das explicações dos recursos que seriam trabalhados, início e entrega das tarefas aos alunos, entrega e recebimento do questionário de coleta de dados seguiram o mesmo formato das tarefas anteriores. Nesta aula, foi usada a planilha on-line. Algumas atividades da tarefa, não foram resolvidas, pois a planilha on-line não dispõe desses recursos, tais como: classificar por mais de uma coluna, filtros, subtotais, tabelas e gráficos dinâmicos. Estavam presentes 20 alunos distribuídos individualmente (11), em duplas (3) e um trio e todos entregaram o questionário preenchido. O acesso à Internet estava rápido e não se percebeu dificuldades em resolver as questões, pois nenhum dos alunos chamou o professor para pedir explicações. Percebeu-se que os alunos estavam entusiasmados, cooperando entre si e dedicados em resolver a tarefa. Foi uma aula muito dinâmica, com muita comunicação e alegria entre os alunos.

## **III Aula do dia 04/09/2007**

Os procedimentos padrões das explicações dos recursos que seriam trabalhados, início e entrega das tarefas aos alunos, entrega e recebimento do questionário de coleta de dados seguiram o mesmo formato das tarefas anteriores. Nesta aula, foi usada a planilha convencional. Todas as atividades da tarefa foram resolvidas. Percebeu-se que não houve dificuldade, três alunos chamaram o professor para tirar dúvidas sobre a tabela dinâmica e outros dois sobre subtotais. O professor esclareceu as dúvidas individualmente e todos concluíram a tarefa sem mais perguntas. Houve seriedade, dedicação e as duplas trabalharam em conjunto. Estavam presentes 22 alunos distribuídos individualmente (12) e em duplas (5). Todos entregaram o questionário preenchido.

## **IV Aula do dia 05/09/2007**

Os procedimentos padrões das explicações dos recursos que seriam trabalhados, início e entrega das tarefas aos alunos, entrega e recebimento do questionário de coleta de dados seguiram o mesmo formato das tarefas anteriores. Nesta aula, foi usada a planilha convencional. Todas as atividades da tarefa foram resolvidas. Nove alunos chamaram o professor para pedir ajuda sobre subtotais e outros dois sobre tabela dinâmica. O professor orientou-os e todos concluíram a tarefa sem mais perguntas. Houve seriedade, dedicação e as duplas trabalharam em conjunto.

Estavam presentes 25 alunos distribuídos individualmente (8), em duplas (7) e um trio. Dos 25 alunos presentes, 21 entregaram o questionário preenchido.

### **IV TAREFA 4**

### **I Aula do dia 09/09/2007**

Os procedimentos padrões das explicações dos recursos que seriam trabalhados, início e entrega das tarefas aos alunos, entrega e recebimento do

questionário de coleta de dados seguiram o mesmo formato das tarefas anteriores. Nesta aula, foi usada a planilha convencional. Estavam presentes 15 alunos distribuídos individualmente (7) e em duplas (4). Todos entregaram o questionário preenchido. Um aluno perguntou sobre as funções nper e taxa que estava dando erro. O professor orientou, individualmente, explicando como os parâmetros devem ser informados e o aluno resolv5(l)-17(u)m [(I6p)16(e)-3o
individualmente (8), em duplas (7) e dois trios. Desses, 27 entregaram o questionário preenchido. O acesso à Internet estava rápido e não se percebeu dificuldades em resolver as questões, exceto 3 alunos que perguntaram sobre os parâmetros da função nper. O professor explicou, individualmente, e não houve mais perguntas. A aula estava bastante dinâmica e alegre, houve interesse, dedicação e troca de conhecimento entre os alunos. Quem terminava primeiro, ajudava os outros colegas. Aliás, isso foi uma constante em todas as aulas de planilha on-line, os alunos que terminavam antes ficavam explorando os recursos das planilhas ou acompanhando e ajudando os colegas. Um aluno destruiu a tabela parâmetros e não pôde recuperar, usou, então, o recurso back-up e carregou a versão anterior que estava salva e continuou a resolver as questões sem problemas. O mouse do micro de uma aluna travou, ela trocou de micro, acessou a planilha on-line que estava salva e continuou de onde parou sem problema. A salva foi realizada automaticamente pelo software, que salva a cada atualização de dados na planilha. Um aluno manifestou, claramente, que não gosta da planilha on-line, mas fez toda a tarefa.

## **IV Aula do dia 14/09/2007**

Os procedimentos padrões das explicações dos recursos que seriam trabalhados, início e entrega das tarefas aos alunos, entrega e recebimento do questionário de coleta de dados seguiram o mesmo formato das tarefas anteriores. Nesta aula, foi usada a planilha convencional. Estavam presentes 17 alunos distribuídos individualmente (8), em duplas (3) e um trio. Todos entregaram o questionário preenchido. Percebeu-se que não houve dificuldades, pois não houve nenhuma pergunta. Constatou-se que todos estavam dedicados na resolução da tarefa e a aula estava em silêncio, exceto os integrantes das duplas e trio que trocavam informações entre si.

## **Livros Grátis**

( <http://www.livrosgratis.com.br> )

Milhares de Livros para Download:

[Baixar](http://www.livrosgratis.com.br/cat_1/administracao/1) [livros](http://www.livrosgratis.com.br/cat_1/administracao/1) [de](http://www.livrosgratis.com.br/cat_1/administracao/1) [Administração](http://www.livrosgratis.com.br/cat_1/administracao/1) [Baixar](http://www.livrosgratis.com.br/cat_2/agronomia/1) [livros](http://www.livrosgratis.com.br/cat_2/agronomia/1) [de](http://www.livrosgratis.com.br/cat_2/agronomia/1) [Agronomia](http://www.livrosgratis.com.br/cat_2/agronomia/1) [Baixar](http://www.livrosgratis.com.br/cat_3/arquitetura/1) [livros](http://www.livrosgratis.com.br/cat_3/arquitetura/1) [de](http://www.livrosgratis.com.br/cat_3/arquitetura/1) [Arquitetura](http://www.livrosgratis.com.br/cat_3/arquitetura/1) [Baixar](http://www.livrosgratis.com.br/cat_4/artes/1) [livros](http://www.livrosgratis.com.br/cat_4/artes/1) [de](http://www.livrosgratis.com.br/cat_4/artes/1) [Artes](http://www.livrosgratis.com.br/cat_4/artes/1) [Baixar](http://www.livrosgratis.com.br/cat_5/astronomia/1) [livros](http://www.livrosgratis.com.br/cat_5/astronomia/1) [de](http://www.livrosgratis.com.br/cat_5/astronomia/1) [Astronomia](http://www.livrosgratis.com.br/cat_5/astronomia/1) [Baixar](http://www.livrosgratis.com.br/cat_6/biologia_geral/1) [livros](http://www.livrosgratis.com.br/cat_6/biologia_geral/1) [de](http://www.livrosgratis.com.br/cat_6/biologia_geral/1) [Biologia](http://www.livrosgratis.com.br/cat_6/biologia_geral/1) [Geral](http://www.livrosgratis.com.br/cat_6/biologia_geral/1) [Baixar](http://www.livrosgratis.com.br/cat_8/ciencia_da_computacao/1) [livros](http://www.livrosgratis.com.br/cat_8/ciencia_da_computacao/1) [de](http://www.livrosgratis.com.br/cat_8/ciencia_da_computacao/1) [Ciência](http://www.livrosgratis.com.br/cat_8/ciencia_da_computacao/1) [da](http://www.livrosgratis.com.br/cat_8/ciencia_da_computacao/1) [Computação](http://www.livrosgratis.com.br/cat_8/ciencia_da_computacao/1) [Baixar](http://www.livrosgratis.com.br/cat_9/ciencia_da_informacao/1) [livros](http://www.livrosgratis.com.br/cat_9/ciencia_da_informacao/1) [de](http://www.livrosgratis.com.br/cat_9/ciencia_da_informacao/1) [Ciência](http://www.livrosgratis.com.br/cat_9/ciencia_da_informacao/1) [da](http://www.livrosgratis.com.br/cat_9/ciencia_da_informacao/1) [Informação](http://www.livrosgratis.com.br/cat_9/ciencia_da_informacao/1) [Baixar](http://www.livrosgratis.com.br/cat_7/ciencia_politica/1) [livros](http://www.livrosgratis.com.br/cat_7/ciencia_politica/1) [de](http://www.livrosgratis.com.br/cat_7/ciencia_politica/1) [Ciência](http://www.livrosgratis.com.br/cat_7/ciencia_politica/1) [Política](http://www.livrosgratis.com.br/cat_7/ciencia_politica/1) [Baixar](http://www.livrosgratis.com.br/cat_10/ciencias_da_saude/1) [livros](http://www.livrosgratis.com.br/cat_10/ciencias_da_saude/1) [de](http://www.livrosgratis.com.br/cat_10/ciencias_da_saude/1) [Ciências](http://www.livrosgratis.com.br/cat_10/ciencias_da_saude/1) [da](http://www.livrosgratis.com.br/cat_10/ciencias_da_saude/1) [Saúde](http://www.livrosgratis.com.br/cat_10/ciencias_da_saude/1) [Baixar](http://www.livrosgratis.com.br/cat_11/comunicacao/1) [livros](http://www.livrosgratis.com.br/cat_11/comunicacao/1) [de](http://www.livrosgratis.com.br/cat_11/comunicacao/1) [Comunicação](http://www.livrosgratis.com.br/cat_11/comunicacao/1) [Baixar](http://www.livrosgratis.com.br/cat_12/conselho_nacional_de_educacao_-_cne/1) [livros](http://www.livrosgratis.com.br/cat_12/conselho_nacional_de_educacao_-_cne/1) [do](http://www.livrosgratis.com.br/cat_12/conselho_nacional_de_educacao_-_cne/1) [Conselho](http://www.livrosgratis.com.br/cat_12/conselho_nacional_de_educacao_-_cne/1) [Nacional](http://www.livrosgratis.com.br/cat_12/conselho_nacional_de_educacao_-_cne/1) [de](http://www.livrosgratis.com.br/cat_12/conselho_nacional_de_educacao_-_cne/1) [Educação - CNE](http://www.livrosgratis.com.br/cat_12/conselho_nacional_de_educacao_-_cne/1) [Baixar](http://www.livrosgratis.com.br/cat_13/defesa_civil/1) [livros](http://www.livrosgratis.com.br/cat_13/defesa_civil/1) [de](http://www.livrosgratis.com.br/cat_13/defesa_civil/1) [Defesa](http://www.livrosgratis.com.br/cat_13/defesa_civil/1) [civil](http://www.livrosgratis.com.br/cat_13/defesa_civil/1) [Baixar](http://www.livrosgratis.com.br/cat_14/direito/1) [livros](http://www.livrosgratis.com.br/cat_14/direito/1) [de](http://www.livrosgratis.com.br/cat_14/direito/1) [Direito](http://www.livrosgratis.com.br/cat_14/direito/1) [Baixar](http://www.livrosgratis.com.br/cat_15/direitos_humanos/1) [livros](http://www.livrosgratis.com.br/cat_15/direitos_humanos/1) [de](http://www.livrosgratis.com.br/cat_15/direitos_humanos/1) [Direitos](http://www.livrosgratis.com.br/cat_15/direitos_humanos/1) [humanos](http://www.livrosgratis.com.br/cat_15/direitos_humanos/1) [Baixar](http://www.livrosgratis.com.br/cat_16/economia/1) [livros](http://www.livrosgratis.com.br/cat_16/economia/1) [de](http://www.livrosgratis.com.br/cat_16/economia/1) [Economia](http://www.livrosgratis.com.br/cat_16/economia/1) [Baixar](http://www.livrosgratis.com.br/cat_17/economia_domestica/1) [livros](http://www.livrosgratis.com.br/cat_17/economia_domestica/1) [de](http://www.livrosgratis.com.br/cat_17/economia_domestica/1) [Economia](http://www.livrosgratis.com.br/cat_17/economia_domestica/1) [Doméstica](http://www.livrosgratis.com.br/cat_17/economia_domestica/1) [Baixar](http://www.livrosgratis.com.br/cat_18/educacao/1) [livros](http://www.livrosgratis.com.br/cat_18/educacao/1) [de](http://www.livrosgratis.com.br/cat_18/educacao/1) [Educação](http://www.livrosgratis.com.br/cat_18/educacao/1) [Baixar](http://www.livrosgratis.com.br/cat_19/educacao_-_transito/1) [livros](http://www.livrosgratis.com.br/cat_19/educacao_-_transito/1) [de](http://www.livrosgratis.com.br/cat_19/educacao_-_transito/1) [Educação - Trânsito](http://www.livrosgratis.com.br/cat_19/educacao_-_transito/1) [Baixar](http://www.livrosgratis.com.br/cat_20/educacao_fisica/1) [livros](http://www.livrosgratis.com.br/cat_20/educacao_fisica/1) [de](http://www.livrosgratis.com.br/cat_20/educacao_fisica/1) [Educação](http://www.livrosgratis.com.br/cat_20/educacao_fisica/1) [Física](http://www.livrosgratis.com.br/cat_20/educacao_fisica/1) [Baixar](http://www.livrosgratis.com.br/cat_21/engenharia_aeroespacial/1) [livros](http://www.livrosgratis.com.br/cat_21/engenharia_aeroespacial/1) [de](http://www.livrosgratis.com.br/cat_21/engenharia_aeroespacial/1) [Engenharia](http://www.livrosgratis.com.br/cat_21/engenharia_aeroespacial/1) [Aeroespacial](http://www.livrosgratis.com.br/cat_21/engenharia_aeroespacial/1) [Baixar](http://www.livrosgratis.com.br/cat_22/farmacia/1) [livros](http://www.livrosgratis.com.br/cat_22/farmacia/1) [de](http://www.livrosgratis.com.br/cat_22/farmacia/1) [Farmácia](http://www.livrosgratis.com.br/cat_22/farmacia/1) [Baixar](http://www.livrosgratis.com.br/cat_23/filosofia/1) [livros](http://www.livrosgratis.com.br/cat_23/filosofia/1) [de](http://www.livrosgratis.com.br/cat_23/filosofia/1) [Filosofia](http://www.livrosgratis.com.br/cat_23/filosofia/1) [Baixar](http://www.livrosgratis.com.br/cat_24/fisica/1) [livros](http://www.livrosgratis.com.br/cat_24/fisica/1) [de](http://www.livrosgratis.com.br/cat_24/fisica/1) [Física](http://www.livrosgratis.com.br/cat_24/fisica/1) [Baixar](http://www.livrosgratis.com.br/cat_25/geociencias/1) [livros](http://www.livrosgratis.com.br/cat_25/geociencias/1) [de](http://www.livrosgratis.com.br/cat_25/geociencias/1) [Geociências](http://www.livrosgratis.com.br/cat_25/geociencias/1) [Baixar](http://www.livrosgratis.com.br/cat_26/geografia/1) [livros](http://www.livrosgratis.com.br/cat_26/geografia/1) [de](http://www.livrosgratis.com.br/cat_26/geografia/1) [Geografia](http://www.livrosgratis.com.br/cat_26/geografia/1) [Baixar](http://www.livrosgratis.com.br/cat_27/historia/1) [livros](http://www.livrosgratis.com.br/cat_27/historia/1) [de](http://www.livrosgratis.com.br/cat_27/historia/1) [História](http://www.livrosgratis.com.br/cat_27/historia/1) [Baixar](http://www.livrosgratis.com.br/cat_31/linguas/1) [livros](http://www.livrosgratis.com.br/cat_31/linguas/1) [de](http://www.livrosgratis.com.br/cat_31/linguas/1) [Línguas](http://www.livrosgratis.com.br/cat_31/linguas/1)

[Baixar](http://www.livrosgratis.com.br/cat_28/literatura/1) [livros](http://www.livrosgratis.com.br/cat_28/literatura/1) [de](http://www.livrosgratis.com.br/cat_28/literatura/1) [Literatura](http://www.livrosgratis.com.br/cat_28/literatura/1) [Baixar](http://www.livrosgratis.com.br/cat_30/literatura_de_cordel/1) [livros](http://www.livrosgratis.com.br/cat_30/literatura_de_cordel/1) [de](http://www.livrosgratis.com.br/cat_30/literatura_de_cordel/1) [Literatura](http://www.livrosgratis.com.br/cat_30/literatura_de_cordel/1) [de](http://www.livrosgratis.com.br/cat_30/literatura_de_cordel/1) [Cordel](http://www.livrosgratis.com.br/cat_30/literatura_de_cordel/1) [Baixar](http://www.livrosgratis.com.br/cat_29/literatura_infantil/1) [livros](http://www.livrosgratis.com.br/cat_29/literatura_infantil/1) [de](http://www.livrosgratis.com.br/cat_29/literatura_infantil/1) [Literatura](http://www.livrosgratis.com.br/cat_29/literatura_infantil/1) [Infantil](http://www.livrosgratis.com.br/cat_29/literatura_infantil/1) [Baixar](http://www.livrosgratis.com.br/cat_32/matematica/1) [livros](http://www.livrosgratis.com.br/cat_32/matematica/1) [de](http://www.livrosgratis.com.br/cat_32/matematica/1) [Matemática](http://www.livrosgratis.com.br/cat_32/matematica/1) [Baixar](http://www.livrosgratis.com.br/cat_33/medicina/1) [livros](http://www.livrosgratis.com.br/cat_33/medicina/1) [de](http://www.livrosgratis.com.br/cat_33/medicina/1) [Medicina](http://www.livrosgratis.com.br/cat_33/medicina/1) [Baixar](http://www.livrosgratis.com.br/cat_34/medicina_veterinaria/1) [livros](http://www.livrosgratis.com.br/cat_34/medicina_veterinaria/1) [de](http://www.livrosgratis.com.br/cat_34/medicina_veterinaria/1) [Medicina](http://www.livrosgratis.com.br/cat_34/medicina_veterinaria/1) [Veterinária](http://www.livrosgratis.com.br/cat_34/medicina_veterinaria/1) [Baixar](http://www.livrosgratis.com.br/cat_35/meio_ambiente/1) [livros](http://www.livrosgratis.com.br/cat_35/meio_ambiente/1) [de](http://www.livrosgratis.com.br/cat_35/meio_ambiente/1) [Meio](http://www.livrosgratis.com.br/cat_35/meio_ambiente/1) [Ambiente](http://www.livrosgratis.com.br/cat_35/meio_ambiente/1) [Baixar](http://www.livrosgratis.com.br/cat_36/meteorologia/1) [livros](http://www.livrosgratis.com.br/cat_36/meteorologia/1) [de](http://www.livrosgratis.com.br/cat_36/meteorologia/1) [Meteorologia](http://www.livrosgratis.com.br/cat_36/meteorologia/1) [Baixar](http://www.livrosgratis.com.br/cat_45/monografias_e_tcc/1) [Monografias](http://www.livrosgratis.com.br/cat_45/monografias_e_tcc/1) [e](http://www.livrosgratis.com.br/cat_45/monografias_e_tcc/1) [TCC](http://www.livrosgratis.com.br/cat_45/monografias_e_tcc/1) [Baixar](http://www.livrosgratis.com.br/cat_37/multidisciplinar/1) [livros](http://www.livrosgratis.com.br/cat_37/multidisciplinar/1) [Multidisciplinar](http://www.livrosgratis.com.br/cat_37/multidisciplinar/1) [Baixar](http://www.livrosgratis.com.br/cat_38/musica/1) [livros](http://www.livrosgratis.com.br/cat_38/musica/1) [de](http://www.livrosgratis.com.br/cat_38/musica/1) [Música](http://www.livrosgratis.com.br/cat_38/musica/1) [Baixar](http://www.livrosgratis.com.br/cat_39/psicologia/1) [livros](http://www.livrosgratis.com.br/cat_39/psicologia/1) [de](http://www.livrosgratis.com.br/cat_39/psicologia/1) [Psicologia](http://www.livrosgratis.com.br/cat_39/psicologia/1) [Baixar](http://www.livrosgratis.com.br/cat_40/quimica/1) [livros](http://www.livrosgratis.com.br/cat_40/quimica/1) [de](http://www.livrosgratis.com.br/cat_40/quimica/1) [Química](http://www.livrosgratis.com.br/cat_40/quimica/1) [Baixar](http://www.livrosgratis.com.br/cat_41/saude_coletiva/1) [livros](http://www.livrosgratis.com.br/cat_41/saude_coletiva/1) [de](http://www.livrosgratis.com.br/cat_41/saude_coletiva/1) [Saúde](http://www.livrosgratis.com.br/cat_41/saude_coletiva/1) [Coletiva](http://www.livrosgratis.com.br/cat_41/saude_coletiva/1) [Baixar](http://www.livrosgratis.com.br/cat_42/servico_social/1) [livros](http://www.livrosgratis.com.br/cat_42/servico_social/1) [de](http://www.livrosgratis.com.br/cat_42/servico_social/1) [Serviço](http://www.livrosgratis.com.br/cat_42/servico_social/1) [Social](http://www.livrosgratis.com.br/cat_42/servico_social/1) [Baixar](http://www.livrosgratis.com.br/cat_43/sociologia/1) [livros](http://www.livrosgratis.com.br/cat_43/sociologia/1) [de](http://www.livrosgratis.com.br/cat_43/sociologia/1) [Sociologia](http://www.livrosgratis.com.br/cat_43/sociologia/1) [Baixar](http://www.livrosgratis.com.br/cat_44/teologia/1) [livros](http://www.livrosgratis.com.br/cat_44/teologia/1) [de](http://www.livrosgratis.com.br/cat_44/teologia/1) [Teologia](http://www.livrosgratis.com.br/cat_44/teologia/1) [Baixar](http://www.livrosgratis.com.br/cat_46/trabalho/1) [livros](http://www.livrosgratis.com.br/cat_46/trabalho/1) [de](http://www.livrosgratis.com.br/cat_46/trabalho/1) [Trabalho](http://www.livrosgratis.com.br/cat_46/trabalho/1) [Baixar](http://www.livrosgratis.com.br/cat_47/turismo/1) [livros](http://www.livrosgratis.com.br/cat_47/turismo/1) [de](http://www.livrosgratis.com.br/cat_47/turismo/1) [Turismo](http://www.livrosgratis.com.br/cat_47/turismo/1)